# Pioneer

# **DV-610AV-S DV-610AV-K**

**Lecteur DVD DVD-Spieler**

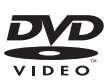

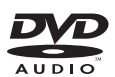

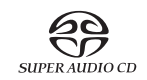

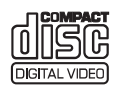

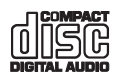

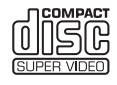

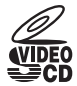

Dècouvrez les nombreux avantages offerts en enregistrant votre produit en ligne maintenant sur **http://www.pioneer.fr** (**http://www.pioneer.eu**).

Bitte nutzen Sie die Möglichkeit zur Registrierung Ihres Produktes unter **http://www.pioneer.de** (oder **http://www.pioneer.eu**)

[Mode d'emploi](#page-3-0)  [Bedienungsanleitung](#page-65-0)

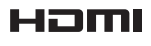

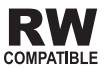

Nous vous remercions d'avoir acquis un produit Pioneer.

Veuillez lire attentivement ce mode d'emploi afin de connaître la manière d'utiliser l'appareil comme il convient. Cela fait, conservez le mode d'emploi de façon à pouvoir vous y référer en cas de nécessité.

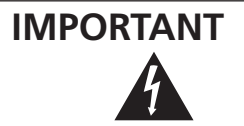

Ce symbole de l'éclair, placé dans un triangle équilatéral, a pour but d'attirer l'attention de l'utilisateur sur la présence, à l'intérieur du coffret de l'appareil, de "tensions dangereuses" non isolées d'une grandeur suffisante pour représenter un risque d'électrocution pour les êtres humains.

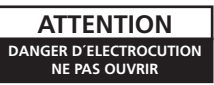

#### **ATTENTION:**

POUR ÉVITER TOUT RISQUE D'ÉLECTROCUTION, NE PAS ENLEVER LE COUVERCLE (NI LE PANNEAU ARRIÈRE). AUCUNE PIÈCE RÉPARABLE PAR L'UTILISATEUR NE SE TROUVE À L'INTÉRIEUR. CONFIER TOUT ENTRETIEN À UN PERSONNEL QUALIFIÉ UNIQUEMENT.

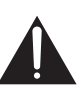

Ce point d'exclamation, placé dans un triangle équilatéral, a pour but d'attirer l'attention de l'utilisateur sur la présence, dans les documents qui accompagnent l'appareil, d'explications importantes du point de vue de l'exploitation ou de l'entretien.

**D3-4-2-1-1\_Fr**

#### AVERTISSEMENT

**)%%' !#-()%(.)# \$\*'.+ )'!( ' (&\*(- ## ) .' .!)' &\*# %!-%'0(!\* \*#'. % #)'"%! -\*)! g**u'un vase ou un pot de fleurs, et ne l'exposez pas **2(\$\*))(-\* (.!\$\*((\*'( !%!\* 824-2-1-32 AM SOLUTE:** CONCLUSION: D3-4-2-1-32 AM D3-4-2-1-3 A Fr

#### **AVERTISSEMENT**

Avant de brancher l'appareil pour la première, lisez attentivement la section suivante.

La tension de l'alimentation électrique disponible varie selon le pays ou la région. Assurez-vous que la tension du secteur de la région où l'appareil sera utilisé correspond à la tension requise (par ex. 230 **V** ou 120 V), indiquée sur le panneau arrière.

> **APPAREIL Á LASER DE CLASSE 1**

 $\sim$  **D3-4-2** D3-4-2-1-4 A Fr

#### **ATTENTION**

CAUTION

PRECAUCIÓN:

Vorsich

VIKTIGT

Varoitus

**ADVARSEI** 

Cet appareil est un produit laser de Classe 1, mais la diode laser qu'il renferme est supérieure à la Classe 1. Pour garantir une sécurité constante, ne

retirez aucun des couvercles et n'essayez pas

d'avoir accès à l'intérieur de l'appareil.

Confiez toute réparation à un personnel qualifié.

L'étiquette suivante se trouve sur votre appareil.

Emplacement: Intérieur de l'appareil

CLASS 1M LASER RADIATION WHEN OPEN. DO NOT VIEW DIRECTLY WITH OPTICAL INSTRUMENTS. 7260004140.SF KLASSE 1M LASER Strahlung: Bei geöffnetem Gerät nicht mit optischen Geräten in den Laserstrahl blicken.

RADIACIÓN LASER CLASE 1M, AL ABRIR NO MIRAR DIRECTAMENTE CON INSTRUMENTOIS ÓPTICOS. KLASS 1M LASER STRÅLNING: NÄR APPARATEN ÄR ÖPPEN. TITTA INTE RAKT IN I DEN. SPECIELLT INTE OM DU HAR GLASÖGON PÅ DIG. Luokka 1M:n lasersäteily: Älä koskaan katso laitteen sisään sen ollessa auki-ei myöskään silmälaseilla tai muilla optisilla laitteilla! LASERSTRÅLER KLASSE 1M KIG IKKE DIREKTE IND I APPARATET. NÅR DETTE ER ÅBENT. IS/ER IKKE MED BRILLER ELLER ANDRE OPTISKE OBJEKTER.

**D3-4-2-1-8\_C\_Fr**

#### **AVERTISSEMENT**

**Pour éviter les risques d'incendie, ne placez aucune "##\$+\*""'+-+\$%+ !""+#.)+( I'appareil.** DB **D3-4-2-1-7a A Fr** 

#### **Milieu de fonctionnement**

Température et humidité du milieu de fonctionnement : De +5 °C à +35 °C (de +41 °F à +95 °F); Humidité relative inférieure à 85 % (orifices de ventilation non obstrués) N'installez pas l'appareil dans un endroit mal ventilé ou un lieu soumis à une forte humidité ou en plein soleil (ou à une forte lumière artificielle). **D3-4-2-1-7c\_A\_Fr**  Ce produit est conforme à la directive relative à la basse tension 2006/95/CE et à la directive relative à la compatibilité électromagnétique 2004/108/CE.

**D3-4-2-1-9a\_A\_Fr** 

Ce produit est destiné à une utilisation domestique générale. Toute panne due à une utilisation autre qu'à des fins privées (comme une utilisation à des fins commerciales dans un restaurant, dans un autocar ou sur un bateau) et qui nécessite une réparation sera aux frais du client, même pendant la période de garantie.  $V041E$ 

# Français Fr **Français**

#### **PRÉCALITION DE VENTILATION**

Lors de l'installation de l'appareil, veillez à laisser **1\* #/,!# /1\$\$&/\*0 10+1. "# /#/ ,.+&/ "# )**: manière à améliorer la dissipation de chaleur (au **)+&\*/ !) /1. (# "#//1/ !) 7 (-..&9.# #0**   $\tan$  de chaque côté).

#### **AVERTISSEMENT**

 **Les fentes et ouvertures du coffret sont prévues pour la ventilation, pour assurer un \$+\*!0&+\*\*#)#\*0 /0 (# "# (-,,.#&( #0 ,+1. :2&0#. / /1.!%1\$\$#+1. :2&0#. (#/ .&/-1#/ "-&\*!#\*"&#**  $n$  **e** bouchez jamais les ouvertures et ne les **.#!+12.#4 ,/ "-+ '#0/0#(/ -1# '+1.\*13\*,,#/ +1 .&"#13#0 \*-10&(&/#4 ,/ (-,,.#&( ,+/: /1. 1\*** tapis épais ou un lit. D3-4-2-1-7b A Fr

#### **NOTE IMPORTANTE SUR LE CABLE D'ALIMENTATION**

lenir le câble d'alimentation par la fiche. Ne pas débrancher la prise en tirant sur le câble et ne pas toucher le câble avec les mains mouillées. Cela risque de provoquer un court-circuit ou un choc électrique. Ne pas poser l'appareil ou un meuble sur le câble. Ne pas pincer le câble. Ne pas faire de noeud avec le câble ou l'attacher à d'autres câbles. Les câbles d'alimentation doivent être posés de façon à ne pas être écrasés. Un câble abîmé peut provoquer un risque d'incendie ou un choc électrique. Vérifier le câble d'alimentation de temps en temps. Contacter le service après-vente PIONEER le plus proche ou le revendeur pour un remplacement. some second state of the second state of the second state of the second state of the second state of the second state of the second state of the second state of the second state of the second state of the sec

Cet appareil fait appel à des principes technologiques destinés à interdire la piraterie des œuvres protégées par des droits d'auteurs, principes qui sont eux-mêmes couverts aux Etats-Unis par des brevets et d'autres formes de propriété intellectuelle détenus par Macrovision Corporation et d'autres personnes physiques ou morales. L'utilisation de ces principes technologiques visant à la protection des droits d'auteur doit être autorisée par Macrovision Corporation et doit être limitée à des fins domestiques, ou similaires, sauf accord préalable de Macrovision Corporation. La rétro-technique ou le désassemblage sont proscrits.

Si la fiche d'alimentation secteur de cet appareil ne convient pas à la prise secteur à utiliser, la fiche doit être remplacée par une appropriée. Ce remplacement et la fixation d'une fiche secteur sur le cordon d'alimentation de cet appareil doivent être effectués par un personnel de service qualifié. En cas de branchement sur une prise secteur, la fiche de coupure peut provoquer une sérieuse décharge électrique. Assurez-vous qu'elle est éliminée correctement après sa dépose. L'appareil doit être déconnecté en débranchant sa fiche secteur au niveau de la prise murale si vous prévoyez une période prolongée de non utilisation (par exemple avant un départ en vacances).

**D3-4-2-2-1a\_A\_Fr** 

#### **ATTENTION**

L'interrupteur  $\Phi$  STANDBY/ON de cet appareil ne coupe pas complètement celui-ci de sa prise secteur. Comme le cordon d'alimentation fait office de dispositif de déconnexion du secteur, il devra être débranché au niveau de la prise secteur pour que l'appareil soit complètement hors tension. Par conséquent, veillez à installer l'appareil de telle manière que son cordon d'alimentation puisse être facilement débranché de la prise secteur en cas d'accident. Pour éviter tout risque d'incendie, le cordon d'alimentation sera débranché au niveau de la prise secteur si vous prévoyez une période prolongée de non utilisation (par exemple avant un départ en vacances). **D3-4-2-2-2a** A\_Fr

Ce produit utilise les polices FontAvenue® sous licence de NEC Corporation. FontAvenue est une marque déposée de NEC Corporation.

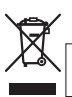

Si vous souhaitez vous débarrasser de cet appareil, ne le mettez pas à la poubelle avec vos ordures ménagères. Il existe un système de collecte séparé pour les appareils électroniques usagés, qui doivent être récupérés, traités et recyclés conformément à la législation.

Les habitants des états membres de l'UE, de Suisse et de Norvège peuvent retourner gratuitement leurs appareils électroniques usagés aux centres de collecte agréés ou à un détaillant (si vous rachetez un appareil similaire neuf).

Dans les pays qui ne sont pas mentionnés ci-dessus, veuillez contacter les autorités locales pour savoir comment vous pouvez vous débarrasser de vos appareils.

**-** Vous garantirez ainsi que les appareils dont vous vous débarrassez sont correctement récupérés, traités et recyclés et préviendrez de cette façon les impacts néfastes possibles sur l'environnement et la santé humaine.

# <span id="page-3-0"></span>**Sommaire**

## **01 Avant de commencer**

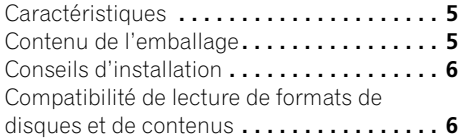

## **02 Connexions**

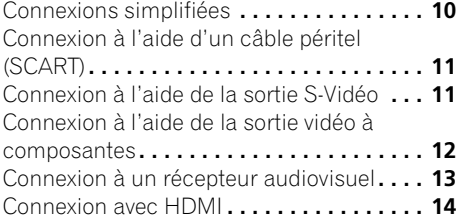

## **03 Commandes et afficheurs**

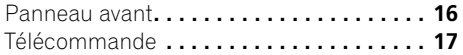

## **04 Mise en marche**

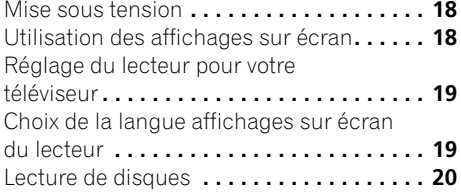

## **05 Lecture de disques**

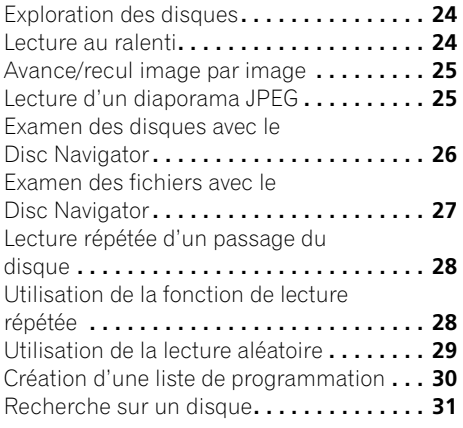

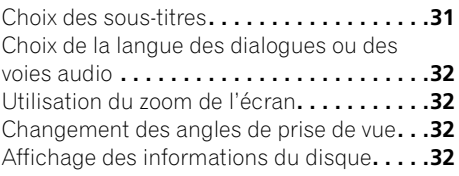

## **06 Lecture USB**

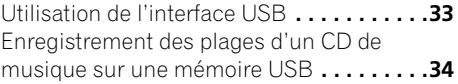

#### **07 Menus Audio Settings et Video Adjust**

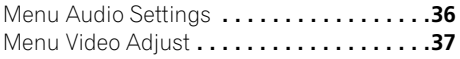

## **08 Menu Initial Settings**

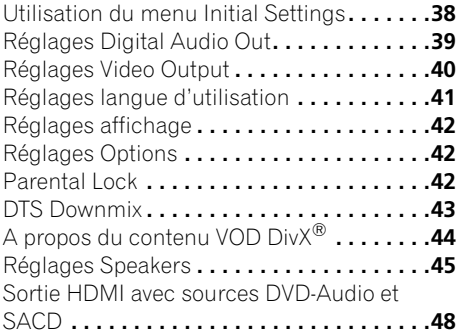

## **09 Informations complémentaires**

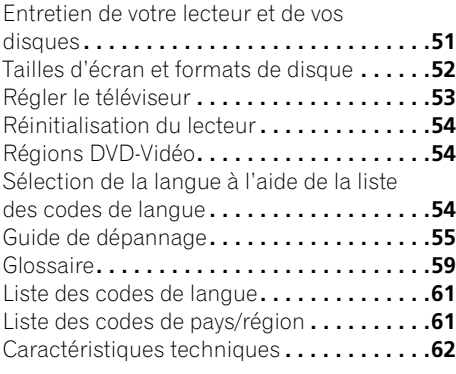

# <span id="page-4-0"></span>**Chapitre 1 Avant de commencer**

## **Caractéristiques**

#### **• Vidéo à balayage progressif PureCinema**

Lorsque ce lecteur est relié, par l'intermédiaire des sorties vidéo composant, à un téléviseur ou un moniteur prévu pour le balayage progressif, vous pouvez apprécier des images extrêmement stables, sans papillotement et dont le taux de rafraîchissement image est identique à celui du film d'origine.

#### **• Convertisseur N-A compatible 24 bits/ 192 kHz**

Le convertisseur N/A 24 bits/192 kHz embarqué signifie que ce lecteur est totalement compatible avec les disques à taux d'échantillonnage élevé, capables de fournir une qualité sonore exceptionnelle en termes de plage dynamique, de résolution de niveau bas et de détail dans les hautes fréquences.

## **Contenu de l'emballage**

Veuillez vous assurer que les accessoires suivants se trouvent dans l'emballage.

- Télécommande
- Piles sèches AA/R6P x 2
- Câble audio/vidéo (fiches rouge, blanche, jaune)
- Câble d'alimentation
- Bon de garantie
- Mode d'emploi

#### **Mise en place des piles dans la télécommande**

#### **• Ouvrez le logement à piles et introduisez-les comme indiqué sur l'illustration.**

Utilisez deux piles AA/R6P et respectez les instructions  $(\oplus, \ominus)$  figurant à l'intérieur du logement. Replacez le couvercle du logement lorsque l'opération est terminée.

Lorsque vous refermez le couvercle, alignez l'encoche et la saillie et glissez le couvercle dans le sens de la flèche  $\Rightarrow$ .

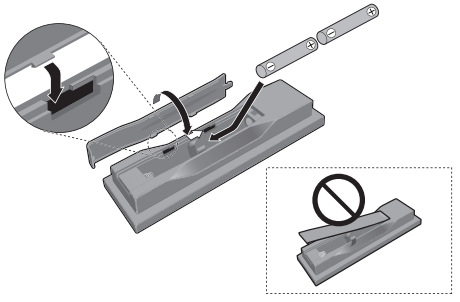

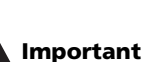

# L'utilisation incorrecte des piles peut causer

entre autres le suintement et l'explosion. Veuillez observer les consignes suivantes :

- N'utilisez pas des piles neuves avec des piles usagées.
- N'utilisez pas en même temps des piles de type différent. Des piles d'aspect similaire peuvent être de tensions nominales différentes.
- Assurez-vous que les pôles positif et négatif de chaque pile correspondent aux symboles de polarité figurant à l'intérieur du logement.
- Ôtez les piles de l'appareil si vous prévoyez de ne pas l'utiliser pendant au moins un mois.
- Au moment de jeter vos piles usagées, conformez-vous aux normes gouvernementales ou environnementales en vigueur dans votre pays/région.
- N'utilisez, ni ne conservez vos piles à la lumière directe du soleil ou dans un endroit fortement exposé à la chaleur, comme une voiture ou à proximité d'un appareil de chauffage. Les piles risqueraient de suinter, surchauffer, exploser ou s'enflammer. La durée de vie et la performance des piles peuvent également être réduites.

**01**

# <span id="page-5-0"></span>**01 Conseils d'installation**

Nous voulons que vous puissiez utiliser ce lecteur pendant de nombreuses années. Les consignes suivantes vous aideront à choisir un emplacement adéquat :

#### **Ce que vous devez faire…**

- Utiliser l'appareil dans une pièce bien aérée.
- Placer l'appareil sur une surface plane et stable, telle qu'une table, une étagère ou un rack stéréo.

#### **Ce que vous ne devez pas faire…**

- Utiliser l'appareil dans un endroit où il sera exposé à des températures ou à un degré d'humidité élevés, y compris à proximité de radiateurs ou autres appareils de chauffage.
- Placer l'appareil devant une fenêtre ou tout autre endroit où il serait directement exposé au soleil.
- Utiliser l'appareil dans un environnement très poussiéreux ou très humide.
- Placer l'appareil directement au-dessus d'un amplificateur ou de tout autre composant de votre chaîne stéréo susceptible de dégager de la chaleur au cours de son utilisation.
- Utiliser l'appareil à proximité d'un téléviseur ou d'un moniteur ce qui pourrait entraîner des interférences, notamment si le téléviseur est raccordé à une antenne intérieure.
- Utiliser l'appareil dans une cuisine ou toute autre pièce où il serait exposé à de la fumée ou de la vapeur.
- Poser lappareil sur de la moquette ou un tapis épais, ou le recouvrir dun linge qui empêcherait son refroidissement correct.
- Placer l'appareil sur une surface instable ou trop petite pour porter les quatre pieds de son socle.

## **Compatibilité de lecture de formats de disques et de contenus**

Ce lecteur est compatible avec une large gamme de disques (supports) et de formats. Les disques que cet appareil peut lire portent, en général, sur leur boîtier ou directement sur le disque, un des logos suivants. Sachez toutefois que certains types de disques tels que les CD et DVD enregistrables, peuvent com porter des formats il lisibles. Pour de plus amples détails à ce sujet, reportez-vous ci-dessous.

*Sachez également que cet appareil n'est pas conçu pour la gravure de disques.*

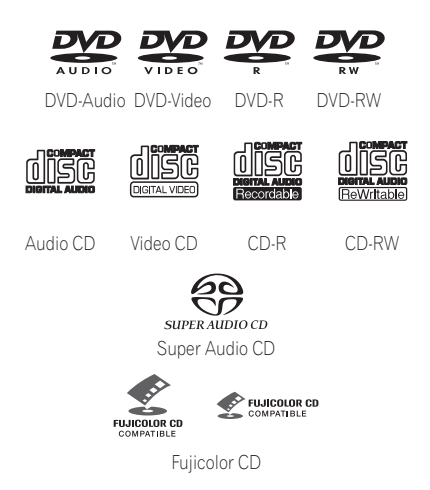

- Cet appareil lit les disques DVD+R/+RW.
- *exp* est une marque de commerce de DVD *Format/Logo Licensing Corporation.*
- *est une marque commerciale de FUJI FILM Corporation.*
- Compatibilité également assurée avec les KODAK Picture CD.

**6**

Fr

Français Fr **Français**

**01**

Ce lecteur satisfait à la norme IEC relative au Super VCD. Le Super VCD offre une qualité d'image supérieure à celle d'un CD Vidéo ordinaire. Il est conçu pour permettre l'enregistrement de deux pistes sonores stéréo. Par ailleurs, le Super VCD est compatible avec les appareils à écran large.

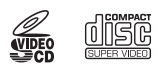

Super VCD

## **À propos de la lecture de disques DualDisc**

Un disque DualDisc est un nouveau format de disque à deux faces, qui associe un contenu DVD vidéo, audio, etc. sur une face et un contenu non DVD comme des pistes audio numériques sur l'autre.

La face audio non DVD du disque n'est pas compatible avec les spécifications des CD audio et il est donc possible que vous ne puissiez pas la lire.

La face DVD d'un disque DualDisc peut être lue par cet appareil.

Pour des informations détaillées sur les spécifications DualDisc, veuillez vous adresser au fabricant ou au revendeur du disque.

## **Compatibilité avec les CD-R/-RW**

- Formats compatibles : CD audio, Vidéo CD/Super VCD, CD-ROM\* ISO 9660 contenant des fichiers MP3, WMA, MPEG-4 AAC, JPEG ou vidéo DivX/WMV \* *Conforme à la norme ISO 9660 Niveau 1 ou 2. Format physique des CD : Mode1, Mode2 XA Form1. Les systèmes de fichiers Roméo et Joliet sont tous les deux compatibles avec ce lecteur.*
- Lecture d'un disque multisession : No
- Lecture d'un disque non finalisé : No
- Structure du fichier (peut différer) : jusqu'à 299 dossiers sur un disque, combinaison maximale de 648 dossiers et fichiers (combinés) dans chaque dossier

## **Compatibilité avec les DVD+R/+RW**

Seuls les disques DVD+R/DVD+RW gravés en 'Video Mode (DVD Video Mode)' finalisés peuvent être lus. Toutefois, les modifications apportées lors de la gravure risquent de ne pas être reproduites avec fidélité.

## **Compatibilité avec les DVD-R/-RW**

• Formats compatibles : DVD-Video, Video Recording (VR)\*

\* *Les points modifiés peuvent ne pas être lus conformément aux modifications effectuées. L'écran peut même ne rien afficher du tout aux endroits ayant été modifiés.*

- Lecture des disques non finalisés : No
- Lecture de fichiers MP3/WMA/ MPEG-4 AAC/JPEG ou vidéo DivX/WMV reproduits sur DVD-R/-RW : Yes
- RW Ce sigle indique que l'appareil est capable de lire les DVD-RW gravés en mode VR (format Video Recording). Toutefois, l'enregistrement d'un document dont une seule copie est autorisée, ne peut être lu qu'à l'aide d'un appareil compatible CPRM.

#### **Compatibilité avec des fichiers audio compressés**

- Formats compatibles : MPEG-1 Audio Layer 3 (MP3), Windows Media Audio (WMA), MPEG-4 AAC
- Taux d'échantillonnage : 32 kHz, 44,1 kHz ou 48 kHz
- Taux binaires : quelconques (128 kbps, ou plus recommandé)
- Lecture des fichiers MP3/WMA/MPEG-4 AAC à taux binaire variable (VBR) : No
- Compatibilité avec le codage WMA sans perte de données : No
- Compatibilité avec DRM (Digital Rights Management) : Non (les fichiers audio protégés DRM ne seront *pas* lus par cet appareil—voir aussi *DRM* dans *Glossaire* la page 59)
- Extensions de fichier : .mp3, .wma, .m4a (ces extensions doivent être utilisées pour que le lecteur puisse reconnaître les fichiers MP3, WMA et MPEG-4 AAC — ne les utilisez pas pour nommer des fichiers d'autres formats)

## **À propos de MPEG-4 AAC**

Le codage AAC (Advanced Audio Coding) est au coeur même de la norme MPEG-4 AAC qui incorpore MPEG-2 AAC, formant la base de la technologie de compression audio MPEG-4. Le format de fichier et l'extension utilisés dépendent de l'application utilisée pour coder le fichier AAC. Cet appareil restitue les fichiers AAC codés par iTunes® et portant l'extension '.m4a'. Les fichiers à protection DRM ne sont pas lus et il se peut que des fichiers codés avec certaines versions de iTunes® ne soient pas lisibles ou que les noms de fichiers ne soient pas affichés correctement.

*• Apple et iTunes sont des marques commerciales d'Apple Inc., enregistrées aux États-Unis et dans d'autres pays.*

#### **Comptabilité Windows Media™ Audio (WMA)**

Ce lecteur peut lire les contenus Windows Media Audio. WMA est l'abréviation de Windows Media Audio, une technique de compression sonore mise au point par Microsoft Corporation. Les contenus WMA peuvent être codés en utilisant Windows Media Player pour Windows XP, Windows Media Player 9 ou Windows Media Player 10.

- *Windows Media est une marque commerciale de Microsoft Corporation.*
- *Ce produit intègre une technologie détenue par Microsoft Corporation qui ne peut être utilisée et distribuée que sous licence de Microsoft Licensing, Inc.*

## **À propos de vidéo DivX**

DivX est une technologie créée par DivX, Inc. Les fichiers au format DivX renferment non seulement des images, mais aussi des fonctions média modernes avancées, telles que des menus, des sous-titres et des pistes audio alternatives.

Ce lecteur peut reproduire des vidéos DivX, enregistrés sur des DVD, CD or mémoires USB. Pour respecter la terminologie des DVD-Vidéo, les fichiers vidéo DivX sont appelés "Titres". Les vidéos DivX seront lus selon l'ordre alphabétique.

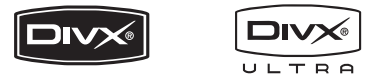

• *DivX, la certification DivX ultra et les logos associés sont des marques de DivX, Inc. et sont utilisés sous licence.*

#### **Affichage de fichiers de sous-titres externes**

Les jeux de polices répertoriés ci-dessous sont disponibles pour les fichiers de sous-titres externes. Vous pouvez afficher le jeu de polices approprié en définissant la **Subtitle Language** (à la section *Réglages langue d'utilisation* la page 41) pour correspondre au fichier des sous-titres.

Ce lecteur prend en charge les groupes de langues suivants :

- **Groupe 1** Albanian (sq), Basque (eu), Catalan (ca), Danish (da), Dutch (nl), English (en), Faroese (fo), Finnish (fi), French (fr), German (de), Icelandic (is), Irish (ga), Italian (it), Norwegian (no), Portuguese (pt), Rhaeto-Romanic (rm), Scottish (gd), Spanish (es), Swedish (sv) **Groupe 2** Albanian (sq), Croatian (hr), Czech
- (cs), Hungarian (hu), Polish (pl), Romanian (ro), Slovak (sk), Slovenian (sl)
- **Groupe 3** Bulgarian (bg), Byelorussian (be), Macedonian (mk), Russian (ru), Serbian (sr), Ukrainian (uk)
- **Groupe 4** Hebrew (iw), Yiddish (ji)
- **Groupe 5** Turkish (tr)

Français

- Il se peut que certains fichiers de soustitres externes s'affichent de manière incorrecte ou pas du tout.
- Pour les fichiers de sous-titres externes, les extensions de nom de fichier de format de sous-titres suivantes sont prises en compte (ces fichiers n'apparaissent pas dans le menu de navigation) : .srt, .sub, .ssa, .smi
- Le nom de fichier du film doit être répété au début du nom du fichier de sous-titre externe.
- Le nombre de fichiers de sous-titres externes disponibles pour chaque fichier de film est limité à 10.

#### **Compatibilité avec vidéo DivX**

- Produit officiel certifié DivX<sup>®</sup> ultra.
- Prend en charge la lecture de toutes les versions de vidéo DivX® (y compris DivX® 6), des fichiers DivX® standard et de DivX® Media Format.
- Extensions de fichier : .avi et .divx (à utiliser pour permettre au lecteur de reconnaître les fichiers vidéo DivX). *Tous les fichiers avec l'extension .avi sont reconnus comme MPEG4, mais ils ne sont pas tous nécessairement des fichiers vidéo DivX et peuvent donc être illisibles sur ce lecteur.*

#### **À propos de Windows Media Video (WMV)**

WMV est l'acronyme de Windows Media Video, une technique de compression d'images, mise au point par Microsoft Corporation. Un contenu WMV peut être codé en faisant appel au codeur Windows Media Encoder.

- Ce lecteur est compatible avec les fichiers WMV9 codés au moyen du codeur Windows Media Encoder de série 9, et portant lextension .wmv.
- Compatible avec des tailles inférieures à 720x480 pixels/720x576 pixels.
- Advanced Profile n'est pas pris en charge.

• Les fichiers vidéo protégés DRM ne seront pas lus par cet appareil.

### **Compatibilité avec les fichiers JPEG**

- Formats compatibles : fichiers d'images fixes JPEG de base et EXIF 2.2\* dont la définition ne dépasse pas 3072 x 2048. \**Format de fichier utilisé par les appareils photo numériques.*
- Compatibilité avec les fichiers JPEG Progressif : No
- Extensions de fichier : .jpg (cette extension doit être utilisée permettre au lecteur de reconnaître les fichiers JPEG — ne lutilisez pas pour nommer dautres types de fichiers)

## **Compatibilité avec les disques créés sur PC**

Il peut être impossible de lire des disques gravés sur un ordinateur personnel en raison des réglages employés par le logiciel de gravure. Dans ce cas, consultez l'éditeur du logiciel pour obtenir des informations complémentaires.

Les disques gravés en mode d'écriture par paquet (format UDF) ne sont pas compatibles avec ce lecteur.

Pour plus d'informations sur la compatibilité des disques avec le lecteur, référez-vous aux boîtiers des disques de logiciel DVD-R/-RW ou CD-R/-RW.

<span id="page-9-0"></span>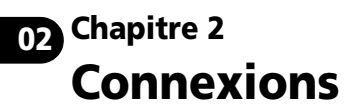

## **Connexions simplifiées**

## **Important**

- Avant d'effectuer ou de modifier un raccordement, mettez le système hors tension et débranchez le cordon d'alimentation au niveau de la prise secteur.
- L'installation de base décrite ci-après permet la lecture des disques et ne fait appel qu'aux câbles livrés avec l'appareil. Dans cette configuration, les sons stéréo sont émis par les hautparleurs de votre téléviseur.
- Ce lecteur est doté d'un dispositif de protection anti-copie. Ne reliez pas ce lecteur au téléviseur via un magnétoscope au moyen de câbles audio/vidéo ou S-vidéo, car les images de ce lecteur ne seraient pas convenablement reproduites sur le téléviseur. (Ce lecteur peut également ne pas être compatible avec certaines associations de téléviseur et magnétoscope (TV/VCR), et cela pour la même raison ; adressez-vous au fabricant pour plus d'informations.)

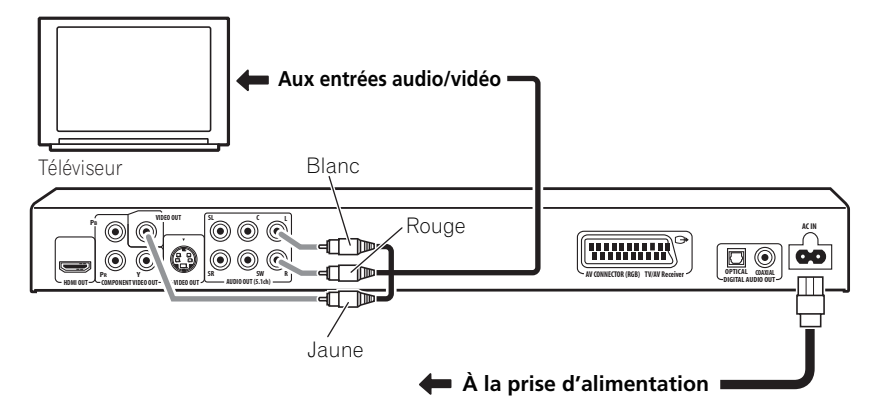

#### **1 Connectez les prises VIDEO OUT et AUDIO OUT L/R à un jeu d'entrées audio/ vidéo sur votre téléviseur.**

Utilisez le câble audio/vidéo fourni, en connectant les prises rouge et blanche aux sorties audio et la prise jaune à la sortie vidéo. Veillez à faire correspondre les sorties audio droite et gauche avec les entrées correspondantes pour obtenir un son stéréo correct.

Reportez-vous ci-après si vous souhaitez utiliser un composant ou un câble S-video ou câble péritel (SCART) pour la connexion vidéo.

#### **2 Connectez le câble d'alimentation secteur fourni sur la prise AC IN, puis branchez-le sur une prise murale.**

## **Remarque**

- Avant de débrancher le lecteur de la prise d'alimentation, assurez-vous de mettre le lecteur en veille à l'aide de la touche **STANDBY/ON** située sur le panneau avant, ou de la télécommande, et attendez que le message **-OFF-** disparaisse de l'écran du lecteur.
- Pour ces mêmes raisons, ne branchez pas le lecteur sur une prise secteur commutée, équipant certains amplificateurs et récepteurs audiovisuels.

## <span id="page-10-0"></span>**Connexion à l'aide d'un câble péritel (SCART)**

Une prise péritel SCART AV équipe le lecteur pour assurer son raccordement à un téléviseur ou un récepteur audiovisuel. La sortie vidéo peut être commutée au choix entre le signal composite ordinaire, S-Vidéo et RGB. Reportez-vous à **AV Connector Out** la page 40 pour connaître le mode de réglage.

La prise péritel (SCART) AV fournit également le signal audio analogique, ce qui veut dire qu'il est inutile de relier les prises **AUDIO OUT (5.1ch) FRONT L/R**.

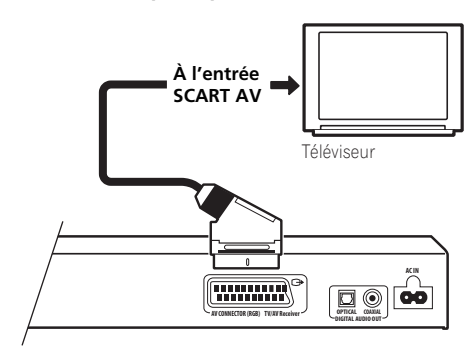

**• Utilisez un câble péritel SCART (non fourni) pour relier la sortie AV CONNECTOR (RGB) TV/AV Receiver à l'entrée péritel SCART AV de votre téléviseur (ou récepteur audiovisuel).**

## **Connexion à l'aide de la sortie S-Vidéo**

Si le téléviseur (ou un autre appareil) est doté d'une entrée S-vidéo (S1), utilisez la sortie S-vidéo de ce lecteur à la place de la sortie standard (composite) pour obtenir une image de meilleure qualité.

#### **• Utilisez un câble S-Vidéo (non fourni) pour connecter la sortie S-VIDEO OUT à une entrée S-Vidéo de votre téléviseur (ou moniteur ou récepteur audiovisuel).**

Avant d'enfoncer la fiche, placez son détrompeur triangulaire en face de la découpe correspondante sur la prise.

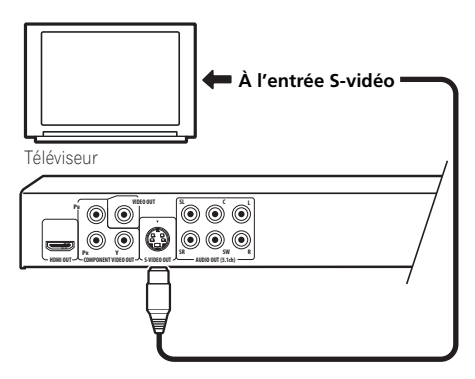

**02**

## <span id="page-11-0"></span>**02 Connexion à l'aide de la sortie vidéo à composantes**

Pour relier ce lecteur à votre téléviseur (ou à un autre appareil), vous pouvez utiliser la sortie vidéo composant plutôt que la prise de sortie vidéo standard. C'est avec cette liaison que vous bénéficierez de la meilleure qualité vidéo parmi les trois offertes.

**• Utilisez un câble vidéo composite (non fourni) pour connecter les prises COMPONENT VIDEO OUT à une entrée vidéo composant de votre téléviseur, moniteur ou récepteur audiovisuel.**

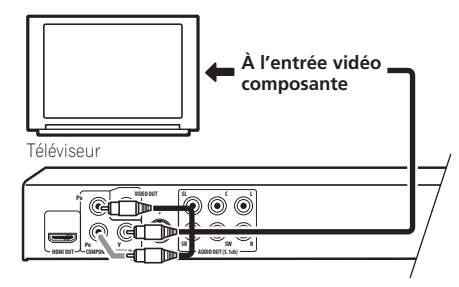

### **Affichage de la vidéo à balayage progressif fournie par la sortie vidéo à composantes**

Ce lecteur peut fournir la vidéo à balayage progressif sur sa sortie vidéo à composantes. La vidéo à balayage progressif a un taux de balayage double de celui du balayage entrelacé, ce qui se traduit par une image très stable, dépourvue de scintillement.

Pour régler le lecteur en vue de son utilisation avec un téléviseur à balayage progressif, reportez-vous à *Réglages Video Output* la page 40. Lorsque le lecteur est réglé pour le balayage progressif, le témoin **PRGSVE** apparaît sur l'afficheur de le panneau avant.

## **Important**

• Si vous reliez le lecteur à un téléviseur qui n'est pas conçu pour le balayage progressif et si vous adoptez ce mode de fonctionnement sur le lecteur, vous n'obtiendrez aucune image. Dans ce cas, mettez tous les appareils hors tension puis effectuez de nouveaux raccordements au moyen du câble vidéo fourni (reportez-vous à *Connexions simplifiées* la page 10), et passez ensuite en mode **Interlace** (reportez-vous ci-dessous).

#### **Commutation de la sortie vidéo au balayage entrelacé par les commandes de la face avant**

Mettez le lecteur en veille puis, sur le panneau avant, appuyez sur **STANDBY/ON** tout en maintenant la pression sur  $\blacktriangleleft$  pour remettre le lecteur en **Interlace**.

• Si la connexion du lecteur est effectuée au moyen de l'interface HDMI, débranchez le câble HDMI avant de réinitialiser le lecteur, afin d'obtenir une sortie à balayage entrelacé. (Si le câble reste branché, la résolution de la sortie HDMI sera réinitialisée à sa valeur par défaut, voir *Réinitialisation de la résolution de sortie au réglage par défaut avec une connexion HDMI* la page 15.)

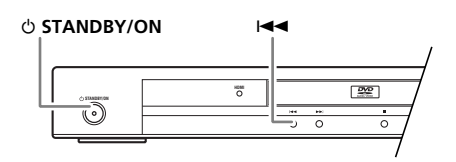

## <span id="page-12-0"></span>**Connexion à un récepteur audiovisuel**

Vous pouvez relier ce lecteur à un récepteur audiovisuel en utilisant soit les sorties analogiques multivoies, soit l'une des sorties numériques.

Outre ces raccordements, il est bon de relier les sorties analogiques 2 voies de manière à assurer la compatibilité avec tous les disques.

Il est également recommandé de connecter une sortie vidéo à votre récepteur audiovisuel. Vous pouvez utiliser l'une des sorties vidéo disponibles sur le lecteur (l'illustration représente une connexion (composite) standard).

#### **1 Connectez les prises AUDIO OUT (5.1ch) FRONT L/R et VIDEO OUT analogiques de ce lecteur aux entrées audio et vidéo analogiques de votre récepteur audiovisuel.**

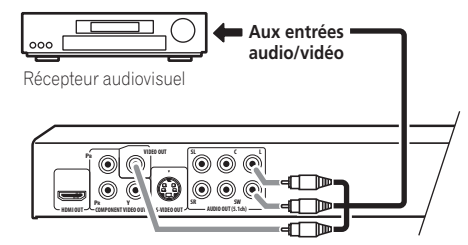

#### **2 Connectez la sortie vidéo du récepteur audiovisuel à une entrée vidéo de votre téléviseur.**

Si vous le préférez, vous pouvez aussi utiliser le connecteur SCART AV, les prises S-vidéo ou vidéo à composantes pour raccorder le récepteur audiovisuel.

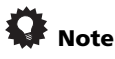

• En principe, le câble vidéo qui assure la liaison entre le lecteur de DVD et le récepteur audiovisuel doit être du même type que celui utilisé pour la liaison entre le récepteur audiovisuel et le téléviseur.

## **Connexions des sorties analogiques multivoies**

Si le récepteur audiovisuel est équipé d'entrées analogiques pour 5.1 voies, nous vous conseillons d'utiliser les sorties correspondantes pour effectuer la liaison entre le lecteur et le récepteur. En procédant ainsi, vous êtes assuré de pouvoir profiter de tous les types de gravure, qu'il s'agisse de gravures Dolby Digital et DTS sur disques DVD-Vidéo ou de gravures multivoies et à taux d'échantillonnage élevé sur disques DVD-Audio ou SACD.

#### **• Raccordez les sorties audio multivoies de ce lecteur aux entrées audio multivoies de votre récepteur audiovisuel.**

Il est commode d'utiliser pour cela 3 câbles audio stéréo : un pour les voies **FRONT**, le deuxième pour les voies **SURROUND** et le troisième pour les voies **CENTER** et **SUBWOOFER**.

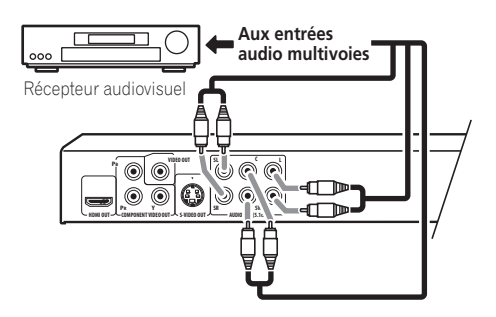

Si vous le préférez, vous pouvez aussi utiliser le connecteur SCART AV, les prises S-vidéo ou vidéo à composantes pour raccorder le récepteur audiovisuel.

# **Note**

• Une fois la liaison établie et après la mise sous tension, vous devez accéder au menu des réglages initiaux (Initial Setup) et régler **Audio Output Mode** sur **5.1 Channel** au lieu de la valeur par défaut **2 Channel**. Reportez-vous également à la section *Audio Output Mode* la page 45.

#### <span id="page-13-0"></span>**02 Raccordement de la sortie numérique**

Pour son branchement à un récepteur audiovisuel, ce lecteur est équipé d'une sortie optique et d'une sortie coaxiale pour les signaux audio numériques. Utilisez celle qui est la plus commode.

En fonction des possibilités de votre récepteur audiovisuel, vous devrez peut-être régler ce lecteur pour qu'il ne délivre que des signaux audio numériques dans un format compatible. Reportez-vous à la section *Réglages Digital Audio Out* la page 39 et au mode d'emploi fourni avec le récepteur audiovisuel.

Notez qu'aucune sortie SACD audio n'est assurée par ces prises. Cette connexion doit donc être utilisée en plus et non pas en remplacement d'une connexion analogique 5.1 voies.

#### **• Connectez une des prises DIGITAL AUDIO OUT de ce lecteur à une entrée numérique de votre récepteur audiovisuel.**

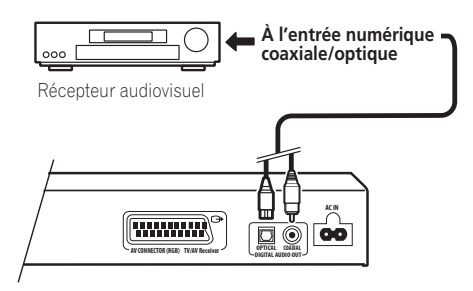

Pour établir une liaison optique, utilisez un câble optique (non fourni) et reliez la prise **OPTICAL DIGITAL AUDIO OUT** à l'entrée optique de votre récepteur audiovisuel.

Pour établir une liaison coaxiale, utilisez un câble coaxial (similaire au câble vidéo fourni) et reliez la prise **COAXIAL DIGITAL AUDIO OUT** à l'entrée coaxiale de votre récepteur audiovisuel.

## **Connexion avec HDMI**

Si vous disposez d'un moniteur ou d'un écran équipé d'une interface HDMI, vous pouvez le connecter à ce lecteur au moyen d'un câble HDMI, disponible dans le commerce. Le connecteur HDMI fournit la vidéo numérique non compressée ainsi que pratiquement toutes sortes de sons numériques avec lequelles le lecteur est compatible, notamment DVD-Vidéo, DVD-Audio, SACD, Vidéo CD/Super VCD, CD, WMA, MP3, MPEG-4 AAC, DivX video et WMV.

**• Utilisez un câble HDMI (non fourni) pour raccorder l'interconnexion HDMI OUT de ce lecteur à une interconnexion HDMI d'un moniteur compatible HDMI.**

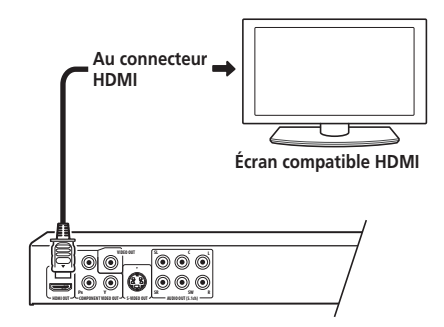

La flèche sur le corps du connecteur du câble doit être dirigée vers le haut pour assurer un alignement adéquat avec le connecteur du lecteur.

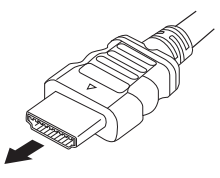

## **Remarque**

- Cet appareil a été conçu pour être conforme aux normes HDMI (High-Definition Multimedia Interface). Selon l'appareil que vous avez connecté, l'utilisation d'une connexion DVI peut compromettre la fiabilité de transferts des signaux.
- Lorsque vous remplacez le composant connecté à la sortie HDMI, vous devez également modifier les réglages HDMI afin qu'ils correspondent au nouveau composant (voir **HDMI Out** la page 39, **HDMI Resolution** la page 40 et **HDMI Color** la page 41 à ce sujet). Les configurations de chaque composant sont ensuite enregistrées dans la mémoire (2 composants maximum).
- La connexion HDMI est compatible avec les signaux PCM linéaires à 2 voies (de 44,1 kHz à 192 kHz, 16 bits/20 bits/24 bits), et les signaux Dolby Digital, DTS, MPEG audio bitstream, DSD multivoies et PCM linéaires multivoies (signaux 5,1 voies jusqu'à 96 kHz, 16 bits/20 bits/24 bits).

## **À propos de l'interface HDMI**

L'interface HDMI (High-Definition Multimedia Interface) prend en charge les images et les sons par une seule connexion numérique pour les lecteurs DVD et DTV, les boîtiers décodeurs et autres appareils audiovisuels. L'interface HDMI a été développée afin de réunir les technologies HDCP (High-bandwidth Digital Content Protection) et DVI (Digital Visual Interface) en une seule spécification. La technologie HDCP permet de protéger le contenu numérique transmis et reçu par des écrans compatibles DVI.

L'interface HDMI est capable de prendre en charge la vidéo standard, améliorée ou haute définition, ainsi que le son surround standard à multivoies. Parmi les caractéristiques de l'interface HDMI, citons la vidéo numérique non compressée, une bande passante allant jusqu'à 5 gigaoctets par seconde (avec signaux HDTV), un connecteur unique (au lieu de plusieurs câbles et connecteurs) et la communication entre la source audiovisuelle et les appareils audiovisuels comme les lecteurs DTV.

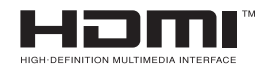

• *HDMI, le logo HDMI et High-Definition Multimedia Interface sont des marques commerciales ou des marques déposées de HDMI Licensing LLC.*

#### **Réinitialisation de la résolution de sortie au réglage par défaut avec une connexion HDMI**

Mettez le lecteur en veille puis, sur le panneau avant, appuyez sur **STANDBY/ON** tout en maintenant la pression sur  $\blacktriangleleft$  pour remettre le lecteur en **720x480p (NTSC)/720x576p (PAL)**.

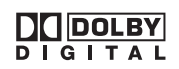

*– Fabriqué sous licence de Dolby Laboratories. Les termes Dolby et Pro Logic, ainsi que le sigle double D sont des marques commerciales de Dolby Laboratories.*

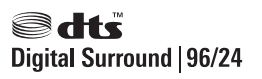

*– Fabriqué sous licence sous couvert des brevets américains N°: 5,451,942 ; 5,956,674 ; 5,974,380 ; 5,978,762 ; 6,226,616 ; 6,487,535 et d'autres brevets américains et mondiaux, émis et en cours d'enregistrement. DTS et DTS Digital Surround sont des marques commerciales déposées ; les logos et le symbole DTS et DTS 96/24 sont des marques commerciales de DTS, Inc.* © *1996-2007 DTS, Inc. Tous droits réservés.*

Français

# <span id="page-15-0"></span>**03 Chapitre 3 Commandes et afficheurs**

## **Panneau avant**

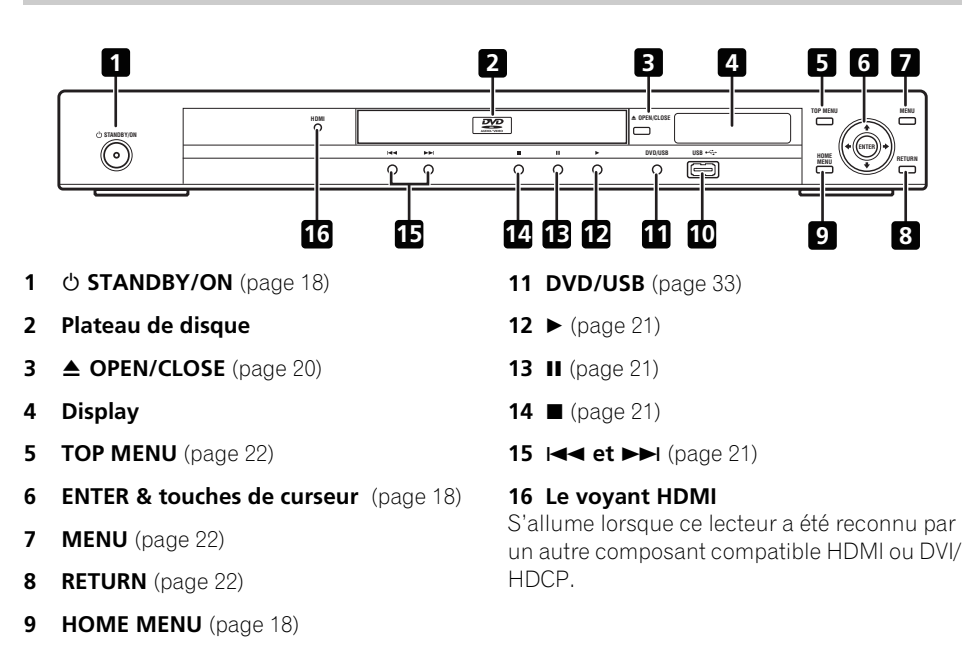

**10 Port USB (Type A)** (page 33)

## <span id="page-16-0"></span>**Télécommande**

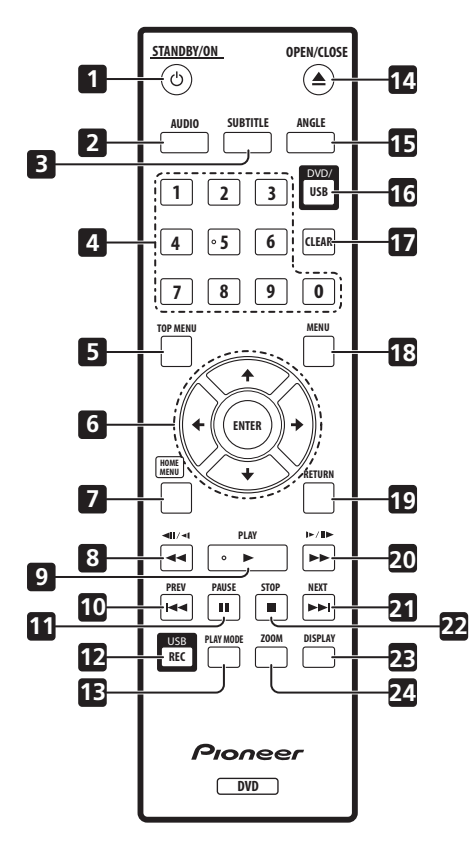

- **1 STANDBY/ON** (page 18)
- **2 AUDIO** (page 32)
- **3 SUBTITLE** (page 31)
- **4 Touches numériques** (page 21)
- **5 TOP MENU** (page 22)
- **6 ENTER & touches de curseur** (page 18)
- **7 HOME MENU** (page 18)
- **8 d** et **di**/ **d** (pages 21 et 24)
- **9 PLAY** (page 21)
- **10**  $\leftarrow$  **PREV** (page 21)
- **11 PAUSE** (page 21)
- **12 USB REC** (page 34)
- **13 PLAY MODE** (page 28)
- **14 ▲ OPEN/CLOSE** (page 20)
- **15 ANGLE** (page 32)
- **16 DVD/USB** (page 33)
- **17 CLEAR** (page 30)
- **18 MENU** (page 22)
- **19 RETURN** (page 18)
- **20 ►► et I►/II►** (pages 21 et 24)
- **21 ►►I NEXT** (page 21)
- **22 STOP** (page 21)
- **23 DISPLAY** (page 32)
- **24 ZOOM** (page 32)

## **Utilisation de la télécommande**

Respectez les consignes suivantes lorsque vous utilisez la télécommande :

- Aucun obstacle ne doit se trouver entre la télécommande et le capteur de l'appareil.
- La télécommande a une portée d'environ 7 m.
- Le fonctionnement de la télécommande peut être perturbé si le capteur de l'appareil est exposé aux rayons du soleil ou à une lumière fluorescente.
- Les télécommandes de plusieurs appareils peuvent provoquer des interférences les unes avec les autres. Évitez d'utiliser d'autres télécommandes à proximité du lecteur.
- Remplacez les piles lorsque vous notez une baisse de portée de la télécommande.

**03**

<span id="page-17-0"></span>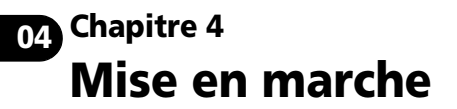

## **Mise sous tension**

Après vous être assuré que toutes les connexions sont correctement établies et que le lecteur est relié à une prise secteur, appuyez sur la touche **STANDBY/ON** du panneau avant ou de la télécommande pour mettre l'appareil sous tension.

Mettez aussi le téléviseur sous tension et assurez-vous qu'il est réglé pour accepter les signaux de l'entrée sur laquelle vous avez connecté le lecteur de DVD.

#### **STANDBY/ON**

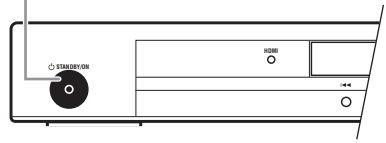

## **FAQ**

*• Mon lecteur de DVD est sous tension, mais rien ne s'affiche sur mon téléviseur.*

Assurez-vous que le téléviseur est réglé sur lentrée vidéo qui convient (et non pas sur un canal de télévision). Si vous avez, par exemple, connecté le lecteur aux prises **VIDEO 1** du téléviseur, sélectionnez **VIDEO 1** sur le téléviseur.

## **Remarque**

• Ce lecteur comporte un économiseur d'écran et une fonction de mise hors tension automatique. Si le lecteur est arrêté et qu'aucune touche n'est actionnée pendant cinq minutes environ, l'économiseur d'écran se lance. Si le plateau de disque est fermé mais qu'aucun disque n'est en cours de lecture et qu'aucune commande n'est actionnée pendant 30 minutes, le lecteur se met automatiquement en veille.

## **Utilisation des affichages sur écran**

Pour faciliter son utilisation, le lecteur fait souvent appel à des affichages graphiques à l'écran (OSD). La navigatiaon sur ces pages s'effectue toujours de la même manière, c'està-dire en utilisant les touches de déplacement du curseur ( $\hat{\mathbf{f}}/\hat{\mathbf{I}}/\hat{\mathbf{H}}/\hat{\mathbf{H}}$ ) pour mettre en valeur un élément, puis en appuyant sur **ENTER** pour le sélectionner.

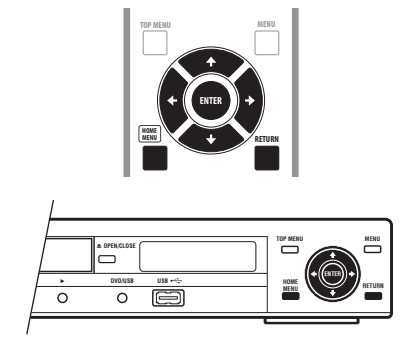

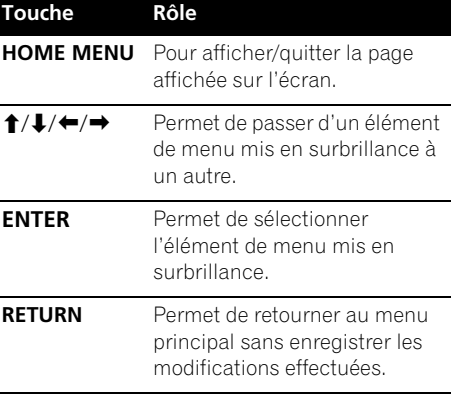

**Français** 

## <span id="page-18-0"></span> **Remarque**

• À partir de maintenant, dans ce mode d'emploi, le terme 'sélectionner' signifiera, en général, utiliser les touches du curseur pour mettre en surbrillance un élément à l'écran, puis appuyer sur la touche **ENTER**.

## **Réglage du lecteur pour votre téléviseur**

Si vous possédez un téléviseur à écran large (16/9), vous devez régler le lecteur pour que l'image soit convenablement affichée. Si, au contraire, vous disposez d'un téléviseur ordinaire (4/3), vous pouvez conserver les paramètres par défaut de votre téléviseur, et passer à la section suivante.

#### **1 Appuyez sur HOME MENU, puis sélectionnez la page 'Initial Settings'.**

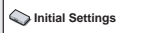

#### **2 Sélectionnez l'élément 'TV Screen' sur la page 'Video Output'.**

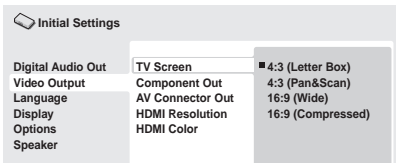

#### **3 Si vous avez un téléviseur à écran large (16/9), sélectionnez '16:9 (Wide)' ou '16:9 (Compressed)'.**

Si vous possédez un téléviseur ordinaire (4/3), vous avez le choix entre **4:3 (Letter Box)** et **4:3 (Pan & Scan)**. Pour de plus amples détails, reportez-vous à la section *Réglages Video Output* la page 40.

#### **4 Appuyez sur HOME MENU pour quitter la page de menu.**

## **04 Choix de la langue affichages sur écran du lecteur**

Vous pouvez définir la langue d'affichage du lecteur.

#### **1 Appuyez sur HOME MENU, puis sélectionnez la page 'Initial Settings'.**

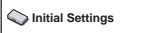

#### **2 Sélectionnez 'OSD Language' sur la page de réglage 'Display'.**

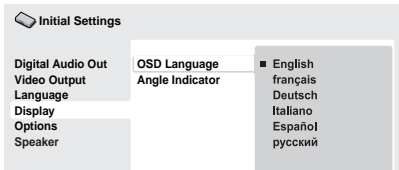

#### **3 Sélectionnez une langue.**

La langue utilisée pour l'affichage sur écran changera selon votre sélection.

#### **4 Appuyez sur HOME MENU pour quitter la page de menu.**

## <span id="page-19-0"></span>**04 Lecture de disques**

Cette section traite des commandes de base pour la lecture des disques DVD, SACD, CD, Vidéo CD/Super VCD, vidéo DivX/WMV et MP3/WMA/MPEG-4 AAC. D'autres fonctions sont décrites en détail au chapitre suivant. Pour des détails sur la lecture de disques d'images JPEG, reportez-vous à *Lecture d'un diaporama JPEG* la page 25.

## **A** Important

• Dans ce mode d'emploi, le terme 'DVD' couvre les DVD-Vidéo, DVD-Audio et DVD-R/-RW. Lorsqu'une fonction ne concerne qu'un type particulier de disque DVD, une note est rajoutée pour le préciser.

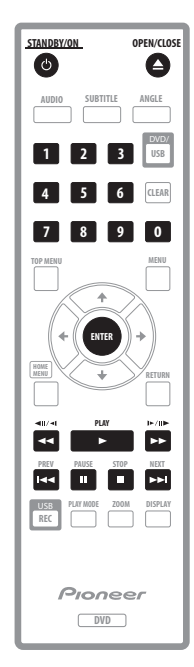

#### **1 Si le lecteur n'est pas encore allumé, appuyez sur STANDBY/ON pour le mettre en marche.**

Si vous lisez un DVD, un disque contenant des fichiers vidéo DivX/WMV ou un Vidéo CD/ Super VCD, mettez également votre téléviseur sous tension et réglez-le à l'entrée vidéo appropriée.

#### **2** Appuyez sur la touche ▲ OPEN/CLOSE **pour ouvrir le plateau de disque.**

#### **3 Chargez un disque dans le lecteur.**

Placez le disque, face étiquetée vers le haut (s'il s'agit d'un disque DVD double-face, la première face que vous souhaitez écouter doit être placée vers le bas) en vous aidant de la forme du plateau pour l'aligner correctement.

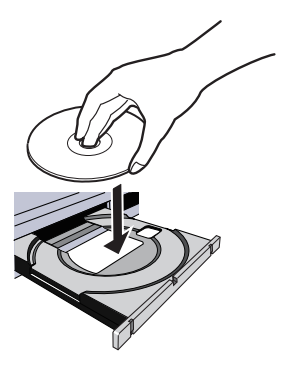

#### **4 Appuyez sur la touche PLAY pour lancer la lecture du disque.**

Si vous avez installé un DVD, un Vidéo CD ou un Super VCD, un menu sur écran apparaît. Reportez-vous aux sections *Menus de disques DVD et DivX* la page 22 et *Menus de commande de lecture de Vidéo CD/Super VCD (PBC)* la page 23 pour plus d'informations sur la manière de naviguer sur ces menus.

- Pour la lecture d'un disque contenant des fichiers vidéo DivX/WMV ou des fichiers audio MP3/WMA/MPEG-4 AAC, quelques secondes peuvent s'écouler avant que la lecture ne commence, etc. C'est normal.
- Consultez la section *À propos de la lecture de disques DualDisc* la page 7 pour la lecture d'un disque DualDisc (disque hybride DVD/CD).

## **Remarque**

- Avec certains DVD, vous constaterez que certaines commandes de lecture ne fonctionnent pas pour certaines parties du disque. Il ne s'agit pas d'une défaillance du lecteur.
- Si un disque contient à la fois des fichiers vidéos DivX/WMV et d'autres types de fichiers multimédias (MP3, par exemple), indiquez au préalable via l'affichage sur écran si vous souhaitez lire les fichiers vidéos (**DivX/WMV**) ou les autres types de fichiers multimédias (**MP3/WMA/ MPEG4 AAC/JPEG**).

### **Commandes de base pour la lecture**

Le tableau ci-dessous présente les commandes de base nécessaires à la lecture situées sur la télécommande. Le chapitre suivant décrit plus en détail d'autres fonctions de lecture.

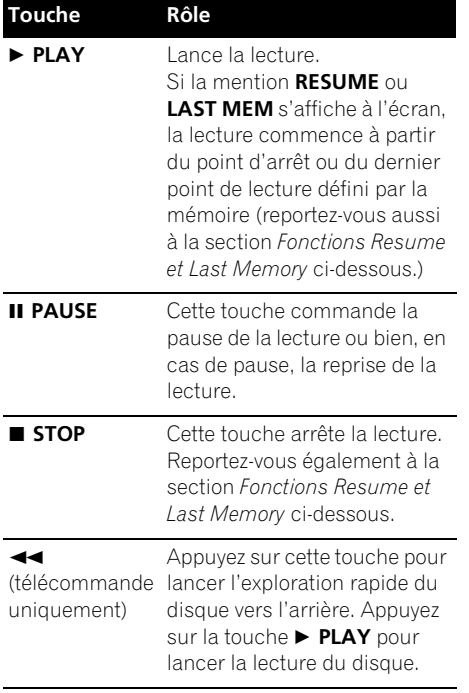

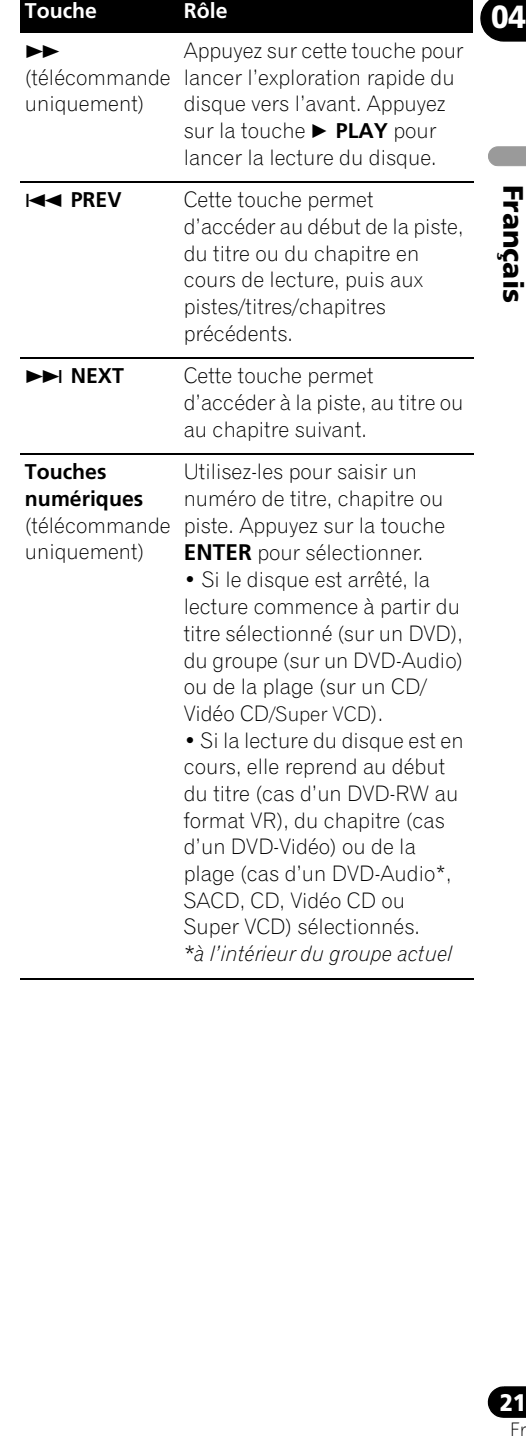

#### **04 Fonctions Resume et Last Memory**

A l'exception des disques DVD-Audio et SACD, la mention **RESUME** s'affiche lorsque vous arrêtez la lecture d'un DVD, CD, Vidéo CD/ Super VCD ou vidéo DivX/WMV, vous signalant ainsi que vous pouvez reprendre la lecture à partir de ce point.

Si vous n'ouvrez pas le plateau de disque, la mention **RESUME** s'affiche à l'écran lorsque vous reprenez la lecture et celle-ci reprend à partir du point d'arrêt. (Pour effacer le point de reprise, appuyez sur **STOP** lorsque la mention **RESUME** est affichée.)

Avec les DVD et Vidéo CD/Super VCD, si vous retirez le disque du lecteur après avoir arrêté la lecture, le dernier point de lecture est mis en mémoire. Si le prochain disque que vous chargez est le même disque, la mention **LAST MEM** s'affiche et la lecture reprend à ce point. Dans le cas de DVD-Vidéo, le lecteur mémorise la position de la dernière image lue pour les cinq derniers disques. Lorsque l'un de ces disques est chargé, vous pouvez donc reprendre la lecture, là où vous vous étiez arrêté.

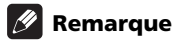

- La fonction Last Memory ne peut pas être utilisée pour les DVD-R/-RW au format VR, les DVD-Audio ou les disques SACD.
- Si vous ne souhaitez pas utiliser la fonction Last Memory quand vous arrêtez un disque, appuyez sur **▲ OPEN/CLOSE** pour arrêter la lecture et ouvrez le plateau.

## **Menus de disques DVD et DivX**

Certains fichiers multimédias DivX et bon nombre de disques DVD-Vidéo et DVD-Audio présentent des menus à partir desquels vous pouvez sélectionner ce que vous souhaitez regarder. Ils permettent parfois d'accéder à des fonctions complémentaires, telles que le sous-titrage et la sélection de la langue des dialogues, ou à des fonctions spéciales, telles que l'affichage séquentiel d'images (diaporama). Consultez le boîtier du disque pour plus de détails.

Les menus des DivX et DVD s'affichent parfois automatiquement lorsque vous lancez la lecture du disque. D'autres s'affichent uniquement lorsque vous appuyez sur la touche **MENU** ou la touche **TOP MENU**.

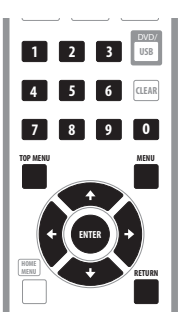

**22** Fr

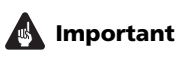

• Certains DVD-Audio offrent un 'bonus group'. Pour la lire, vous devez saisir un mot de passe, lequel est inscrit sur le boîtier du disque. Utilisez les touches numériques pour saisir le mot de passe.

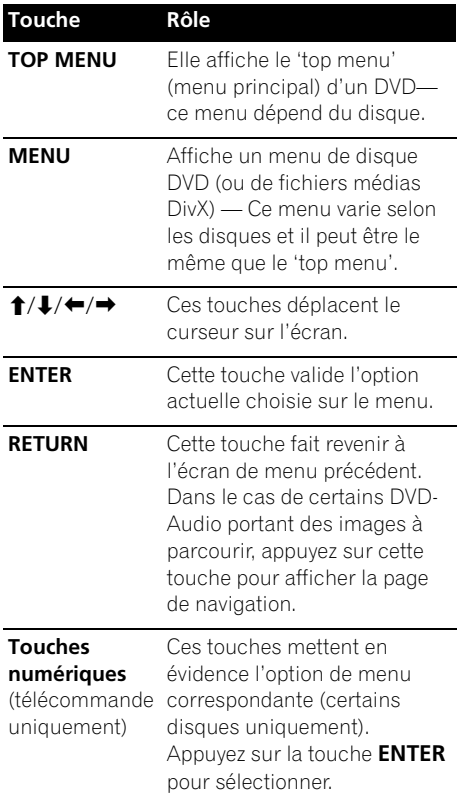

## **04 Menus de commande de lecture de Vidéo CD/Super VCD (PBC)**

Certains disques Vidéo CD/Super VCD comportent des menus, vous permettant de choisir ce que vous souhaitez regarder. Ces menus sont appelés PBC (Playback Control commande de lecture).

Vous pouvez commander la lecture d'un Vidéo CD/Super VCD à PBC sans parcourir le menu PBC, en appuyant simplement sur la touche numérique correspondant au numéro de la piste souhaitée, plutôt que d'utiliser la touche **PLAY**.

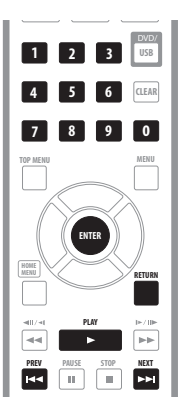

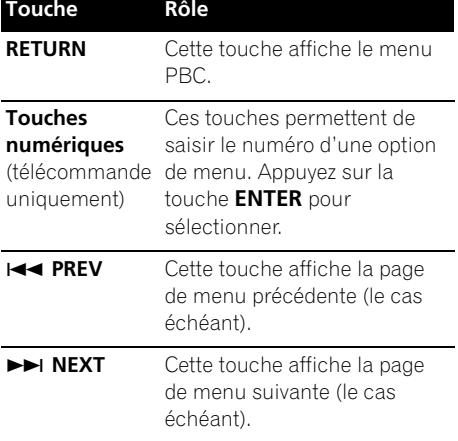

# <span id="page-23-0"></span>**05 Chapitre 5 Lecture de disques**

## **Remarque**

- De nombreuses fonctions abordées dans ce chapitre s'appliquent aux disques DVD, SACD, Vidéo CD/Super VCD, CD, vidéo DivX/WMV et disques MP3/WMA/ MPEG-4 AAC/JPEG, bien que l'application exacte de certaines d'entre elles varie légèrement selon le type de disque chargé.
- Certains DVD restreignent l'emploi de certaines fonctions (par exemple la lecture aléatoire ou répétée) de tout ou partie du disque. Il ne s'agit pas d'une défaillance de l'appareil.
- Lorsque vous lisez des Vidéo CD/ Super VCD, certaines fonctions ne sont pas disponibles pendant la lecture PBC. Si vous souhaitez utiliser ces fonctions, démarrez la lecture du disque en sélectionnant une piste à l'aide des touches numériques.

## **Exploration des disques**

Vous pouvez explorer rapidement des disques vers l'avant ou vers l'arrière à quatre vitesses différentes (une seule vitesse pour les disques vidéo DivX/WMV).

#### **1 Pendant la lecture, appuyez sur la touche ou pour lancer l'exploration du disque.**

• Le son est coupé pendant l'exploration du contenu des DVD, vidéo DivX/WMV et Vidéo CD ou Super VCD.

#### **2 Appuyez de façon répétée pour augmenter la vitesse d'exploration.**

• La vitesse d'exploration s'affiche à l'écran.

#### **3 Pour revenir au mode de lecture normal, appuyez sur la touche ▶ PLAY.**

- Lors de l'exploration d'un Vidéo CD/ Super VCD en mode PBC ou dans le cas d'une piste MP3/WMA/MPEG-4 AAC, la lecture reprend automatiquement à la fin ou au début de la piste.
- Selon le disque, la lecture normale peut reprendre automatiquement lorsqu'un nouveau chapitre du disque DVD est atteint.

## **Lecture au ralenti**

Il existe quatre vitesses de ralenti pour la lecture des DVD-Vidéo et des DVD-R/-RW, vers l'avant ou vers l'arrière. Pour les Vidéo CD/ Super VCD et vidéo DivX/WMV, vous disposez de quatre vitesses de ralenti vers l'avant.

#### **1 Pendant la lecture, appuyez sur PAUSE.**

#### **2** Appuyez sur ◀**ll**/◀l ou l▶/ll▶ jusqu'à ce **que la lecture au ralenti démarre.**

- La vitesse de ralenti s'affiche à l'écran.
- Le son est coupé pendant la lecture au ralenti.

#### **3 Appuyez de manière répétée sur ces touches pour modifier la vitesse de lecture au ralenti.**

#### **4 Pour revenir au mode de lecture normal, appuyez sur la touche ▶ PLAY.**

• Selon le disque, la lecture normale peut reprendre automatiquement lorsqu'un nouveau chapitre est atteint.

## <span id="page-24-0"></span>**Avance/recul image par image**

Vous pouvez lire, image par image, vers l'avant ou vers l'arrière des disques DVD-Vidéo et DVD-R/-RW. Dans le cas d'un Vidéo CD/ Super VCD et d'un fichier vidéo DivX/WMV, vous ne pouvez progresser image par image que vers l'avant.

#### **1 Pendant la lecture, appuyez sur PAUSE.**

**2** Appuyez sur ◀**||**/◀ ou  $\blacktriangleright$  /||▶ pour **avancer ou reculer image par image dans la lecture de votre disque.**

**3 Pour revenir au mode de lecture normal, appuyez sur la touche ▶ PLAY.** 

• Selon le disque, la lecture normale peut reprendre automatiquement lorsqu'un nouveau chapitre est atteint.

## **Lecture d'un diaporama JPEG**

Quand la touche **PLAY** est actionnée pour lire des fichiers JPEG sur des DVD, CD ou mémoires USB, le diaporama commencera à partir du premier dossier ou fichier enregistré sur le support. Le lecteur affiche les images de chaque dossier par ordre alphabétique.

• Si le dossier contient des fichiers MP3/ WMA/MPEG-4 AAC, la lecture du diaporama et le fichier MP3/WMA/ MPEG-4 AAC se répète. Pendant la lecture audio, vous pouvez utiliser les fonctions de saut ( $\blacktriangleleft$  **PREV/** $\blacktriangleright$ **) NEXT**), d'exploration  $(44/$   $\rightarrow$  et de pause(**II PAUSE**).

La taille des images est automatiquement ajustée pour remplir le plus d'espace possible de l'écran (si le format de l'image est différent de celui de l'écran du téléviseur, des barres noires peuvent apparaître sur les côtés, ou en haut et en bas de l'écran).

Pendant la lecture du diaporama :

Français

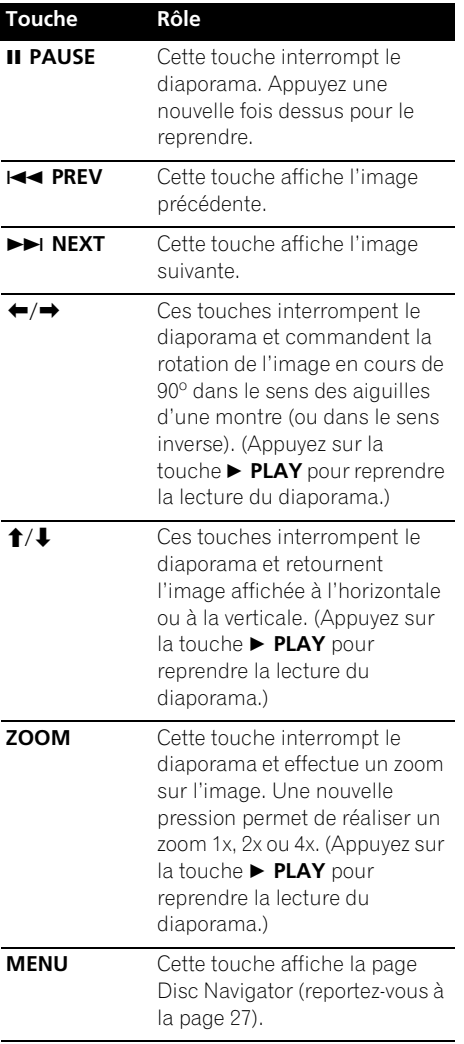

## **Remarque**

• Plus le fichier est volumineux, plus le temps nécessaire à son chargement est long.

## <span id="page-25-0"></span>**05 Examen des disques avec le Disc Navigator**

Utilisez le Disc Navigator pour examiner le contenu d'un DVD-Vidéo, d'un DVD-R/-RW au format VR ou d'un Vidéo CD/Super VCD afin de localiser le passage que vous voulez lire.

## **Important**

• Vous ne pouvez pas utiliser le Disc Navigator dans le cas où la lecture du Vidéo CD/Super VCD est en mode PBC.

#### **1 Pendant la lecture, appuyez sur HOME MENU puis sélectionnez 'Disc Navigator' sur le menu affiché.**

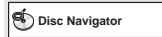

**2 Sélectionnez une option de lecture.**

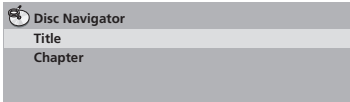

Les options disponibles dépendent de la nature du disque chargé et varient selon que le disque est, ou non, en cours de lecture. Elles comprennent :

- **Title**  Titres d'un DVD-Vidéo.
- **Chapter**  Chapitres du titre actuel du DVD-Vidéo.
- **Track** Pistes d'un Vidéo CD/Super VCD.
- **Time**  Vignettes d'un Vidéo CD/ Super VCD à intervalles de 10 minutes.
- **Original : Title**  Titres originaux d'un DVD-R/-RW au format VR.
- **Play List : Title**  Titres de la liste de lecture d'un DVD-R/-RW au format VR.
- **Original : Time** Vignettes du Contenu original à intervalle de 10 minutes.
- **Play List : Time** Vignettes de la liste de lecture à intervalle de 10 minutes.

Sur l'écran s'affichent, l'une après l'autre, 6 images de vignettes animées. Pour afficher les 6 vignettes précédentes/suivantes, appuyez sur  $\leftarrow$  **PREV/>>I NEXT** (il n'est pas nécessaire d'attendre la fin de l'affichage des vignettes pour afficher la page précédente/ suivante).

#### **3 Sélectionnez la vignette correspondant à ce que vous voulez lire.**

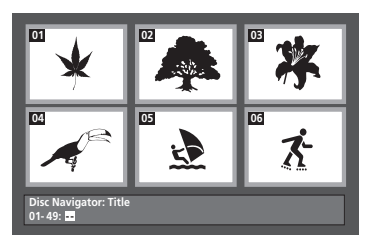

Pour sélectionner une vignette, vous pouvez utiliser les touches du curseur ( $\uparrow$ / $\downarrow$ / $\leftrightarrow$ ) et **ENTER**, ou les touches numériques.

Si vous utilisez les touches numériques pour la sélection, saisissez un nombre à deux chiffres puis appuyez sur **ENTER**.

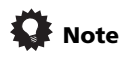

• Une autre manière de localiser un passage donné d'un disque consiste à employer les fonctions de recherche. Reportez-vous à *Recherche sur un disque* la page 31.

Français

## <span id="page-26-0"></span>**Examen des fichiers avec le Disc Navigator**

Le Disc Navigator peut être utilisé pour la lecture de fichiers MP3, WMA, MPEG-4 AAC, vidéo DivX, WMV et JPEG.

Utilisez le Disc Navigator pour localiser un fichier ou un dossier particulier dont vous connaissez le nom. Si d'autres types de fichiers figurent sur le même disque, ils ne s'affichent pas dans le Disc Navigator.

#### **1 Appuyez sur HOME MENU puis sélectionnez 'Disc Navigator' sur le menu affiché.**

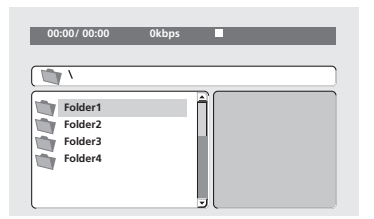

#### **2** Utilisez les touches du curseur ( $\uparrow/\downarrow$ / /**) et ENTER pour naviguer.**

Utilisez les touches de déplacement du curseur vers le haut/vers le bas  $(\Upsilon/\Upsilon)$  pour naviguer dans la liste des fichiers/dossiers. Utilisez la touche de déplacement du curseur vers la gauche (+) pour retourner au dossier parent.

Utilisez la touche **ENTER** ou la touche de déplacement du curseur vers la droite  $(\rightarrow)$ pour ouvrir un dossier sélectionné.

• Vous pouvez également revenir au dossier parent en accédant au dossier '**..**' situé en tête de liste, puis en appuyant sur **ENTER**. • Quand un fichier JPEG est sélectionné, la vignette correspondante est affichée à droite.

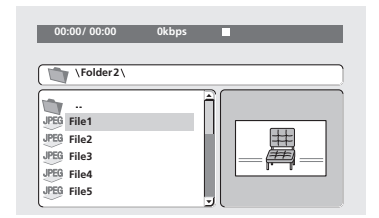

#### **3 Pour lire la piste sélectionnée ou un fichier vidéo DivX/WMV, ou encore afficher le fichier JPEG sélectionné, appuyez sur ENTER.**

- Quand un fichier MP3/WMA/MPEG-4 AAC ou vidéo DivX/WMV est sélectionné, la lecture démarre à la piste sélectionnée et continue jusqu'à la fin du dossier.
- Quand un fichier JPEG est sélectionné, le diaporama démarre à partir de ce fichier et continue jusqu'à la fin du dossier.

# **Note**

- Vous pouvez également lire un diaporama JPEG tout en écoutant des morceaux MP3/ WMA/MPEG-4 AAC. Il vous suffit de sélectionner le fichier audio que vous souhaitez écouter, puis le fichier JPEG à partir duquel doit commencer le diaporama. La lecture du diaporama et des fichiers audio se répète.
- Pour lire le contenu de tout le disque plutôt que celui du dossier actuel, quittez le Disc Navigator et démarrez la lecture en utilisant la touche **PLAY**.

## <span id="page-27-0"></span>**05 Lecture répétée d'un passage du disque**

La fonction A-B Repeat vous permet de définir deux points (A et B) d'une piste (CD, Vidéo CD/ Super VCD) ou d'un titre (DVD-Vidéo et DVD-RW), et de former une boucle de lecture pour la lecture répétée de ce passage.

• Vous ne pouvez pas utiliser la fonction A-B Repeat avec des DVD-Audio, SACD, Vidéo CD/Super VCD en mode PBC. Il en va de même pour les fichiers MP3/WMA/ MPEG-4 AAC/vidéo DivX/WMV.

#### **1 Pendant la lecture, appuyez sur la touche PLAY MODE puis sélectionnez 'A-B Repeat' dans la liste des fonctions figurant à gauche.**

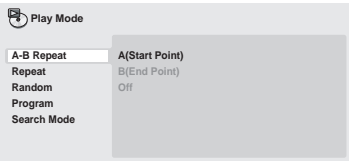

#### **2 Appuyez sur la touche ENTER quand 'A(Start Point)' est atteint de manière à marquer le point initial de la boucle.**

#### **3 Appuyez sur la touche ENTER quand 'B(End Point)' est atteint de manière à marquer le point final de la boucle.** Après avoir appuyé sur la touche **ENTER**, la lecture revient au point initial et la boucle est lue.

**4 Pour revenir à la lecture normale, sélectionnez 'Off' sur le menu.**

## **Utilisation de la fonction de lecture répétée**

Il existe diverses options de lecture répétée selon la nature du disque chargé. Il est également possible d'utiliser la fonction de répétition en même temps que la lecture programmée pour répéter la lecture des pistes ou des chapitres de la liste de lecture. (Reportez-vous à la section *Création d'une liste de programmation* la page 30.)

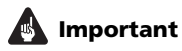

- Vous ne pouvez pas utiliser la fonction Repeat pour les Vidéo CD/Super VCD en mode PBC ou les disques MP3/WMA/ MPEG-4 AAC.
- Vous ne pouvez pas utiliser simultanément la fonction de lecture répétée et de lecture aléatoire.

#### **1 Pendant la lecture, appuyez sur la touche PLAY MODE puis sélectionnez 'Repeat' sur la liste des fonctions figurant à gauche.**

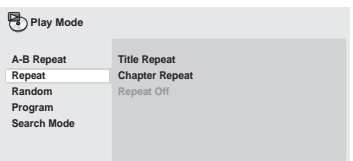

#### **2 Sélectionnez l'option de lecture répétée désirée.**

Si la lecture du programme est activée, sélectionnez **Program Repeat** pour répéter le contenu du programme ou **Repeat Off** pour l'abandonner.

Les options de recherche disponibles dépendent de la nature du disque chargé. Par exemple, dans le cas des DVD-Vidéo et DVD-RW, vous avez le choix entre **Title Repeat** et **Chapter Repeat** (ou encore **Repeat Off**).

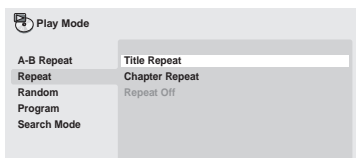

- Dans le cas des DVD-Audio, sélectionnez **Group Repeat** ou **Track Repeat** (ou encore **Repeat Off**).
- Dans le cas des SACD, CD et Vidéo CD ou Super VCD, sélectionnez **Disc Repeat** ou **Track Repeat** (ou encore **Repeat Off**).
- Pour les disques vidéo DivX/WMV, sélectionnez **Title Repeat** et, dans le cas de certains fichiers médias DivX, sélectionnez **Chapter Repeat** (ou encore **Repeat Off**).

#### **05**

Français

## <span id="page-28-0"></span>**Utilisation de la lecture aléatoire**

Utilisez la fonction de lecture au hasard pour lire les titres ou les chapitres (DVD-Vidéo), les groupes (DVD-Audio), les plages (DVD-Audio, SACD, CD, Vidéo CD, Super VCD) dans un ordre quelconque. (Notez que la même piste/ titre/chapitre peut être lu(e) plus d'une fois.)

Vous pouvez commander la lecture aléatoire lorsque la lecture du disque est en cours ou qu'elle est arrêtée.

## **Important**

- La fonction de lecture aléatoire reste en service jusqu'à ce que vous sélectionniez **Random Off** à partir des options du menu de lecture aléatoire.
- Vous ne pouvez pas utiliser la lecture aléatoire pour les disques DVD-R/-RW au format VR, les disques Vidéo CD/ Super VCD lus en mode PBC, les disques MP3/WMA/MPEG-4 AAC, les disques vidéo DivX/WMV ou pendant que le menu d'un disque DVD est affiché.
- Vous ne pouvez pas utiliser simultanément l'option de lecture aléatoire et les options de lecture programmée ou de lecture répétée.

#### **1 Appuyez sur la touche PLAY MODE puis sélectionnez 'Random' dans la liste des fonctions figurant à gauche.**

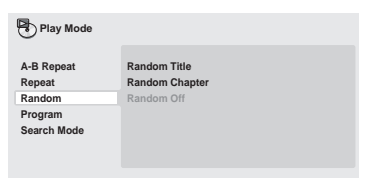

#### **2 Sélectionnez l'option de lecture aléatoire.**

Les options de lecture aléatoire qui s'affichent dépendent de la nature du disque chargé. Par exemple, dans le cas des DVD-Vidéo, vous pouvez sélectionner **Random Title** ou **Random Chapter** (ou encore **Random Off**).

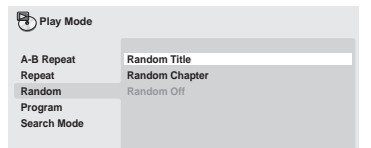

- Dans le cas des DVD-Audio, sélectionnez **Random Group** ou **Random Track** (ou encore **Random Off**).
- Dans le cas des SACD, CD, Vidéo CD et Super VCD, sélectionnez **On** ou **Off** pour utiliser, ou non, la lecture aléatoire.

## **Note**

• Utilisez les touches suivantes pour la lecture aléatoire:

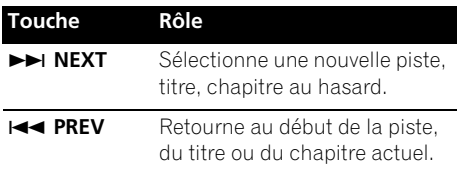

## <span id="page-29-0"></span>**05 Création d'une liste de programmation**

Cette fonction permet de programmer l'ordre de lecture des titres, chapitres, groupes ou pistes d'un disque.

## **Important**

• Vous ne pouvez pas utiliser la lecture programmée pour les DVD-R/-RW au format VR, pour les Vidéo CD/Super VCD en mode de lecture commandée par menu, les disques JPEG ou pour un DVD dont le menu est affiché.

#### **1 Appuyez sur la touche PLAY MODE puis sélectionnez 'Program' dans la liste des fonctions figurant à gauche.**

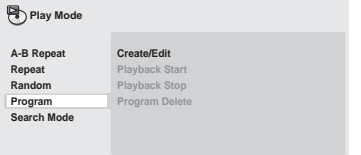

#### **2 Sélectionnez 'Create/Edit' dans la liste des options de programmation.**

#### **3 Utilisez les touches du curseur et la touche ENTER pour sélectionner un titre, un chapitre ou une plage pour l'étape actuelle de création du programme de lecture.**

Dans le cas d'un disque DVD-Vidéo, vous pouvez ajouter un titre ou un chapitre à la liste de programmation.

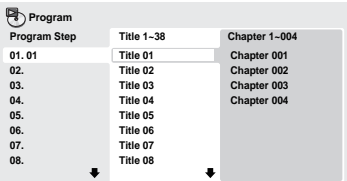

- Dans le cas d'un DVD-Audio, vous pouvez ajouter au programme un groupe entier ou une plage d'un groupe.
- Dans le cas d'un SACD, CD, Vidéo CD ou Super VCD, sélectionnez la plage à ajouter au programme de lecture.

Après avoir appuyé sur la touche **ENTER** pour sélectionner le titre, le chapitre, le groupe ou la piste, le numéro d'étape descend automatiquement d'une unité.

#### **4 Répétez l'étape 3 pour composer le programme de lecture.**

Une liste de programmation peut contenir jusqu'à 24 titres, chapitres ou pistes.

• Pour effacer une étape, sélectionnez-la, puis appuyez sur **CLEAR**.

#### **5 Pour commander la lecture du de la liste de programmation, appuyez sur la touche PLAY.**

La lecture programmée demeure active jusqu'à ce que vous la rendiez inactive (reportez-vous ci-dessous), que vous effaciez le programme (reportez-vous ci-dessous), que vous éjectiez le disque ou éteigniez le lecteur.

# **Note**

• Utilisez les commandes suivantes pendant la lecture programmée:

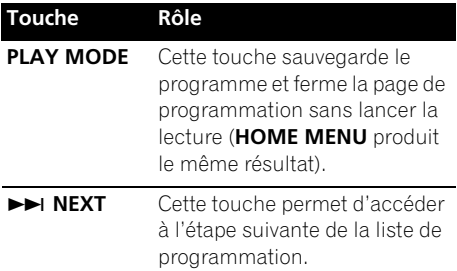

#### **Autres fonctions disponibles dans le menu de lecture programmée**

Outre **Create/Edit**, le menu de programmation offre un certain nombre d'options.

- **Playback Start** Pour lancer la lecture d'une liste programme sauvegardée.
- **Playback Stop** Pour arrêter la lecture d'un programme, sans effacer ce programme.
- **Program Delete** Pour effacer le programme et abandonner la lecture programmée.

## <span id="page-30-0"></span>**Recherche sur un disque**

Vous pouvez effectuer une recherche sur les disques DVD-Vidéo par numéro de titre ou de chapitre, ou par valeur horaire. Sur des disques DVD-Audio, la recherche est possible par numéro de groupe ou de piste ; sur les disques SACD par numéro de piste ; sur les disques CD et Vidéo CD/Super VCD par numéro de piste ou par valeur horaire ; sur les disques vidéo DivX/WMV par valeur horaire, et sur certains fichiers multimédias DivX par numéro de chapitre.

## **A** Important

• Les fonctions de recherche ne sont pas disponibles pour les Vidéo CD/Super VCD en mode PBC, ni les disques MP3/WMA/ MPEG-4 AAC.

#### **1 Appuyez sur PLAY MODE puis sélectionnez 'Search Mode' dans la liste des fonctions figurant à gauche.**

#### **2 Sélectionnez un mode de recherche.**

Les options de recherche qui s'affichent dépendent de la nature du disque chargé.

• La recherche temporelle ne peut être utilisée que si la lecture du disque est en cours.

#### **3 Utilisez les touches numériques pour saisir un numéro de titre, de chapitre ou de piste, ou une durée.**

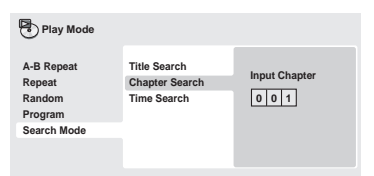

• Pour une recherche temporelle, saisissez le nombre de minutes et de secondes à partir duquel vous voulez commencez la lecture dans le titre (DVD/vidéo DivX/ WMV) ou la piste (CD/Vidéo CD/ Super VCD) en cours de lecture. Appuyez, par exemple, sur les touches **4**, **5**, **0**, **0** pour que la lecture commence 45 minutes après le début du disque. Pour 1 heure, 20 minutes et 30 secondes, appuyez sur les touches **8**, **0**, **3**, **0**.

• Certains DVD-Audio portent des pages d'images que vous pouvez feuilleter. Saisissez le numéro de la page à ouvrir.

#### **4 Appuyez sur la touche ENTER pour lancer la lecture du disque.**

## *A* Remarque

• Une recherche horaire n'est pas possible sur les DVD+R/+RW.

## **Choix des sous-titres**

Certains DVD-Vidéo et vidéo DivX comportent des sous-titres en une ou plusieurs langues, mentionnées sur le boîtier. Vous pouvez changer la langue des sous-titres au cours de la lecture.

#### **• Appuyez plusieurs fois sur la touche SUBTITLE pour sélectionner une option de sous-titrage.**

**Current / Total** г. Э **Subtitle 1/2 English**

## **Remarque**

- Certains disques ne permettent le choix de la langue des sous-titres qu'à partir de leur menu. Appuyez sur **TOP MENU** ou **MENU** pour accéder au menu.
- Pour définir les préférences de soustitrage, reportez-vous à **Subtitle Language** la page 41.
- Reportez-vous à la section *Affichage de fichiers de sous-titres externes* la page 8 pour plus d'informations sur les soustitres DivX.

## <span id="page-31-0"></span>**05 Choix de la langue des dialogues ou des voies audio**

Lorsque vous lisez un disque DVD-Vidéo et un disque vidéo DivX dont les dialogues ont été enregistrés en deux langues ou plus, vous pouvez changer de langue pendant la lecture.

Pendant la lecture d'un DVD-R/-RW au format VR comportant deux pistes sons monophoniques, vous pouvez choisir la piste principale, la piste secondaire ou le mélange des deux.

Lors de la lecture dun DVD-Audio, il se peut que vous ayez la possibilité de sélectionner les voies — pour de plus amples détails, reportezvous au coffret du disque. (lorsque vous choisissez une autre voie audio, la lecture recommence au début de la piste en cours.)

Pendant la lecture d'un Vidéo CD/Super VCD, vous pouvez choisir de passer de l'écoute des deux voies stéréo à celle de la voie gauche ou de la voie droite uniquement.

#### **• Appuyez de manière répétée sur AUDIO pour sélectionner une option de langue des dialogues ou une voie audio.**

Les informations relatives à la langue d'utilisation/la voie audio sélectionnée s'affichent à l'écran.

## *<u><b>* Remarque</u>

- Pour certains disques DVD, vous ne pouvez changer la langue audio qu'à partir du menu. Appuyez sur **TOP MENU** ou **MENU** pour accéder au menu.
- Pour définir les préférences de langue audio d'un DVD, reportez-vous à la **Audio Language** la page 41.

## **Utilisation du zoom de l'écran**

La fonction de zoom permet d'agrandir une partie de l'écran d'un facteur de 2 ou 4 pendant la lecture d'un DVD, d'un titre vidéo DivX/WMV, d'un Vidéo CD/Super VCD ou d'un disque JPEG.

#### **1 Pendant la lecture, utilisez la touche ZOOM pour sélectionner le facteur de zoom (Normal, 2x ou 4x).**

• La définition des DVD, Vidéo CD/ Super VCD, titres vidéo DivX/WMV et images JPEG n'étant pas variable, la qualité de l'image se dégrade, en particulier avec le facteur de zoom 4x. Il ne s'agit pas d'une défaillance de l'appareil.

#### **2 Utilisez les touches du curseur pour changer la zone concernée.**

Vous pouvez changer librement le facteur de zoom et sélectionner une autre zone d'agrandissement pendant la lecture.

• Si le carré de navigation situé en haut de l'écran disparaît, appuyez à nouveau sur la touche **ZOOM** pour l'afficher.

## **Changement des angles de prise de vue**

Certains disques DVD comportent des scènes filmées sous plusieurs angles (deux ou plus). Consultez le boîtier du disque pour plus de détails.

Si la scène a été filmée sous plusieurs angles,

l'icône  $P_1$  apparaît sur l'écran pour vous signaler cette particularité (si vous le souhaitez, vous pouvez désactiver cette fonction ; reportezvous à **Angle Indicator** la page 42).

**• Pendant la lecture, appuyez sur la touche ANGLE pour changer l'angle de prise de vues.**

## **Affichage des informations du disque**

Pendant la lecture du disque, il est possible d'afficher diverses informations sur les pistes, les chapitres et les titres, par exemple le temps écoulé ou le temps restant.

#### **• Pour afficher, masquer ou sélectionner les informations affichées, appuyez plusieurs fois sur la touche DISPLAY.**

• Lorsqu'un disque est en cours de lecture, les informations s'affichent en haut de l'écran. Appuyez de manière continue sur **DISPLAY** pour modifier les informations affichées.

# <span id="page-32-0"></span>**Chapitre 6 Lecture USB**

## **Utilisation de l'interface USB**

Il est possible d'écouter des programmes sonores à 2 voies et de regarder des fichiers vidéo DivX/WMV/JPEG en faisant appel à l'interface USB, prévu sur le devant de l'appareil. Branchez une mémoire USB à grande capacité comme illustré ci-après.

## **Remarque**

- Ceci permet la lecture de fichiers video DivX/WMV/MP3/WMA/ MPEG-4 AAC/JPEG (à l'exception des fichiers protégés contre la copie ou dont la lecture est limitée).
- Les dispositifs USB compatibles comprennent les mémoires flash portables (notamment les clés USB) et les lecteurs audionumériques (lecteurs MP3) de format FAT16/32. Il nest pas possible de raccorder cet appareil à un ordinateur personnel pour la lecture USB.
- Pioneer ne peut pas garantir la comptatibilité (fonctionnement et/ou alimentation du bus) avec toutes les mémoires USB à grande capacité. La firme n'assume aucune responsabilité pour les pertes éventuelles de données, se produitsant après un branchement à cet appareil.
- Si la quantité de données est importante, la lecture du contenu de la clé USB par le système peut prendre un certain temps.
- Il se peut que certains périphériqus USB ne soient pas reconnus correctement.
- Même si leurs formats sont pris en charge, certains fichiers ne pourront pas être lus ou affichés à cause de leur contenu.

#### **1 Le lecteur étant sous tension, appuyez sur DVD/USB.**

Assurez-vous que votre téléviseur eset sous tension et est réglé à l'entrée vidéo adéquate et que **USB MODE** apparaît sur l'afficheur du panneau avant.

#### **2 Branchez votre clé USB.\**

La borne USB se trouve sur le panneau avant.

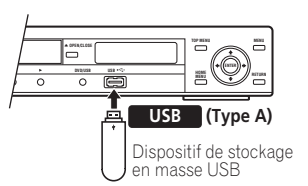

• Le 'Disc Navigator' est automatiquement affiché.

#### **3 Appuyez sur la touche ENTER pour lancer la lecture du disque.**

• Les démarches de lecture des fichiers sauvegardés sur une clé de mémoire USB sont les mêmes que pour les autres disques. Pour plus d'informations, reportez-vous à *Commandes de base pour la lecture* la page 21 et *Lecture de disques* la page 24.

#### **4 Mettez le lecteur hors tension et retirez la clé de mémoire USB.**

• Lors de la prochaine mise en service de ce lecteur, il se trouvera en mode USB. Pour repasser au mode DVD, appuyez soit sur **DVD/USB** ou sur la touche ▲ **OPEN/ CLOSE** pour ouvrir le tiroir de disque.

# **Important**

Si le message **USB ERR** s'allume sur l'affichage, cela peut signifier que les besoins en courant de la clé USB sont trop élevés pour ce lecteur ou que la clé proprement dite est incompatible. Essayez les démarches suivantes :

- Mettez le lecteur hors tension, puis à nouveau sous tension.
- Rebranchez la clé USB alors que le lecteur est hors tension.

**06**

- <span id="page-33-0"></span>**06**
- Ramenez le lecteur au mode DVD (**LOADING** apparaîtra sur l'afficheur du panneau avant, que le disque soit inséré ou non) en appuyant sur **DVD/USB**, puis sélectionnez à nouveau le mode USB (l'indication **USB MODE** apparaîtra sur l'afficheur du panneau avant).
- Utilisez un adaptateur secteur spécial (fourni avec l'appareil) pour alimenter la clé USB.

Si le problème n'est pas solutionné, il est problable de votre clé de mémoire USB est incompatible.

## **Enregistrement des plages d'un CD de musique sur une mémoire USB**

Les plages d'un CD de musique chargé dans cet appareil peuvent être enregistrées sur une mémoire USB, connectée sur le port USB.

#### **Enregistrement de toutes les plages**

- **1 Installez le CD de musique.**
	- Appuyez sur la touche **STOP** pour arrêter la lecture.

#### **2 Appuyez sur USB REC pour afficher l'écran 'CD -> USB Rec'.**

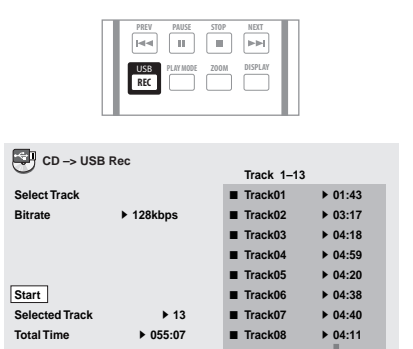

#### **3 Appuyez sur la touche ENTER pour lancer l'enregistrement.**

• L'enregistrement commence. L'écran cidessous apparaît au cours de l'enregistrement.

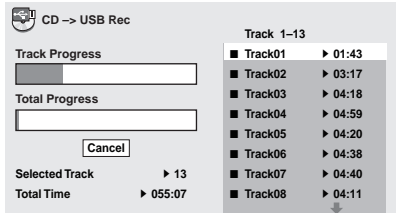

## **Remarque**

• L'enregistrement ne commencera pas s'il n'existe pas assez d'espace libre sur le dispositif de mémoire USB. Dans ce cas, le message "Available USB Space is low" (Espace faible sur la clé USB) est affiché.

## **Enregistrement de plages particulières**

- **1 Installez le CD de musique.**
- Appuyez sur la touche **STOP** pour arrêter la lecture.

#### **2 Appuyez sur HOME MENU et sélectionnez 'CD -> USB Rec'.**

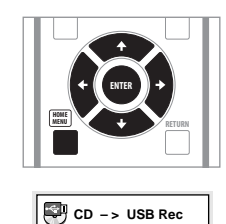

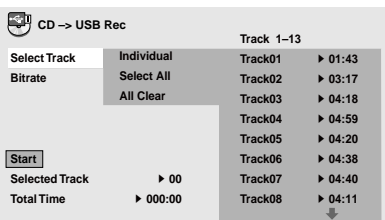

• **CD -> USB Rec** peut uniquement être sélectionné quand le CD de musique est arrêté.

#### **3 Sélectionnez la plage que vous souhaitez enregistrer.**

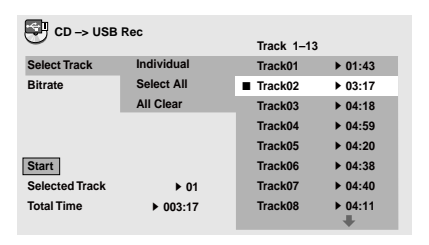

- **Individual**  Pour sélectionner une plage à la fois.
- **Select All**  Pour sélectionner toutes les plages.
- **All Clear** Pour annuler toutes les plages sélectionnées.

#### **4 Sélectionnez le débit binaire (taux de transfert).**

• Sélectionnez entre **128 kbps**, **192 kbps** et **320 kbps**.

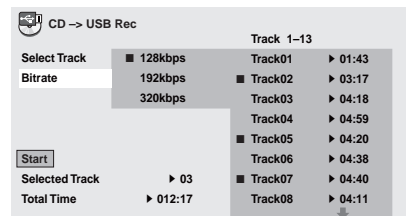

**5 Sélectionnez 'Start' au moyen des**  touches **↑/↓/←/→ (curseur), puis appuyez sur la touche ENTER.**

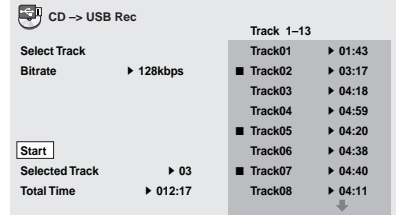

• L'enregistrement commence.

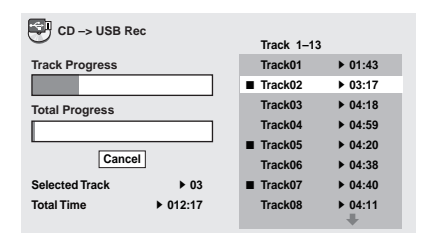

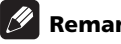

## **Remarque**

- Quand l'enregistrement est terminé, un dossier appelé "PIONEER" est automatiquement créé sur le dispositif de mémoire USB. Les plages enregistrées sont stockées dans ce dossier.
- Vous pouvez créer un maximum de 99 dossiers "PIONEER".
- L'enregistrement ne sera pas possible si le dispositif de mémoire USB contient 300 dossiers ou davantage.

Français

# <span id="page-35-0"></span>**07 Chapitre 7 Menus Audio Settings et Video Adjust**

## **Menu Audio Settings**

Le menu **Audio Settings** propose différents outils de réglage des sons provenant des disques.

#### **1 Appuyez sur HOME MENU, puis sélectionnez 'Audio Settings' sur la page écran.**

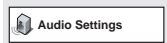

#### **2 Sélectionnez et modifiez les paramètres à l'aide des touches (curseur)**   $\uparrow/\downarrow/\leftarrow/\rightarrow$  et de ENTER.

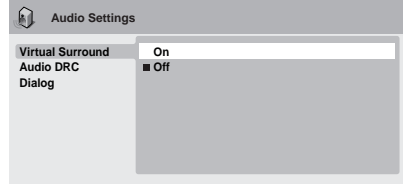

## **Virtual Surround**

• Réglages : **On**, **Off** *(valeur par défaut)*

Mettez en service le Virtual Surround pour apprécier des sonorités surround réalistes en n'utilisant que deux enceintes.

## *<u><b>* Remarque</u>

- Lorsque le Virtual Surround est activé, les signaux audio PCM linéaires à 96 kHz sont automatiquement sous-enchantillonnés à 48 kHz.
- Si le lecteur produit des données audio bitstream Dolby Digital, DTS ou MPEG (en d'autres termes, si aucune conversion PCM n'est effectuée), le Virtual Surround n'a aucun effet sur la sortie audionumérique. Reportez-vous à la

section *Réglages Digital Audio Out* la page 39 pour connaître la manière de configurer les formats de sortie numérique.

• La qualité de l'effet surround varie en fonction du disque.

## **Audio DRC**

• Réglages : **High**, **Medium**, **Low**, **Off** *(valeur par défaut)*

Lors de la lecture à bas volume d'un DVD Dolby Digital, les sons les plus faibles deviennent facilement inaudibles. Cela peut être le cas pendant certains dialogues. En activant la commande Audio DRC (Dynamic Range Control), les sons de faible intensité sont accentués mais les sons de forte intensité restent contrôlés.

La différence audible dépend du support sonore que vous écoutez. Si le support ne comporte pas de variations importantes d'intensité de volume, vous ne noterez peutêtre aucune différence.

## *B* Remarque

- La commande Audio DRC n'est efficace que pour les sources audio Dolby Digital.
- Audio DRC n'agit que sur la sortie numérique lorsque **Digital Out** est réglé sur **On**, et **Dolby Digital Out** est réglé sur **Dolby Digital > PCM** (reportez-vous à *Réglages Digital Audio Out* la page 39).
- L'effet d'Audio DRC dépend du réglage de vos enceintes et du récepteur audiovisuel.
# **07**

## **Dialog**

• Réglages : **High**, **Medium**, **Low**, **Off** *(valeur par défaut)*

La fonction Dialog permet de faire ressortir les dialogues par rapport aux autres sons ambiants des pistes sonores.

# **Menu Video Adjust**

À partir de la page **Video Adjust**, vous avez la possibilité d'effectuer divers réglages qui exercent une action sur la manière dont l'image est représentée.

**1 Appuyez sur HOME MENU, puis sélectionnez 'Video Adjust' sur la page écran.**

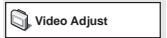

### **2 Paramétrez à l'aide des touches (curseur) ↑/↓/←/→ et de ENTER.**

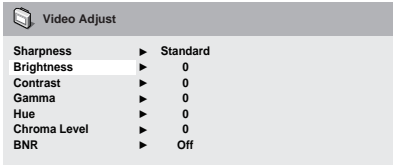

Vous pouvez ajuster les paramètres de qualité de l'image suivants :

- **Sharpness** Pour régler la netteté des bords de l'image (**Fine**, **Standard** *(valeur par défaut)*, **Soft**).
- **Brightness** Pour régler la luminosité générale de l'image (de **–20** à **+20**).
- **Contrast** Pour régler le contraste entre les zones claires et sombres (**–16** to **+16**).
- **Gamma** Pour régler la 'gradation' de l'image (**–3** to **+3**).
- **Hue** Pour régler l'équilibre rouge/vert de l'image (**green 9** à **red 9**).
- **Chroma Level** Pour régler la saturation des couleurs de l'image (**–9** à **+9**).

• **BNR** — Pour mettre en service ou hors service la réduction de bruit de bloc (**On**, **Off** *(valeur par défaut)*).

Effectuez les réglages **Brightness**, **Contrast**, **Hue**, **Gamma** et **Chroma Level** en utilisant les touches  $\leftrightarrow$  (curseur gauche/droite).

**Brightness min max 0**

**3 Appuyez sur la touche ENTER pour revenir à la page Video Adjust, ou bien sur la touche HOME MENU pour quitter.**

# **08 Chapitre 8 Menu Initial Settings**

# **Utilisation du menu Initial Settings**

Le menu Initial Settings couvre, entre autres choses, les réglages du son et de l'image, du contrôle parental et de l'affichage.

Lorsqu'une option est grisée, c'est qu'elle ne peut pas être modifiée. C'est généralement que le disque est en cours de lecture. Arrêtez la lecture, puis modifiez le réglage.

### **1 Appuyez sur HOME MENU, puis sélectionnez la page 'Initial Settings'.**

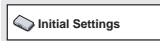

### **2 Utilisez les touches du curseur et la touche ENTER pour sélectionner le réglage et l'option que vous voulez régler.**

Tous les réglages et options sont expliqués dans les pages suivantes.

# **Remarque**

- Dans le tableau suivant, la valeur par défaut est en caractères **gras** ; les autres valeurs sont en caractères *italiques*.
- Les réglages **Digital Audio Out** ne sont nécessaires que si vous avez connecté la sortie numérique de cet appareil à un récepteur audiovisuel ou à un appareil similaire.
- Consultez le mode d'emploi de l'autre appareil pour connaître les formats audio numériques avec lesquels il est compatible.
- Certains réglages tels que **TV Screen**, **Audio Language** et **Subtitle Language** peuvent être remplacés par ceux que porte le DVD. Par ailleurs, ces réglages sont souvent possibles à partir du menu du DVD.
- Les réglages **HDMI Out**, **HDMI Resolution** et **HDMI Color** doivent être définis uniquement si vous avez connecté ce lecteur à un composant compatible HDMI au moyen du connecteur HDMI.
- Les réglages **Digital Audio Out**, **Component Out**, **AV Connector Out** et **Speakers** ne peuvent pas être définis si le lecteur est raccordé à un composant compatible HDMI au moyen du connecteur HDMI. De plus, certains réglages comme **HDMI Out**, **HDMI Resolution**, et **HDMI Color** peuvent être changés automatiquement.

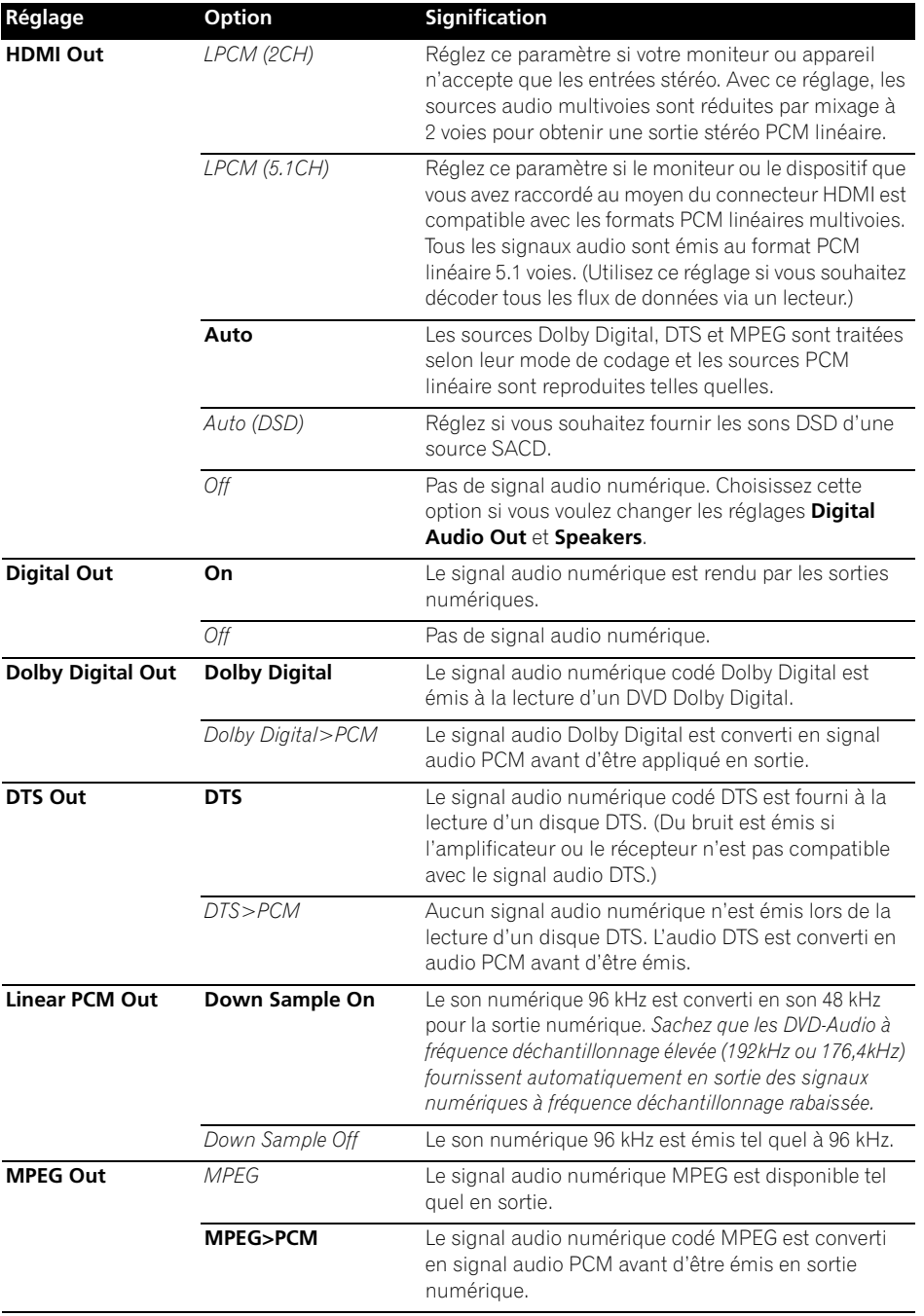

# **08 Réglages Video Output**

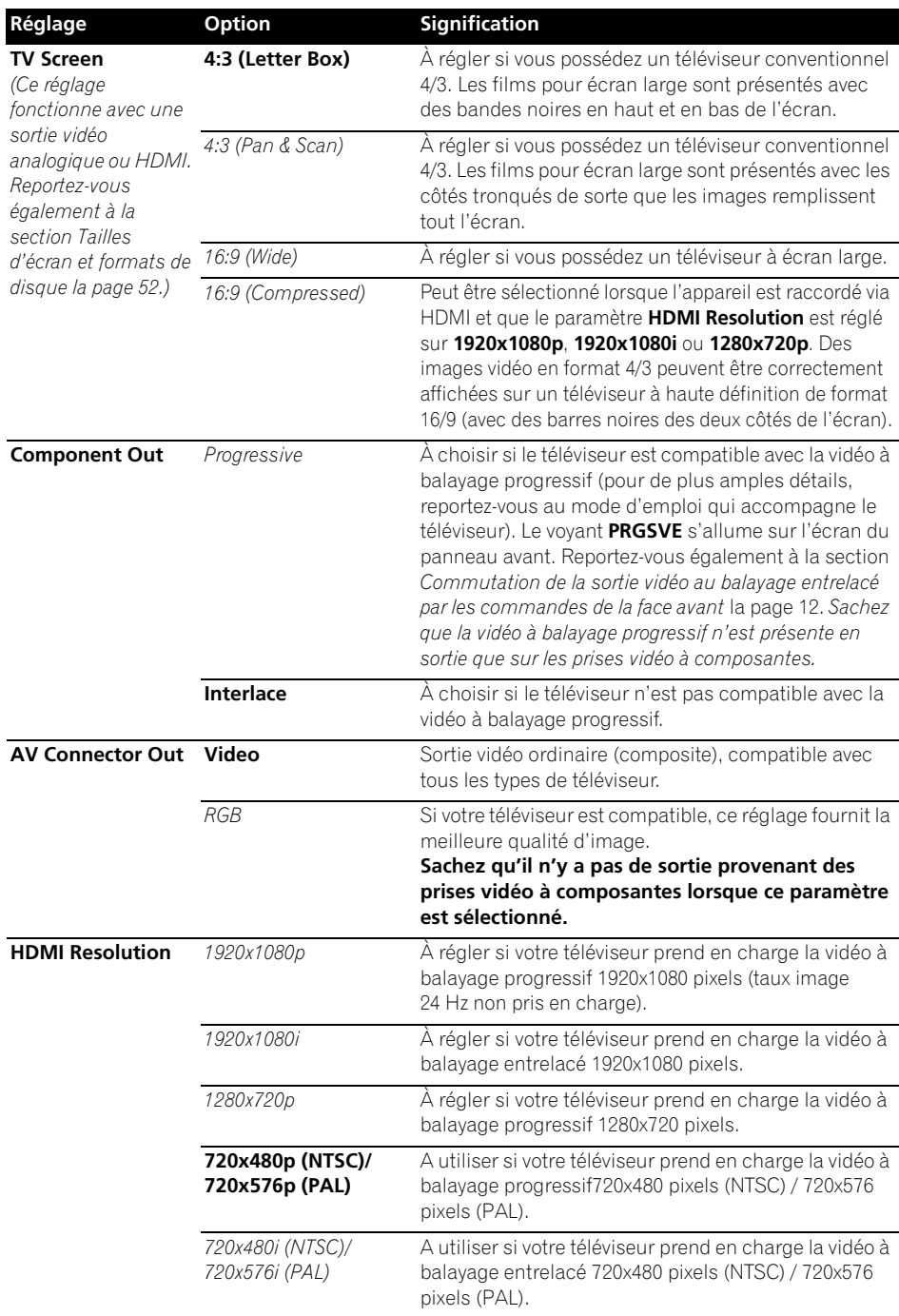

**40** Fr

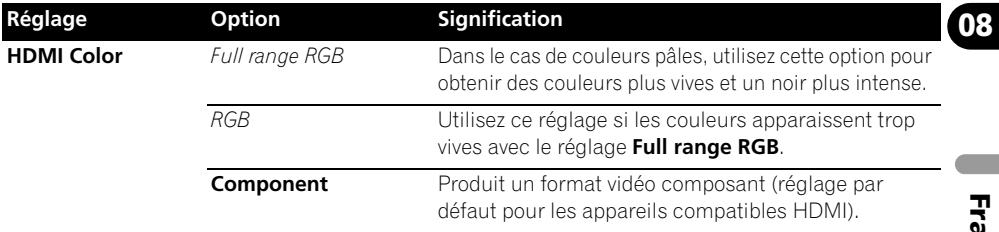

# **Réglages langue d'utilisation**

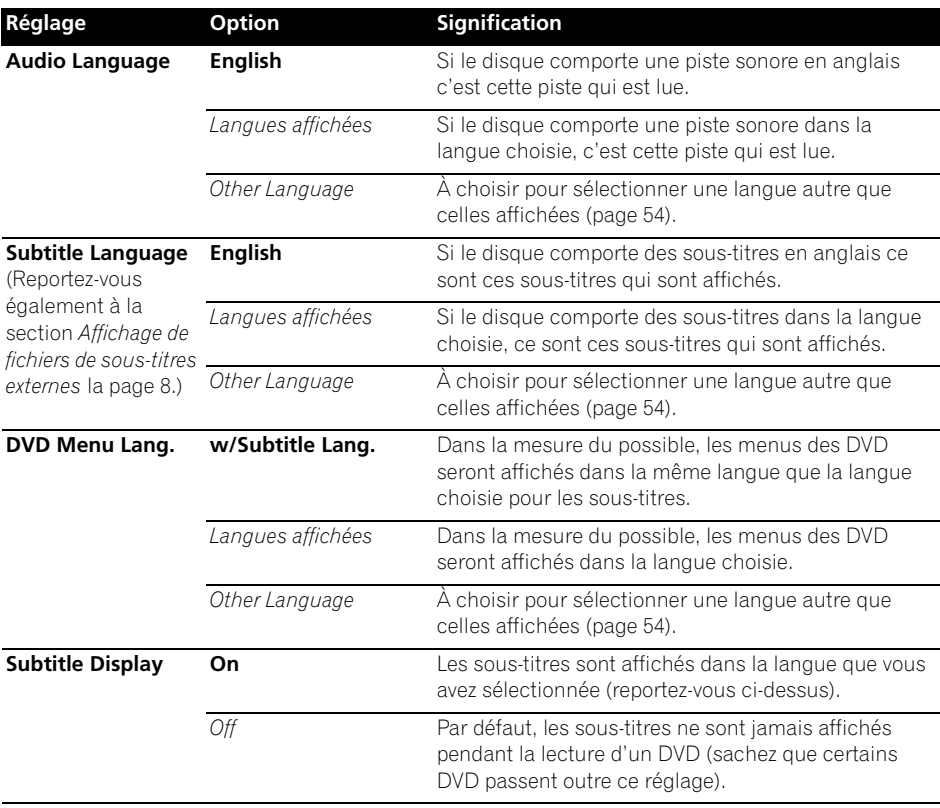

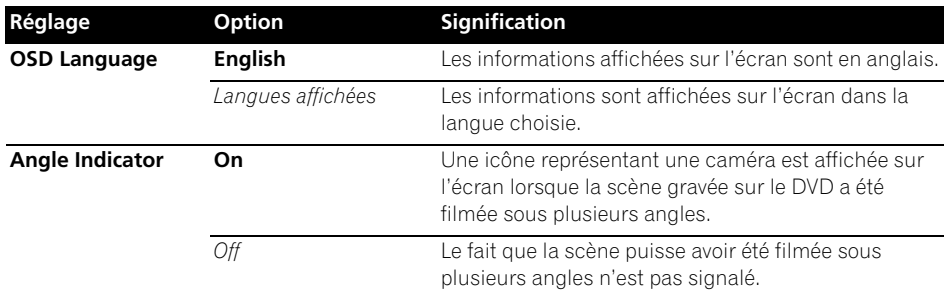

# **Réglages Options**

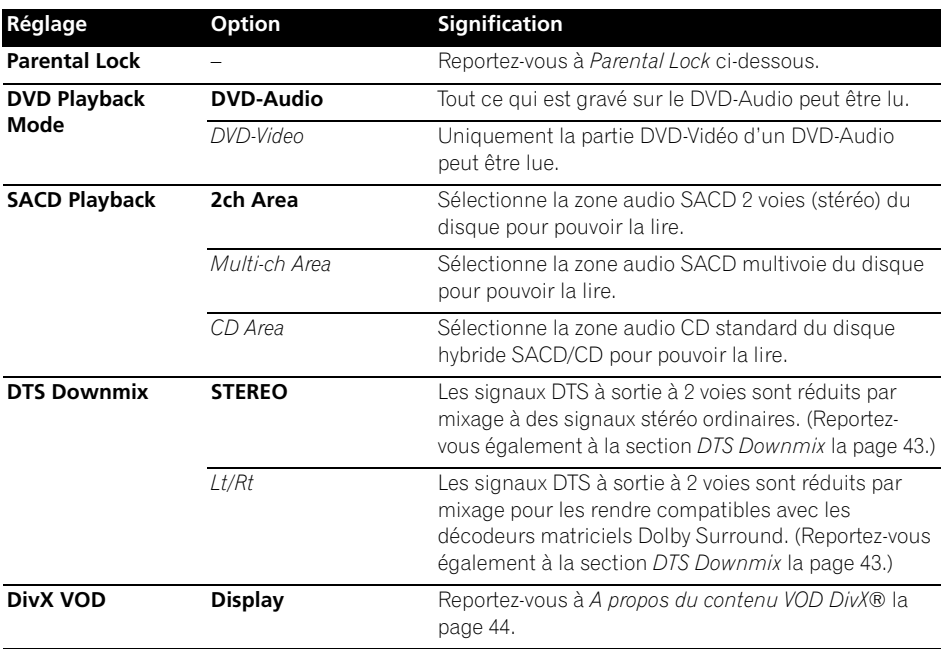

# **Parental Lock**

• Niveau par défaut : **Off** ; Mot de passe par défaut : *aucun*. Code pays/région par défaut : **us (2119)**

Pour que vous puissiez décider de ce que vos enfants sont autorisés à regarder quand ils utilisent le lecteur de DVD, certains DVD-Vidéo comportent un niveau de contrôle parental. Si votre lecteur est réglé sur un niveau inférieur à celui du disque, la lecture n'est pas possible.

Certains disques prennent également en charge la fonction de code pays/région. Le lecteur ignore certaines scènes de ces disques selon le code pays/région que vous avez défini.

# **Remarque**

• Tous les disques n'utilisent pas la fonction de contrôle parental. Leur lecture est possible sans la saisie préalable d'un mot de passe.

Français

• Si vous oubliez votre mot de passe, il vous faudra rétablir les réglages par défaut du lecteur, puis enregistrer un nouveau mot de passe (reportez-vous à la section *Réinitialisation du lecteur* la page 54).

### **Enregistrement d'un nouveau mot de passe**

Vous devez enregistrer un mot de passe avant de pouvoir changer le niveau de contrôle parental ou le Code pays.

### **1 Sélectionnez 'Options', puis 'Password'.**

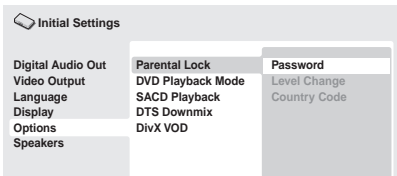

### **2 Utilisez les touches numériques pour saisir votre mot de passe à quatre chiffres.**

Les chiffres saisis s'affichent à l'écran sous la forme d'astérisques (\*).

### **3 Appuyez sur ENTER pour enregistrer le mot de passe.**

La page du menu Options s'affiche à nouveau.

## **Changement de votre mot de passe**

Pour changer le mot de passe, confirmez le mot de passe existant, puis saisissez-en un nouveau.

### **1 Sélectionnez 'Password Change'.**

### **2 Utilisez les touches numériques pour saisir le mot de passe existant, puis appuyez sur la touche ENTER.**

### **3 Saisissez un nouveau mot de passe, puis appuyez sur ENTER.**

Le nouveau mot de passe est enregistré et la page du menu **Options** s'affiche à nouveau.

## **Sélection et modification du niveau de contrôle parental**

**1 Sélectionnez 'Level Change'.**

**2 Utilisez les touches numériques pour saisir le mot de passe, puis appuyez sur la touche ENTER.**

### **3 Sélectionnez un autre niveau, puis appuyez sur ENTER.**

### • Appuyez sur  $\leftarrow$  (curseur à gauche) plusieurs fois pour verrouiller à un niveau plus élevé (plus de disques nécessiteront le mot de passe pour être lus) ; appuyez sur la touche → (curseur à droite) pour abaisser le niveau de verrouillage. Vous ne pouvez pas verrouiller le niveau 1.

Le nouveau niveau est enregistré et la page du menu **Options** s'affiche à nouveau.

## **Définition et modification du Code pays/région**

Vous trouverez la *Liste des codes de pays/ région* la page 61.

**1 Sélectionnez 'Country Code'.**

### **2 Utilisez les touches numériques pour saisir le mot de passe, puis appuyez sur la touche ENTER.**

### **3 Sélectionnez un Code pays/région et appuyez sur ENTER.**

Pour ce faire, vous disposez de deux méthodes :

- Sélection par lettres : Utilisez  $\uparrow/\downarrow$ (curseur haut/lbas) pour modifier le code du pays/région.
- Sélection par numéro : Appuyez sur → (curseur à droite), puis utilisez les touches numériques pour saisir le code de pays/ région à 4 chiffres.

Le nouveau code de pays/région est défini et l'écran de menu **Options** s'affiche de nouveau. Le nouveau code pays/région ne prend pas effet tant que le disque suivant n'est pas chargé (ou que le disque actuel n'est pas rechargé).

# **DTS Downmix**

• Réglage par défaut : **STEREO**

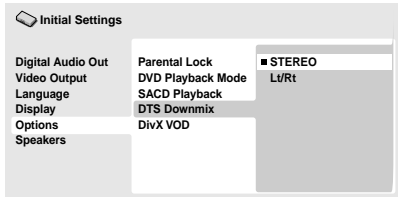

Si vous avez adopté la valeur **DTS > PCM** pour le paramètre **DTS Out** la page 39 ou la valeur **2 Channel** pour le paramètre *Audio Output Mode* la page 45, vous avez la possibilité de choisir la manière de réduire la sortie à un signal PCM audio. La valeur **STEREO** provoque la réduction du signal DTS en un signal stéréophonique 2-voies, tandis que la valeur **Lt/Rt** réduit ce même signal en un signal 2 voies compatibles avec les décodeurs matriciels Dolby Surround. (Cela vous permet de profiter d'un son surround si votre récepteur audiovisuel ou votre amplificateur prend en charge les signaux Dolby Pro Logic.)

# **A propos du contenu VOD DivX®**

Pour reproduire un contenu DivX VOD (vidéo à la demande) sur ce lecteur, vous devez d'abord enregistrer le lecteur avec le Système d'inscription DivX VOD. Vous pouvez faire ceci en générant un code d'inscription DivX VOD par le périphérique et ce code sera soumis au DivX via le programme de Lecteur DivX, disponible sur votre ordinateur.

# **A** Important

- Le contenu VOD DivX est protégé par un système de gestion des droits numériques (DRM). Celui-ci limite la lecture du contenu à des appareils enregistrés spécifiques.
- Si vous chargez un disque dont le contenu VOD DivX n'est pas pris en charge par votre lecteur, le message **Authorization Error** s'affiche et le contenu n'est pas lu.
- Le fait de réinitialiser le lecteur (comme décrit dans la section *Réinitialisation du lecteur* la page 54) ne vous fera pas perdre votre code d'enregistrement.

## **Affichage du code d'enregistrement VOD DivX**

**1 Appuyez sur HOME MENU, puis sélectionnez la page 'Initial Settings'.**

**2 Sélectionnez 'Options', puis 'DivX VOD'.**

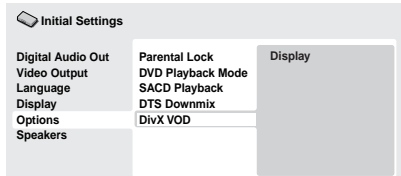

### **3 Sélectionnez 'Display'.**

Le code d'enregistrement à huit chiffres s'affiche.

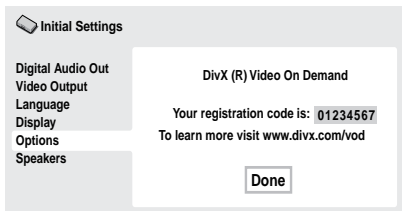

• Inscrivez le code en question, car vous en aurez besoin pour complèter votre inscription.

# **Lecture du contenu VOD DivX®**

La lecture de certains contenus VOD DivX peut être limitée à un nombre de fois spécifique. Lorsque vous chargez un disque contenant ce type de contenu VOD DivX, le nombre de lectures restantes s'affiche à l'écran et vous avez la possibilité de lire le disque (en utilisant une des lectures restantes) ou de l'arrêter. Si vous chargez un disque dont le nombre maximal de lectures du contenu VOD DivX est atteint, le message **Rental Expired** s'affiche. Si le contenu VOD DivX permet un nombre illimité de lectures, vous pouvez charger le disque dans le lecteur et lire son contenu aussi souvent que vous le souhaitez. Aucun message ne s'affiche.

# **Réglages Speakers**

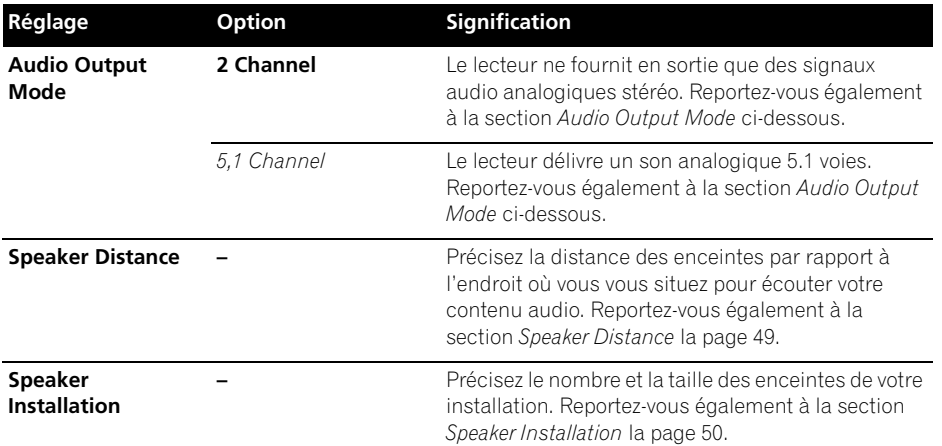

### **Audio Output Mode**

• Réglage par défaut : **2 Channel**

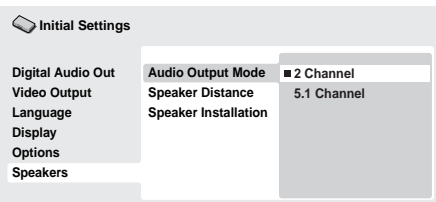

Si vous avez relié ce lecteur à l'amplificateur par le truchement des sorties analogiques à 5.1 voies (avant, ambiance, centre et caisson de graves), adoptez le paramètre **5.1 Channel** ; si, par contre, vous n'avez utilisé que les sorties stéréophoniques, choisissez le paramètre **2 Channel**.

# **Remarque**

• Même si vous adoptez l'option **5.1 Channel** pour le paramètre **Audio Output Mode**, les signaux des gravures 5.1 voies ne sont reproduits que par les enceintes.

- Avec l'option **5.1 Channel**, seules les voies avant gauche et droite sont disponibles sur les prises de sortie **AUDIO OUT (2ch)**. Choisissez l'option **2 Channel** si vous désirez écouter des signaux stéréophoniques réduits (par exemple parce que vous utilisez les haut-parleurs du téléviseur pour restituer ces signaux).
- Avec l'option **5.1 Channel**, la lecture d'un DVD-Audio ne fournit pas de signal numérique en sortie.
- Lorsque vous optez pour **2 Channel**, les signaux Dolby Digital, DTS et MPEG sont réduits à 2 voies de manière que vous puissiez écouter l'intégralité de la gravure audio du disque. Si le signal audio est codé DTS, vous avez la possibilité de choisir la manière de réduire la sortie à un signal PCM audio. Reportez-vous à la section *DTS Downmix* la page 43 pour changer le réglage de réduction par mixage.
- Certains DVD-Audio n'autorisent pas la réduction des signaux. Ces disques fournissent des signaux multivoies, quelle que soit la valeur du réglage.

Français

#### **08 À propos des réglages de sortie audio**

Le tableau ci-dessous indique, pour les différents types de disque, la manière dont les réglages que vous effectuez grâce au menu Initial Settings (reportez-vous à la page 38) affectent le signal présent sur les sorties analogiques 2 voies et 5.1 voies, ainsi que celui présent sur les sorties numériques.

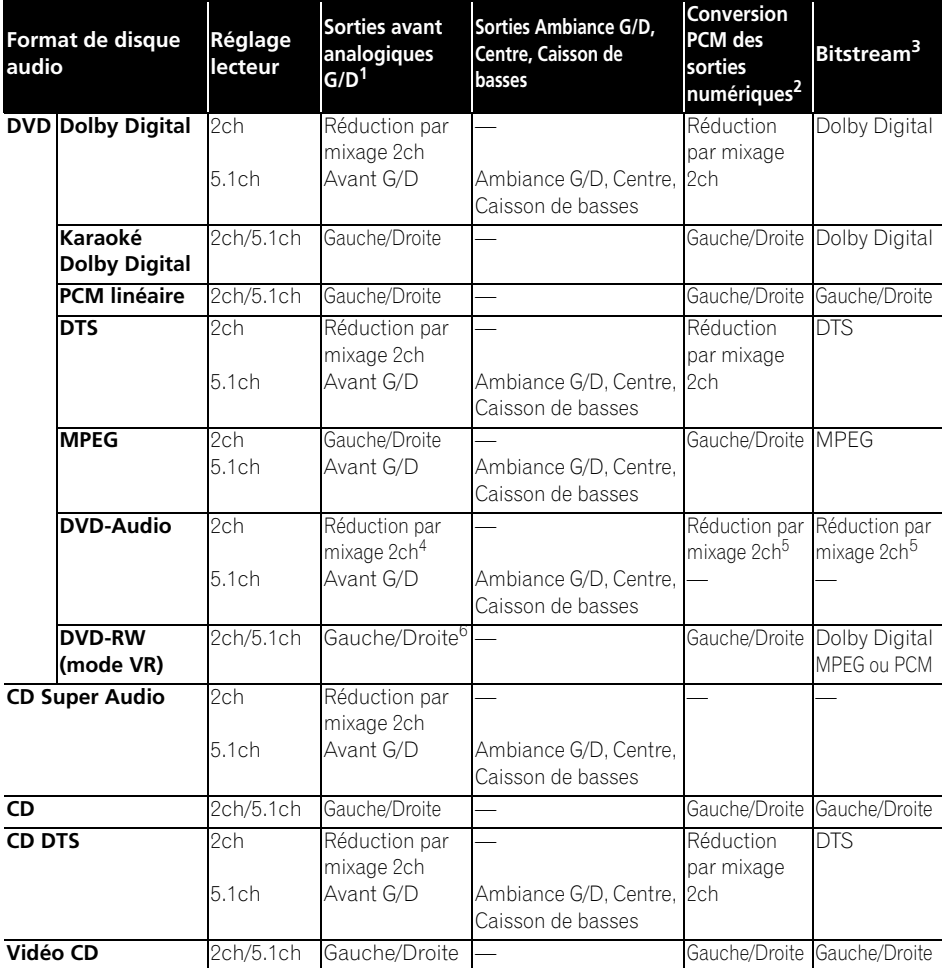

1. Quand **Audio Output Mode** est réglé sur **2 Channel**, les prises **AUDIO OUT (5.1ch) FRONT L/R** fonctionnent comme une deuxième paire de sorties stéréo.

2. Réglage **Dolby Digital > PCM**, **MPEG > PCM** ou **DTS > PCM** (page 39)

3. Réglage **Dolby Digital**, **MPEG** ou **DTS** (page 39)

4. Les disques qui empêchent la réduction par mixage sont lus en tant que 5.1 voie même lorsque **2 Channel** est sélectionné comme réglage **Audio Output Mode** (page 45).

5. Les disques qui empêchent la réduction par mixage atténuent également le signal de sortie numérique.

6. Quand **Audio Output Mode** est réglé sur **5.1 Channel**, les sources audio mono proviennent de l'enceinte centrale uniquement.

# **À propos des réglages de sortie audio HDMI**

Le tableau ci-dessous indique comment les réglages audio que vous effectuez sur les écrans **HDMI Out** (**HDMI Out** la page 39) et **Audio Output Mode** (*Audio Output Mode* la page 45) affectent la sortie HDMI selon les différents types de disques.

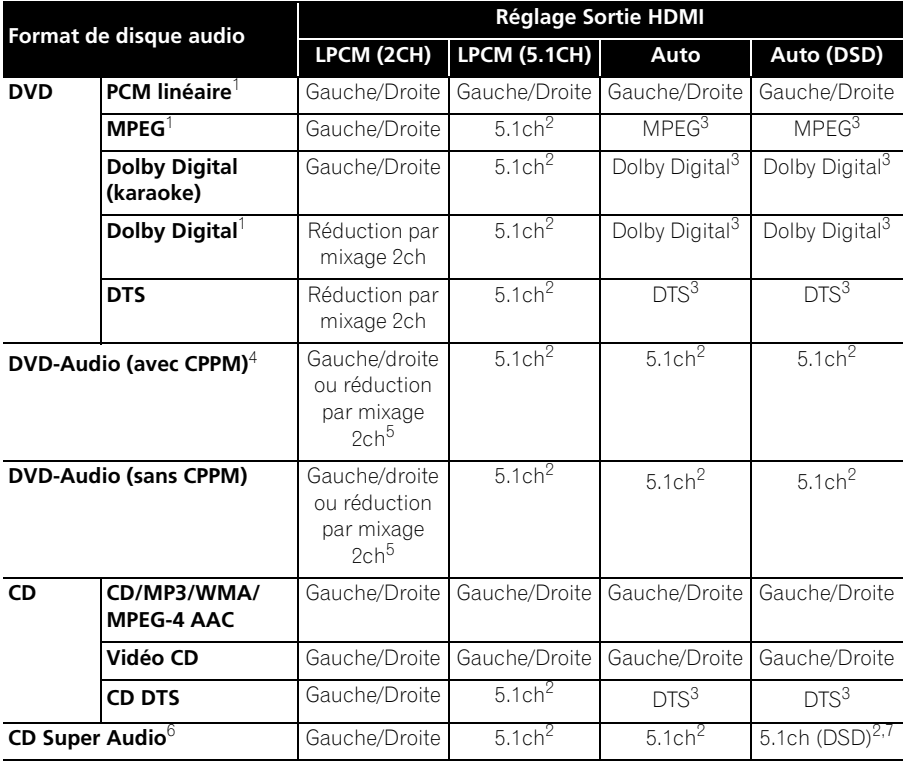

1. Ces formats incluent les disques DVD-RW.

2. Si le dispositif HDMI utilisé n'est pas compatible avec les formats multivoies, le signal de sortie est le même que le réglage **LPCM (2CH)**.

3. Si le dispositif HDMI utilisé n'est pas compatible avec ces formats compressés, le signal est émis sous forme de PCM linéaire.

4. Si le composant raccordé n'est pas compatible DVD-Audio (CPPM), il n'est pas possible de restituer les sources DVD-Audio et SACD à contrôle de copie CPPM à partir de la connexion HDMI (voir *Sortie HDMI avec sources DVD-Audio et SACD* la page 48 pour des détails à ce sujet).

5. Si les disques empêchent la réduction par mixage, signal de sortie **AUDIO OUT (5.1ch) FRONT L/R**.

6. Si le dispositif HDMI raccordé nest pas compatible avec le contenu audio protégé (tel quun DVD-Audio ou un SACD), le son du SACD nest pas fourni à partir de la borne HDMI.

7. Le son analogique SACD n'est pas fourni si vous avez réglé **HDMI Out** sur **Auto (DSD)**.

Le mode de sortie des sources audio depuis la borne HDMI dépend de la spécification du composant connecté.

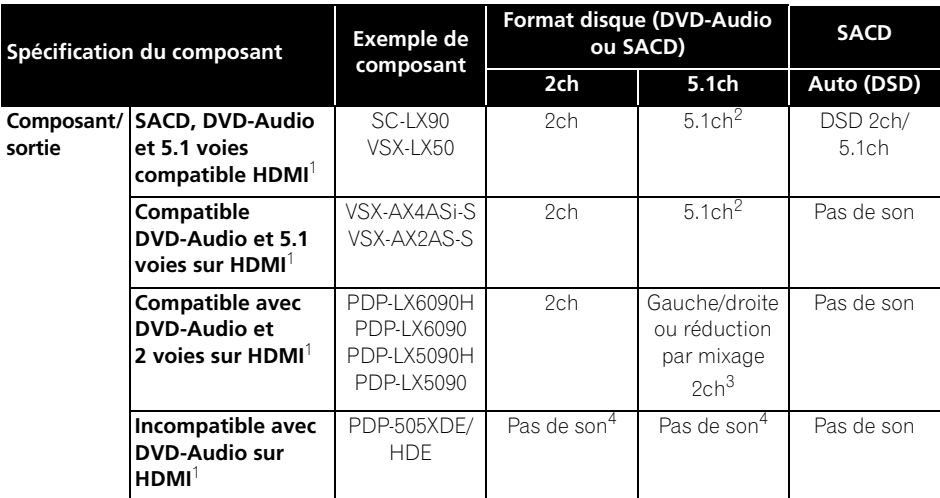

1. Cet appareil vérifie les spécifications du composant raccordé (telles que le taux d'échantillonnage, les limitations multivoies et la compatibilité avec le contenu audio protégé), puis il fournit le signal en conséquence. Notez que la mention 'DVD-Audio Compatible' indique la compatibilité avec le contenu audio protégé. 'SACD compatible' indique la compatibilité avec les signaux DSD.

2. Si le réglage **HDMI Out** (page 39) est réglé sur **LPCM (2CH)**, les sources DVD-Audio multivoies sont réduites par mixage à un signal stéréo. (Dans le cas où la réduction par mixage de la source est interdite, seules les voies gauche/ droite avant seront fournies.) Pour les sources SACD, la zone audio SACD 2 voies (stéréo) est sélectionnée. Si la résolution de sortie vidéo est de 480i, 576i, 480p ou 576p, la sortie audio peut être limitée à 2 voies (selon le composant raccordé).

3. Dans le cas où la réduction par mixage de la source est interdite, seules les voies gauche/droite avant seront fournies.

4. Si **CPPM** apparaît sur l'affichage du panneau avant, cela indique qu'il n'est pas possible de fournir des sources DVD-Audio protégées contre la copie CPPM à partir de la connexion HDMI. Les disques sans protection CPPM sont limités à la sortie 2 voies.

## **Speaker Distance**

• Réglage par défaut : toutes les enceintes **3,0m**

*Vous n'avez besoin d'effectuer ce réglage que si le lecteur a été relié à l'amplificateur au moyen des sorties analogiques 5.1 voies.*

*Ces réglages n'ont aucun effet sur la sortie audio numérique.*

Pour que la chaîne restitue au mieux le son surround, vous devez prendre en compte la distance qui sépare votre position d'écoute et les enceintes.

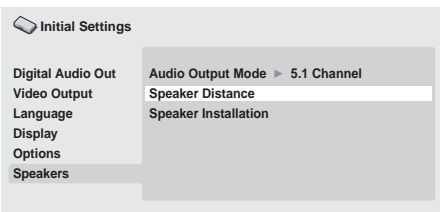

## 1 Utilisez les touches  $\uparrow/\downarrow$  (curseur vers **le haut/bas) pour sélectionner une**

### **enceinte.**

• Les enceintes **L** et **R** vont par paire ; vous ne pouvez pas les traiter indépendamment.

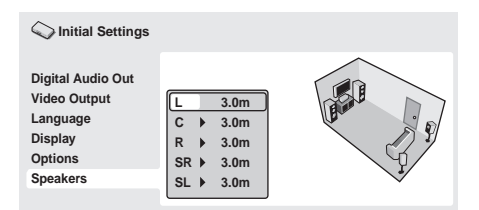

### **2 Appuyez sur (curseur à droite) pour modifier la distance relative à l'enceinte mise en évidence.**

### **3** Utilisez les touches  $\uparrow/\downarrow$  (curseur vers **le haut/bas) pour modifier la valeur actuelle.**

• Lorsque vous modifiez la distance à l'enceinte avant gauche (**L**) ou à l'enceinte avant droite (**R**), les distances relatives aux autres enceintes changent dans la même proportion.

- La distance relative aux enceintes avant gauche ou droite (**L**/**R**) peut varier de 30 cm à 9 m par tranches de 30 cm.
- L'enceinte centrale (**C**) peut être réglée de –2,1 m à 0,0 m, par rapport aux enceintes avant gauche/droite.
- Les enceintes d'ambiance (Surround) gauche/droite (**SL**/**SR**) peuvent être réglées de –6,0 m à 0,0 m, par rapport aux enceintes avant gauche/droite.
- Aucun réglage de distance n'est prévu pour le caisson de graves (**SW**).

### **4 Appuyez sur (curseur à gauche) pour revenir à la liste des enceintes afin de modifier la valeur d'une autre enceinte, ou bien appuyez sur ENTER pour quitter la page Speaker Distance.**

## **Remarque**

Pendant la lecture des disques SACD et MPEG-audio DVD-Video, la distance des enceintes **C**, **SL** et **SR** peut-être de –90 cm à 0.0 m, par rapport aux enceintes avant gauche/ droite.

### **Speaker Installation**

**08**

• Réglage par défaut : **L/R : Large** | **C : Large** | **SL/SR : Large**| **SW : On**

*Vous n'avez besoin d'effectuer ce réglage que si le lecteur a été relié à l'amplificateur au moyen des sorties analogiques 5.1 voies.*

*Ce réglage n'a aucun effet sur la sortie audio numérique.*

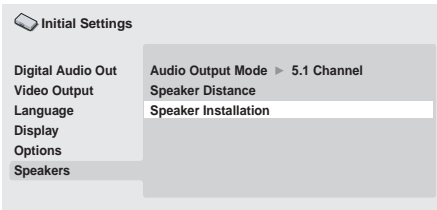

Utilisez la page *Speaker Installation* pour préciser quelles enceintes sont présentes et connectées.

### **1** Utilisez les touches **↑/↓** (curseur vers **le haut/bas) pour sélectionner une enceinte.**

• Les enceintes **L** et **R** d'une part et **SR** et **SL** d'autre part vont par paire ; vous ne pouvez pas les traiter indépendamment.

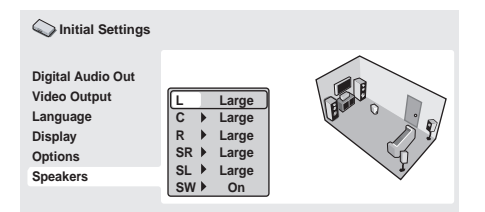

**2 Appuyez sur (curseur à droite) afin de modifier la valeur à retenir pour l'enceinte sélectionnée.**

### **3** Utilisez les touches  $\hat{\mathbf{f}}/\mathbf{I}$  (curseur vers **le haut/bas) pour modifier la valeur actuelle.**

• Vous pouvez avoir une idée de l'effet de vos changements en consultant l'espace graphique à droite de l'écran.

- À l'exclusion du caisson de graves, les enceintes peuvent être **Large** ou **Small**. Si le haut-parleur principal de l'enceinte considérée est à membrane conique de diamètre égal ou supérieur à 12 cm, choisissez la valeur **Large** ; dans le cas contraire, choisissez la valeur **Small** (ou encore la valeur **Off** si l'installation ne comporte pas cette enceinte).
- Si vous choisissez la valeur **Small** pour les enceintes avant **L** et **R**, la valeur **Small** est automatiquement adoptée pour les enceintes centrale et d'ambiance, et la valeur **On** retenue pour le caisson de graves.
- La valeur pour le caisson de graves ne peut être que **On**, ou **Off**.

**4 Appuyez sur(curseur à gauche) pour revenir à la liste des enceintes afin de modifier la valeur d'une autre enceinte, ou bien appuyez sur ENTER pour quitter la page Speaker Installation.**

# **Chapitre 9 Informations complémentaires**

# **Entretien de votre lecteur et de vos disques**

## **Généralités**

Tenez le disque par la tranche ou son trou central et la tranche.

Lorsque vous n'utilisez pas un disque, replacez-le dans son boîtier et rangez-le verticalement. Évitez d'exposer les disques à des environnements excessivement froids, humides ou chauds (y compris à la lumière directe du soleil).

Ne collez aucun papier ou étiquette sur les disques. N'écrivez pas sur les disques, que ce soit au crayon, au stylo à bille ou au moyen d'un instrument pointu.

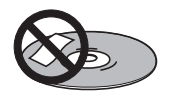

Ne posez aucune étiquette autocollante sur les disques, car elles peuvent entraîner un léger voile sur le disque, provoquant une distorsion du son et/ou de l'image au moment de la lecture.

## **Disques endommagés et non circulaires**

N'utilisez aucun disque fendu, ébréché, voilé, endommagé car cela pourrait également endommager le lecteur.

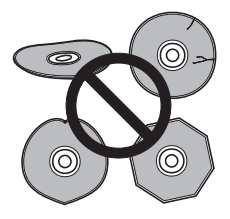

Ce lecteur est exclusivement conçu pour l'utilisation de disques conventionnels parfaitement circulaires. N'utilisez pas de disque non circulaire. Pioneer exclut toute responsabilité liée à l'utilisation de disques de forme non standard.

## **Nettoyage des disques**

Des traces de doigts et de poussière sur la surface d'un disque peuvent diminuer ses performances de lecture. Utilisez un chiffon doux et sec, essuyez délicatement du centre vers l'extérieur, comme indiqué sur l'illustration ci-dessous.

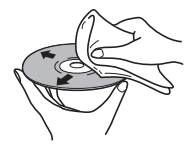

Si nécessaire, et pour mieux nettoyer le disque, utilisez un chiffon imbibé d'alcool ou un kit de nettoyage CD/DVD disponible dans le commerce. N'utilisez jamais d'essence, de diluants ou autres détergents, y compris les produits destinés au nettoyage des disques vinyle.

## **Nettoyage de l'extérieur de l'appareil**

Débranchez l'appareil avant de le nettoyer.

Utilisez un chiffon sec pour enlever la poussière et la saleté. Si les surfaces sont très sales, nettoyez-les avec un chiffon doux imbibés d'un produit nettoyant neutre dilué dans cinq ou six fois le même volume d'eau, essorez soigneusement le chiffon avant de l'utiliser, puis essuyez une nouvelle fois avec un chiffon sec.

N'utilisez ni cire, ni autre produit de nettoyage pour meubles. N'utilisez ni diluant, ni essence, ni insecticide, ni aérosol ou autres produits chimiques sur l'appareil ou à proximité de celui-ci.

Si vous utilisez un chiffon imprégné de produits chimiques, lisez attentivement les instructions avant utilisation. Ces chiffons peuvent laisser des marques sur les surfaces demi-miroir. Dans ce cas, essuyez avec un chiffon sec.

# **09 Nettoyage de la lentille du capteur**

La lentille du capteur du lecteur de DVD ne devrait pas se salir lors d'une utilisation normale, mais si, pour une raison quelconque, des poussières ou saletés venaient à perturber son fonctionnement, consultez un centre d'entretien agréé par Pioneer. Nous ne conseillons pas l'emploi desagents de nettoyage pour lentille de lecteur de CD disponibles dans le commerce.

### **Condensation**

De la condensation est susceptible de se former à l'intérieur du lecteur si vous le transportez de l'extérieur vers une pièce chaude, ou si la température de la pièce augmente rapidement. Bien que la condensation ne risque pas d'endommager l'appareil, elle risque de diminuer provisoirement ses performances. Laissez le lecteur s'adapter à la température de la pièce, environ une heure, avant de le mettre sous tension.

### **Déplacement du lecteur**

Si vous devez transporter ce lecteur, retirez le disque, s'il en contient un, et refermez le tiroir. Cela fait, appuyez sur **STANDBY/ON** pour mettre le lecteur en veille et assurez-vous que l'indication **-OFF-** s'éteint sur l'afficheur. Enfin, débranchez le cordon d'alimentation.

Ne soulevez pas, ne déplacez pas l'appareil en cours de fonctionnement — les disques tournent à vitesse élevée et risqueraient d'être endommagés.

### **Faites attention lorsque l'appareil est installé sur des étagères avec une porte en verre**

N'appuyez pas sur le bouton **▲ OPEN/CLOSE** de la télécommande pour ouvrir la platine de disque lorsque la porte en verre est fermée. La porte entravera le mouvement de la platine de disque et celle-ci pourrait être endommagée.

## **Tailles d'écran et formats de disque**

Les images provenant des disques DVD-Vidéo peuvent être de différents formats : allant de 4:3 généralement pour des programmes/ émissions télévisées au format CinemaScope pour les films écran large, avec un rapport proche du 7:3.

Le format des écrans de téléviseurs peuvent également différer : 'standard' 4:3 ou écran large 16:9.

## **Utilisateurs de téléviseur à écran large**

Si vous possédez un téléviseur à écran large, le paramètre **TV Screen** (page 40) de ce lecteur doit avoir la valeur **16:9 (Wide)** ou **16:9 (Compressed)**.

Lorsque vous regardez les images de disques enregistrés en format 4 :3 avec le réglage **16 :9 (Wide)**, vous pouvez utiliser les commandes du téléviseur pour choisir comment les images seront présentées. Le téléviseur est parfois doté de diverses options de zoom et d'étirement. Consultez le mode d'emploi fourni avec l'appareil pour plus de détails. Sachez que le rapport largeur-hauteur de l'image de certains films est supérieur à 16/9. Ainsi, même avec un téléviseur à écran large. ces disques donnent des images au format 'letter box' (boîte à lettres), c'est-à-dire avec une bande noire située en haut et en bas de l'écran.

## **Utilisateurs de téléviseur standard**

Si vous possédez un téléviseur standard, le paramètre **TV Screen** (page 40) de ce lecteur doit avoir la valeur **4:3 (Letter Box)** ou **4:3 (Pan & Scan)**, selon votre préférence.

Avec la valeur **4:3 (Letter Box)**, les gravures pour écran large sont affichées avec des bandes noires en haut et en bas de l'écran.

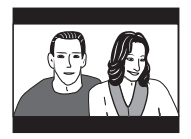

Avec la valeur **4:3 (Pan & Scan)**, les gravures pour écran large sont tronquées à droite et à gauche de l'écran. Bien qu'elle semble plus grande, en réalité, vous ne voyez pas la totalité de l'image.

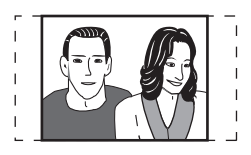

Veuillez noter que de nombreux disques pour écran large passent outre le réglage du lecteur afin que l'affichage se fasse au format boîte à lettres, quel que soit le réglage.

# **Remarque**

• L'utilisation de la valeur **16:9 (Wide)** ou **16: 9 (Compressed)** avec un téléviseur standard 4:3, ou l'un des réglages 4:3 avec un téléviseur à écran large, entraîne une déformation des images.

# **Régler le téléviseur**

Le réglage par défaut de ce lecteur est **AUTO**, et à moins que vous ne notiez une déformation de l'image au cours de la lecture de certains disques, vous devez conserver ce réglage **AUTO**. Si les images de certains disques sont déformées, choisissez le standard de télévision correspondant à celui employé dans votre pays ou votre région. Ce choix risque toutefois de limiter l'éventail des disques que vous pourrez regarder. Le tableau qui suit indique les types de disque compatibles avec chaque standard (**AUTO**, **NTSC** et **PAL**).

### **1 Si le lecteur est en service, appuyez sur la touche STANDBY/ON pour le mettre en veille.**

### **2 Utilisez les commandes du panneau avant et tout en maintenant la pression sur la touche , appuyez sur la touche STANDBY/ON pour changer le réglage du téléviseur.**

Le standard de télévision est modifié comme suit :

- **AUTO NTSC**
- $\cdot$  NTSC  $\rightarrow$  PAL
- $\cdot$  **PAL**  $\rightarrow$  **AUTO**

# **Remarque**

• Vous devez mettre le téléviseur en veille (c'est-à-dire appuyer sur **STANDBY/ ON**) avant d'effectuer tout changement de standard.

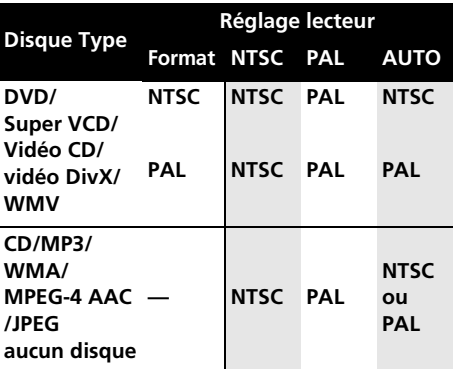

Français

# **09 Réinitialisation du lecteur**

Suivez la méthode suivante pour réinitialiser tous les réglages du lecteur aux valeurs par défaut.

### **1 Mettez le lecteur en veille.**

### **2 Maintenez la pression sur la touche (arrêt) de la face avant et appuyez sur STANDBY/ON pour remettre l'appareil en service.**

Tous les paramètres par défaut du lecteur sont à présent rétablis.

# **Régions DVD-Vidéo**

Tous les disques DVD-Vidéo portent une marque de région sur leur boîtier. Cette marque indique pour quelle(s) région(s) le disque est compatible. Votre lecteur de DVD comporte également une marque de région sur le panneau arrière. Les disques portant une marque de région incompatible ne fonctionneront pas dans ce lecteur. Si tel est le cas, la mention **Incompatible disc region number Can't play disc** (Numéro de région de disque incompatible. Le disque ne peut pas être lu) apparaît à l'écran. Par contre, les disques portant la marque **ALL** sont compatibles avec tous les lecteurs. Le planisphère ci-dessous indique le découpage des régions DVD du monde.

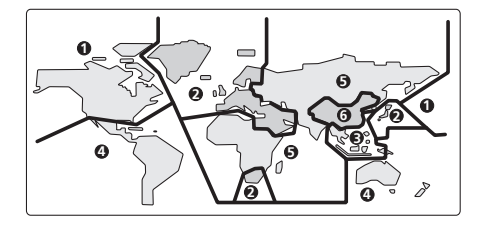

## **Sélection de la langue à l'aide de la liste des codes de langue**

Certaines options (telles que **'DVD Menu Lang.'** de **Initial Settings**) permettent de sélectionner une langue parmi les 136 langues répertoriées dans la liste des codes de langue, à la page 61.

**1 Sélectionnez 'Other Language'.**

2 Utilisez les touches du curseur  $\leftarrow/\rightarrow$ **(curseur à gauche/droite) pour choisir un code alphabétique ou un code numérique.**

### **3 Utilisez les touches de déplacement du curseur** / **(curseur vers le haut/bas) pour définir le code alphabétique ou le code numérique.**

Reportez-vous à la *Liste des codes de langue* la page 61 pour la liste complète des langues disponibles et de leurs codes.

# **Guide de dépannage**

Une erreur de commande est souvent prise pour une anomalie de fonctionnement. Si vous pensez que l'appareil ne fonctionne pas convenablement, vérifiez les points suivants. Parfois, l'anomalie est causée par un autre appareil. Vérifiez les autres composants, ainsi que les équipements électriques utilisés. Si ces vérifications ne vous permettent pas de résoudre le problème, consultez le service après-vente Pioneer ou votre distributeur pour la réparation de l'appareil.

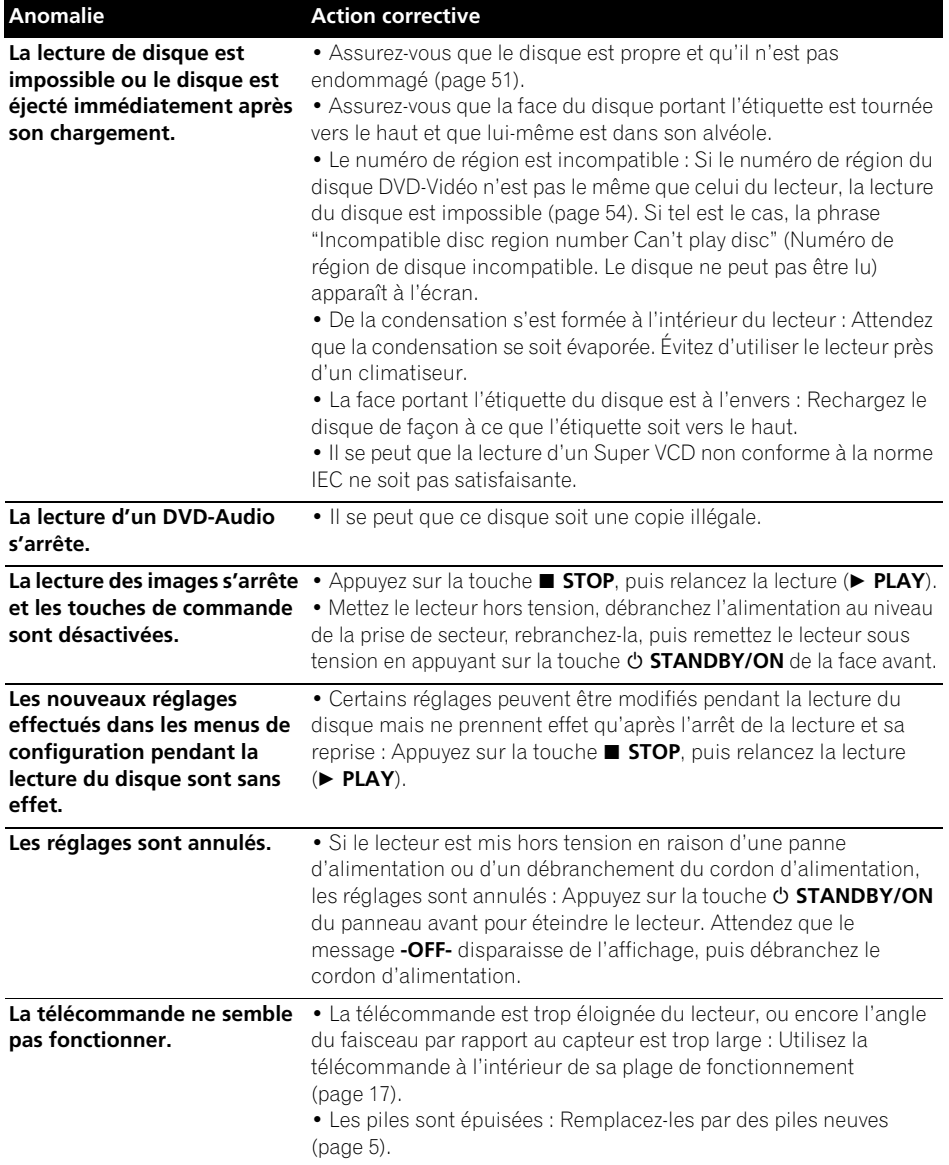

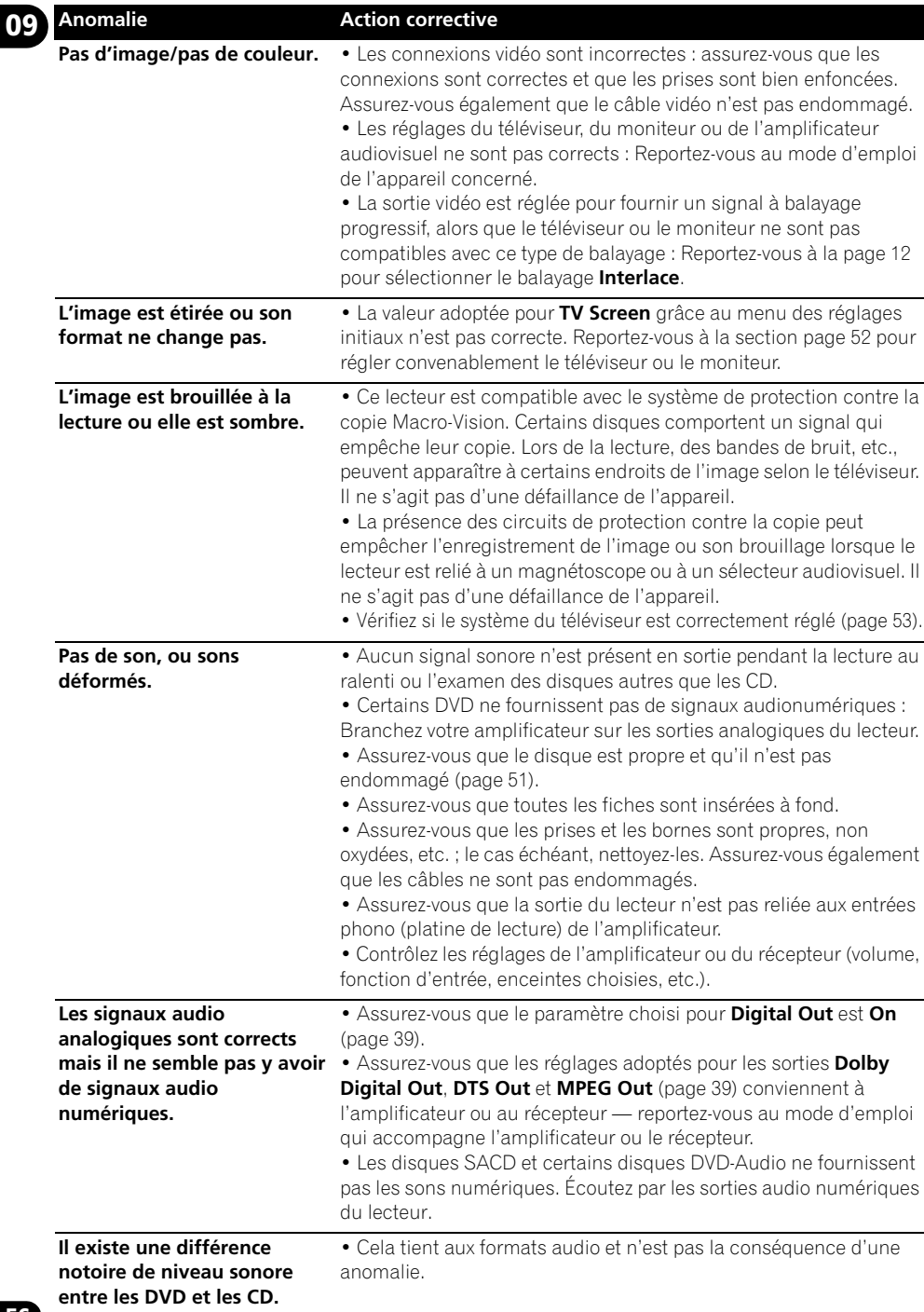

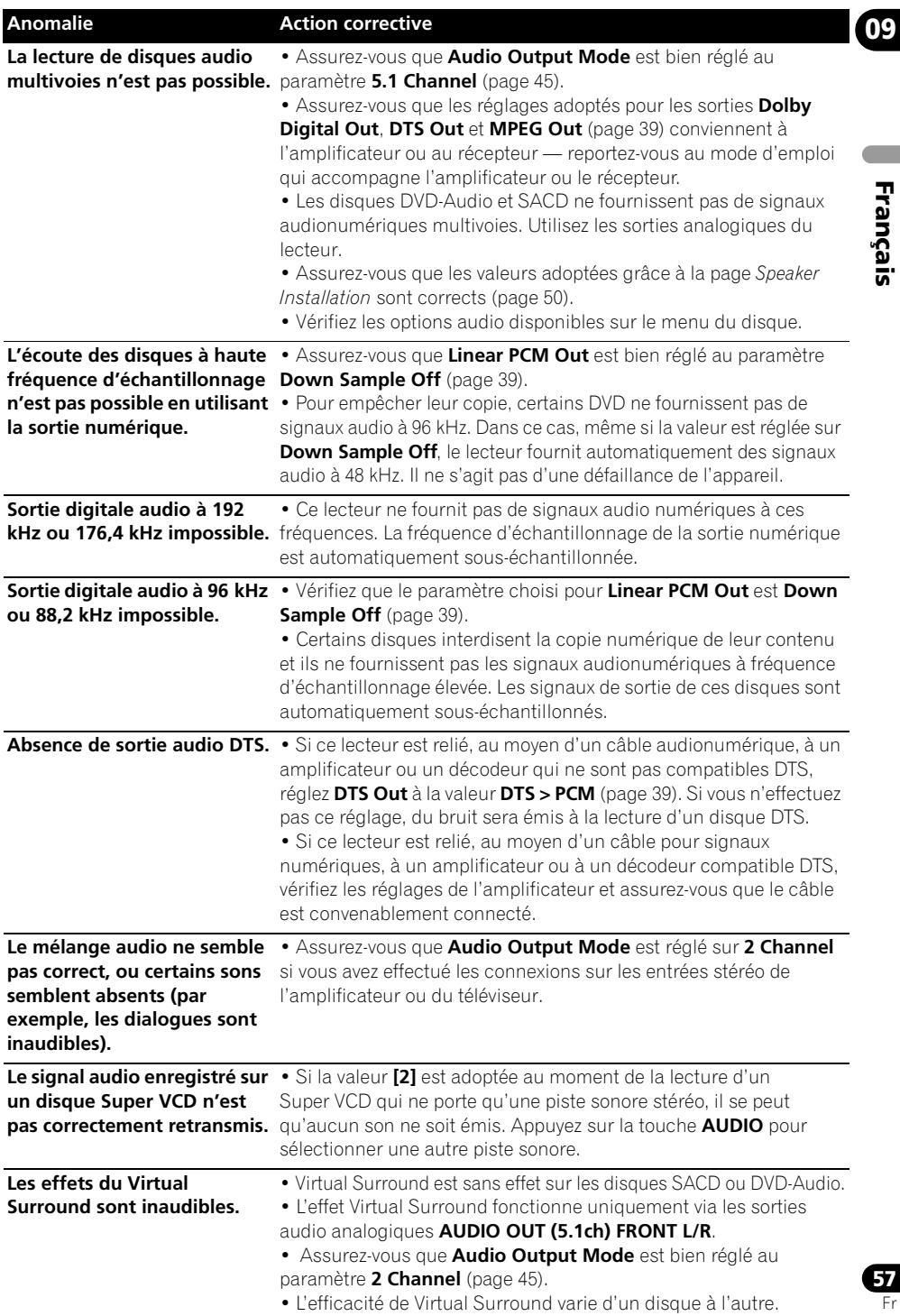

# **09 Solution des problèmes liés à l'interface HDMI**

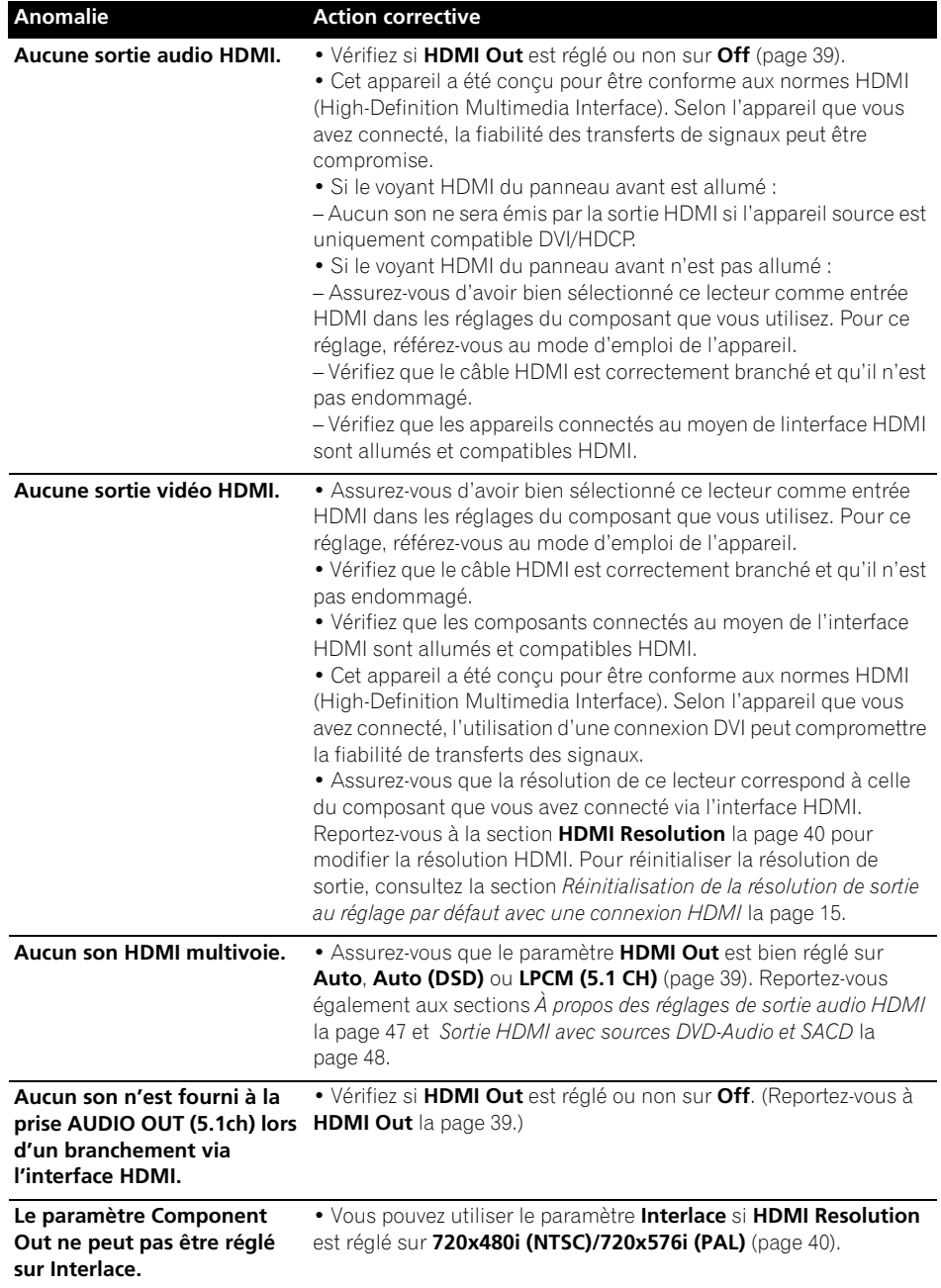

### **Anomalie Action corrective**

**Un composant DVI connecté (avec HDCP) ne fonctionne pas avec ce lecteur.**

• Cet appareil a été conçu pour être conforme aux normes HDMI (High-Definition Multimedia Interface). Selon l'appareil que vous avez connecté, l'utilisation d'une connexion DVI peut compromettre la fiabilité de transferts des signaux.

## **Dépannage USB**

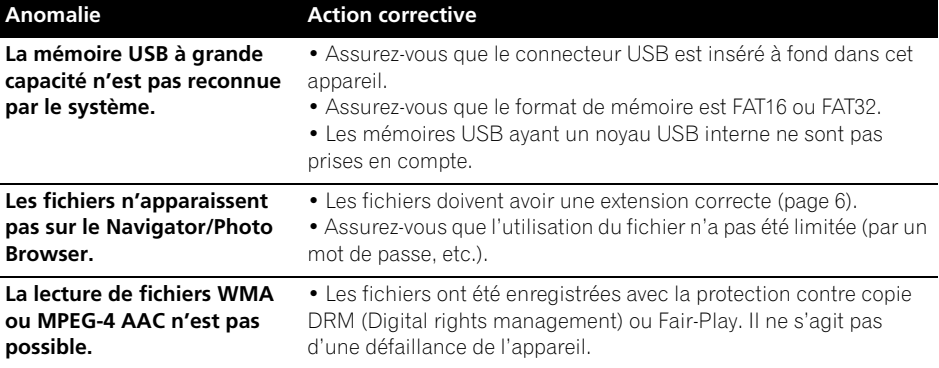

# *<b><i>P* Remarque

• L'électricité statique et certains phénomènes extérieurs peuvent provoquer une anomalie de fonctionnement de l'appareil. Dans ce cas, débranchez la fiche du câble d'alimentation, puis rebranchez-la. Cette opération suffit en principe pour rétablir le fonctionnement correct. Si ce n'est pas le cas, consultez le service après-vente de Pioneer.

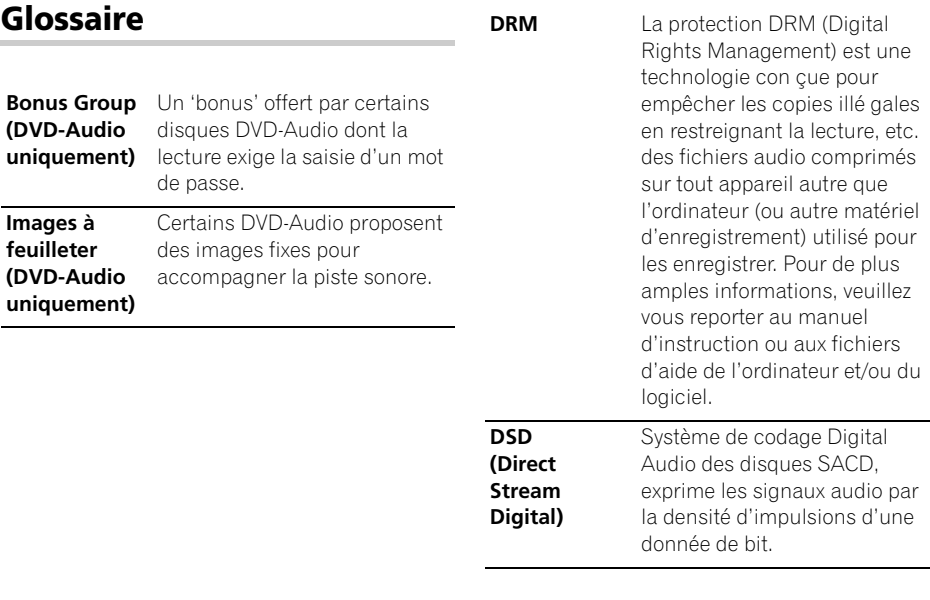

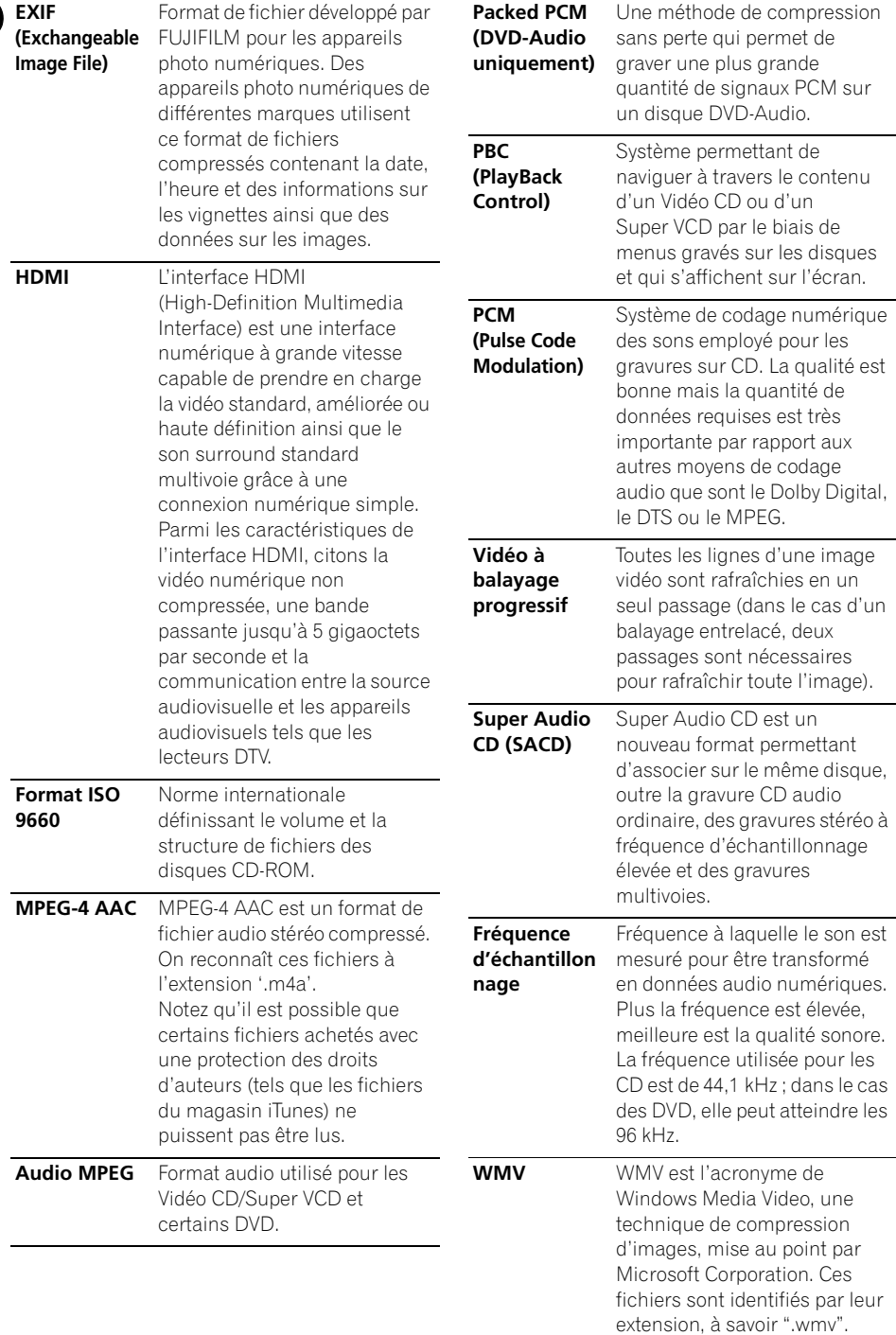

Langue (code alphabétique de la langue), **code numérique de la langue**

Japanese (ja), **1001** English (en), **0514** French (fr), **0618** German (de), **0405** Italian (it), **0920** Spanish (es), **0519** Chinese (zh), **2608** Dutch (nl), **1412** Portuguese (pt), **1620** Swedish (sv), **1922** Russian (ru), **1821** Korean (ko), **1115** Greek (el), **0512** Afar (aa), **0101** Abkhazian (ab), **0102** Afrikaans (af), **0106** Amharic (am), **0113** Arabic (ar), **0118** Assamese (as), **0119** Aymara (ay), **0125** Azerbaijani (az), **0126** Bashkir (ba), **0201** Byelorussian (be), **0205** Bulgarian (bg), **0207** Bihari (bh), **0208** Bislama (bi), **0209** Bengali (bn), **0214** Tibetan (bo), **0215** Breton (br), **0218** Catalan (ca), **0301** Corsican (co), **0315** Czech (cs), **0319** Welsh (cy), **0325** Danish (da), **0401**

Bhutani (dz), **0426** Esperanto (eo), **0515** Estonian (et), **0520** Basque (eu), **0521** Persian (fa), **0601** Finnish (fi), **0609** Fiji (fj), **0610** Faroese (fo), **0615** Frisian (fy), **0625** Irish (ga), **0701** Scots-Gaelic (gd), **0704** Galician (gl), **0712** Guarani (gn), **0714** Gujarati (gu), **0721** Hausa (ha), **0801** Hindi (hi), **0809** Croatian (hr), **0818** Hungarian (hu), **0821** Armenian (hy), **0825** Interlingua (ia), **0901** Interlingue (ie), **0905** Inupiak (ik), **0911** Indonesian (in), **0914** Icelandic (is), **0919** Hebrew (iw), **0923** Yiddish (ji), **1009** Javanese (jw), **1023** Georgian (ka), **1101** Kazakh (kk), **1111** Greenlandic (kl), **1112** Cambodian (km), **1113** Kannada (kn), **1114** Kashmiri (ks), **1119** Kurdish (ku), **1121**

Kirghiz (ky), **1125** Latin (la), **1201** Lingala (ln), **1214** Laothian (lo), **1215** Lithuanian (lt), **1220** Latvian (lv), **1222** Malagasy (mg), **1307** Maori (mi), **1309** Macedonian (mk), **1311** Malayalam (ml), **1312** Mongolian (mn), **1314** Moldavian (mo), **1315** Marathi (mr), **1318** Malay (ms), **1319** Maltese (mt), **1320** Burmese (my), **1325** Nauru (na), **1401** Nepali (ne), **1405** Norwegian (no), **1415** Occitan (oc), **1503** Oromo (om), **1513** Oriya (or), **1518** Panjabi (pa), **1601** Polish (pl), **1612** Pashto, Pushto (ps), **1619** Quechua (qu), **1721** Rhaeto-Romance (rm), **1813** Kirundi (rn), **1814** Romanian (ro), **1815** Kinyarwanda (rw), **1823** Sanskrit (sa), **1901** Sindhi (sd), **1904** Sangho (sg), **1907** Serbo-Croatian (sh), **1908**

Sinhalese (si), **1909** Slovak (sk), **1911** Slovenian (sl), **1912** Samoan (sm), **1913** Shona (sn), **1914** Somali (so), **1915** Albanian (sq), **1917** Serbian (sr), **1918** Siswati (ss), **1919** Sesotho (st), **1920** Sundanese (su), **1921** Swahili (sw), **1923** Tamil (ta), **2001** Telugu (te), **2005** Tajik (tg), **2007** Thai (th), **2008** Tigrinya (ti), **2009** Turkmen (tk), **2011** Tagalog (tl), **2012** Setswana (tn), **2014** Tonga (to), **2015** Turkish (tr), **2018** Tsonga (ts), **2019** Tatar (tt), **2020** Twi (tw), **2023** Ukrainian (uk), **2111** Urdu (ur), **2118** Uzbek (uz), **2126** Vietnamese (vi), **2209** Volapük (vo), **2215** Wolof (wo), **2315** Xhosa (xh), **2408** Yoruba (yo), **2515** Zulu (zu), **2621**

# **Liste des codes de pays/région**

### **Pays/région, code numérique du pays/région, code alphabétique du pays/région**

Argentine, **0118**, **ar** Australie, **0121**, **au** Autriche, **0120**, **at** Belgique, **0205**, **be** Brésil, **0218**, **br** Canada, **0301**, **ca** Chili, **0312**, **cl** Chine, **0314**, **cn** Danemark, **0411**, **dk**

Finlande, **0609**, **fi** France, **0618**, **fr** Allemagne, **0405**, **de** Hong Kong, **0811**, **hk** Inde, **0914**, **in** Indonésie, **0904**, **id** Italie, **0920**, **it** Japon, **1016**, **jp** République de Corée, **1118**, **kr**

Malaisie, **1325**, **my** Mexique, **1324**, **mx** Pays-bas, **1412**, **nl** Nouvelle-Zélande, **1426**, **nz** Norvège, **1415**, **no** Pakistan, **1611**, **pk** Philippines, **1608**, **ph** Portugal, **1620**, **pt** Fédération de Russie, **1821**, **ru** Singapour, **1907**, **sg** Espagne, **0519**, **es** Suède, **1905**, **se** Suisse, **0308**, **ch** Taiwan, **2023**, **tw** Thaïlande, **2008**, **th** Royaume-Uni, **0702**, **gb** États-Unis, **2119**, **us**

Français Fr **Français**

# **Caractéristiques techniques**

### **Généralités**

Alimentation nécessaire

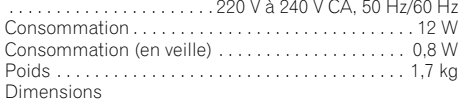

. . . . . . . . . . . 420 mm (W) x 49.5 mm (H) x 215,5 mm (D) Température de fonctionnement . . . . . +5 °C à +35 °C Humidité de fonctionnement

. . . . . . . . . . . . . . . . . . .5 % à 85 % (pas de condensation)

### **Connecteur péritel (connecteur à 21-broches)**

Sortie du connecteur péritel

. . . . . . . . . . . . . . . . . . . . . . . . . . Connecteur à 21-broches Ce connecteur transfère les signaux audio et vidéo à un téléviseur ou un moniteur couleur compatible.

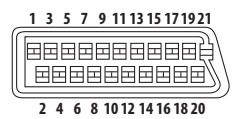

Numéro de borne

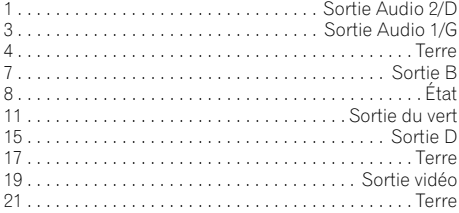

### **Sortie pour appareils vidéo**

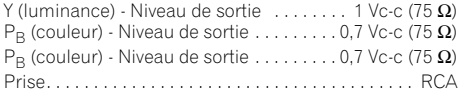

### **Sortie S-vidéo**

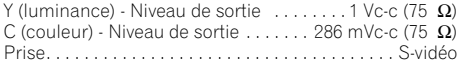

### **Sortie vidéo**

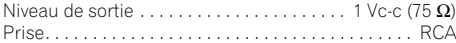

### **Sortie audio (1 paire stéréo)**

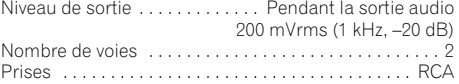

### **Sortie audio (multivoie / L, R, C, SW, SL, SR)**

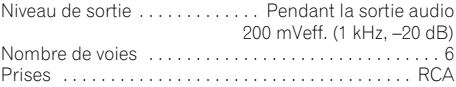

### **Sortie HDMI**

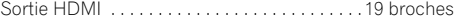

#### **Caractéristiques audionumériques**

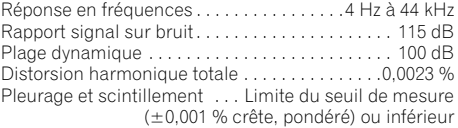

### **Sortie numérique**

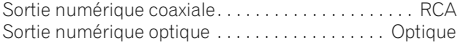

### **Accessoires**

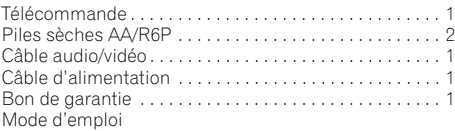

*Caractéristiques et design sous réserve de modifications sans avis préalable par souci d'améliorations éventuelles.*

Publication de Pioneer Corporation. © 2008 Pioneer Corporation. Tous droits de reproduction et de traduction réservés.

Français Fr **Français**

Wir danken lhnen für den Kauf dieses Pioneer-Produkts.

Lesen Sie sich bitte diese Bedienungsanleitung durch, um sich mit der Bedienung vertraut zu machen. Bewahren Sie sie an einem sicheren Platz auf, um auch zukünftig nachschlagen zu können.

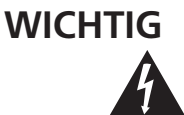

Das Blitzsymbol in einem Dreieck weist den Benutzer darauf hin, dass eine Berührungsgefahr mit nicht isolierten Teilen im Geräteinneren, die eine gefährliche Spannung führen, besteht. Die Spannung kann so hoch sein, dass sie die Gefahr eines elektrischen Schlages birgt.

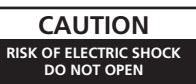

#### **ACHTUNG:**

UM SICH NICHT DER GEFAHR EINES ELEKTRISCHEN SCHLAGES AUSZUSETZEN, DÜRFEN SIE NICHT DEN DECKEL (ODER DIE RÜCKSEITE) ENTFERNEN. IM GERÄTEINNEREN BEFINDEN SICH KEINE VOM BENUTZER REPARIERBAREN TEILE. ÜBERLASSEN SIE REPARATUREN DEM QUALIFIZIERTEN KUNDENDIENST.

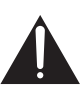

Ein Ausrufezeichen in einem Dreieck weist den Benutzer auf wichtige Bedienungs- und Wartungsanweisungen in den Dokumenten hin, die dem Gerät beiliegen.

**D3-4-2-1-1\_Ge**

#### **WARNUNG**

**Dieses Gerät ist nicht wasserdicht. Zur Vermeidung**  $\bf{d}$  **er Gefahr von Brand und Stromschlag keine Behälter mit Flüssigkeiten (z.B. Blumenvasen und**  $+$ *Copfe)* **in die Nähe des Gerätes bringen und dieses**  $\boldsymbol{\theta}$  vor Tropfwasser, Spritzwasser, Regen und Nässe **) 1\*.%** D3-4-2-1-3 A Ge

#### **WARNUNG**

Vor dem erstmaligen Anschluss des Gerätes an das Stromnetz bitte den folgenden Hinweis sorgfältig beachten.

Die Netzspannung ist je nach Land verschieden. Vor der Inbetriebnahme des Gerätes sicherstellen, dass die örtliche Netzspannung mit der auf dem **Typenschild an der Rückwand des Gerätes** angegebenen Nennspannung (z.B. 230 V oder 120 V)  $übere$  *instimmt.* D3-4-2-1-4 A Ge

#### **ACHTUNG**

Bei diesem Gerät handelt es sich zwar um ein Laserprodukt der Klasse 1, doch enthält es eine Laserdiode einer höheren Klasse als 1. Um einen stets sicheren Betrieb zu gewährleisten, weder irgendwelche Abdeckungen entfernen, noch versuchen, sich zum Geräteinneren Zugang zu verschaffen.

Wartungsarbeiten sind grundsätzlich dem

Kundendienstpersonal zu überlassen.

Das Gehäuse ist mit dem unten abgebildeten Warnaufkleber versehen.

Lage des Aufklebers: Im Gerät

CLASS 1M LASER RADIATION WHEN OPEN. DO NOT VIEW DIRECTLY WITH OPTICAL INSTRUMENTS. 726000A140 SH KLASSE 1M LASER Strahlung: Bei geöffnetem Gerät nicht mit optischen Geräten in den Laserstrahl blicken. PRECAUCIÓN: RADIACIÓN LASER CLASE 1M. AL ABRIR NO MIRAR DIRECTAMENTE CON INSTRUMENTOIS ÓPTICOS. KLASS 1M LASER STRÅLNING: NÄR APPARATEN ÄR ÖPPEN. TITTA INTE RAKT IN I DEN. SPECIELLT INTE OM DU HAR GLASÖGON PÅ DIG. Luokka 1M:n lasersäteily: Älä koskaan katso laitteen sisään sen ollessa auki-ei myöskään silmälaseilla tai muilla optisilla laitteilla! . LUONNA TWITH ASSESSAGHY. ARE NOSNATH NATSO FAILLEST SISAAH SEH OHSSSA AUNT-ETHTYÖSNAAH SIIHTARASEINA LAHTHUMA OPUSINA RAILLEIRA<br>. LASERSTRÅLER KLASSE 1M KIG IKKE DIREKTE IND I APPARATET, NÅR DETTE ER ÅBENT. IS/ER IKKE ME

**LASERPRODUKT DER KLASSE 1**

**D3-4-2-1-8\_C\_Ge**

#### **WARNUNG**

CAUTION

Vorsicht

VIKTIGT

Varoitus

**ADVARSEL** 

Keine Quellen offener Flammen (z.B. eine **brennende Kerze) auf dieses Gerät stellen.** 

**D3-4-2-1-7a\_A\_Ge** 

#### **Betriebsumgebung**

Betriebstemperatur und Betriebsluftfeuchtigkeit:  $5^{\circ}$ C bis 35 °C, 85 % rel. Feuchte max. (Ventilationsschlitze nicht blockiert) Fine Aufstellung dieses Gerät an einem unzureichend belüfteten, sehr feuchten oder heißen Ort ist zu vermeiden, und das Gerät darf weder direkter Sonneneinstrahlung noch starken Kunstlichtquellen ausgesetzt werden. **D3-4-2-1-7c\_A\_Ge**  Dieses Produkt erfüllt die Niederspannungsrichtilie 2006/95/EC und die EMV-Richtinie 2004/108/EC.

**D3-4-2-1-9a\_A\_Ge** 

Dieses Gerät ist für den Heimgebrauch vorgesehen. Falls bei Einsatz zu einem anderem Zweck (z.B. Langzeitgebrauch zu gewerblichen Zwecken in einem Restaurant oder Betrieb in einem Fahrzeug bzw. Schiff) eine Funktionsstörung auftritt, die eine Reparatur des Gerätes erforderlich macht, werden die Reparaturkosten dem Kunden selbst dann in Rechnung gestellt, wenn die Garantiefrist noch nicht abgelaufen ist. K041\_Ge

### **VORSICHTSHINWEIS ZUR RELÜFTUNG**

**Bei der Aufstellung dieses Gerätes muss für einen**  $a$ usreichenden Freiraum gesorgt werden, um eine  $\mathbf{e}$ inwandfreie Wärmeabfuhr zu gewährleisten **--).\$%23%.2#- /"%1(!," \$%2 %1:3%2# hinter dem Gerät und ieweils 10 cm an der Seite** des Gerätes).

#### **WARNIJNG**

**Im Gerätegehäuse sind Ventilationsschlitze und**  $\mathbf{a}$  **hdere Öffnungen vorgesehen, die dazu dienen, %).% 8"%1()374.' \$%2 %1:3%2 74 5%1().\$%1. 4.\$ %).%. 745%1,:22)'%. %31)%" 74 '%6:(1,%)23%.-**  $Brandaefahr auszuschließen, dürfen diese$  $\ddot{\textbf{O}}$  **ffnungen auf keinen Fall blockiert oder mit %'%.23:.\$%.-7%)34.'%.)2#(\$%#+%. 4.\$ Gardinen) abgedeckt werden, und das Gerät darf**  $\blacksquare$  **Betrieb nicht auf einem dicken Teppich oder Bett aufgestellt sein. D3-4-2-1-7b A Ge** 

#### **VORSICHT MIT DEM NETZKABEL**

Eassen Sie das Netzkabel immer am Stecker Zieben Sie nicht am Kabel selbst, und fassen Sie das Netzkabel niemals mit nassen Händen an, da dies einen Kurzschluss oder elektrischen Schlag verursachen kann. Stellen Sie nicht das Gerät, Möbelstücke o.ä. auf das Netzkabel; sehen Sie auch zu, dass es nicht eingeklemmt wird. Machen Sie niemals einen Knoten in das Netzkabel, und binden Sie es nicht mit anderen Kabeln. Das Netzkabel sollte so gelegt werden, dass niemand darauf tritt. Ein beschädigtes Netzkabel kann einen Brand oder elektrischen Schlag verursachen. Prüfen Sie das Netzkabel von Zeit zu Zeit. Sollte es beschädigt sein, wenden Sie sich an Ihre nächste autorisierte PIONEER-Kundendienststelle oder Ihren Händler, um es zu ersetzen. **Ein alle sollan sollan sollan sollan sollan sollan sollan sollan sollan sollan solla** 

Dieses Produkt enthält Urheberrechtsschutztechnologie, die durch Verfahrensansprüche bestimmter US-Patente und andere Rechte an geistigem Eigentum geschützt ist, deren Inhaber die Macrovision Corporation und andere Rechtsinhaber sind. Gebrauch dieser urheberrechtlich geschützten Technologie muß von Macrovision Corporation autorisiert werden, und ist nur auf Heimanwendungen und andere begrenzte Anwendungen beschränkt, sofern nicht eine spezielle Genehmigung der Macrovision Corporation eingeholt worden ist. Reverse Engineering oder Zerlegung sind verboten.

Falls der Netzstecker des Netzkabels dieses Gerätes nicht in die Zusatzsteckdose einer anderen Komponente passt, muss er gegen einen Netzstecker der geeigneten Ausführung ausgewechselt werden. Ein derartiger Austausch des Netzsteckers muss vom Kundendienstpersonal vorgenommen werden. Wenn der vom Netzkabel abgeschnittene ursprüngliche Netzstecker in eine Netzsteckdose eingesteckt wird, besteht akute Stromschlaggefahr! Daher ist unbedingt dafür zu sorgen, dass der abgeschnittene Netzstecker sofort vorschriftsmäßig entsorgt wird. Vor einem längeren Nichtgebrauch des Gerätes, beispielsweise während des Urlaubs, sollte der

Netzstecker aus der Netzsteckdose gezogen werden. um das Gerät vollständig vom Netz zu trennen.

**D3-4-2-2-1a\_A\_Ge** 

#### **ACHTUNG**

Der  $\bigcirc$  STANDBY/ON-Schalter dieses Gerätes trennt das Gerät nicht vollständig vom Stromnetz. Um das Gerät vollständig vom Netz zu trennen, muss der Netzstecker aus der Netzsteckdose gezogen werden. Daher sollte das Gerät so aufgestellt werden, dass stets ein unbehinderter Zugang zur Netzsteckdose gewährleistet ist, damit der Netzstecker in einer Notsituation sofort abgezogen werden kann. Um Brandgefahr auszuschließen, sollte der Netzstecker vor einem längeren Nichtgebrauch des Gerätes, beispielsweise während des Urlaubs, grundsätzlich von der Netzsteckdose getrennt werden.

**D3-4-2-2-2a\_A\_Ge**

Bei diesem Produkt sind FontAvenue®-Schriftarten unter Lizenz von NEC Corporation integriert. FontAvenue ist ein eingetragenes Warenzeichen der NEC Corporation.

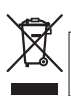

Mischen Sie dieses Produkt, wenn Sie es entsorgen wollen, nicht mit gewöhnlichen Haushaltsabfällen. Es gibt ein getrenntes Sammelsystem für gebrauchte elektronische Produkte, über das die richtige Behandlung, Rückgewinnung und Wiederverwertung gemäß der bestehenden Gesetzgebung gewährleistet wird.

Privathaushalte in den Mitgliedsstaaten der EU, in der Schweiz und in Norwegen können ihre gebrauchten elektronischen Produkte an vorgesehenen Sammeleinrichtungen kostentrei zurückgeben oder aber an einen Händler zurückgeben (wenn sie ein ähnliches neues Produkt kaufen)

Bitte wenden Sie sich in den Ländern, die oben nicht aufgeführt sind, hinsichtlich der korrekten Verfahrensweise der Entsorgung an die örtliche Kommunalverwaltung.

Auf diese Weise stellen Sie sicher, dass das zu entsorgende Produkt der notwendigen Behandlung, Rückgewinnung und Wiederverwertung unterzogen wird, und so mögliche negative Einflüsse auf die Umwelt und die menschliche Gesundheit vermieden werden.

K058\_A\_Ge

# **Inhalt**

## **01 Bevor Sie beginnen**

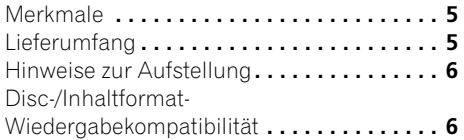

## **02 Anschlüsse**

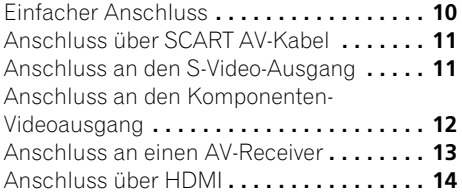

## **03 Bedienelemente und Anzeigen**

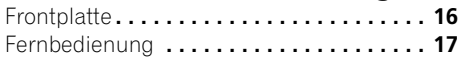

## **04 Die ersten Schritte**

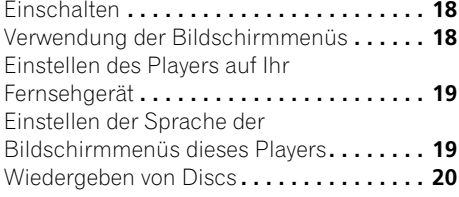

## **05 Wiedergeben von Discs**

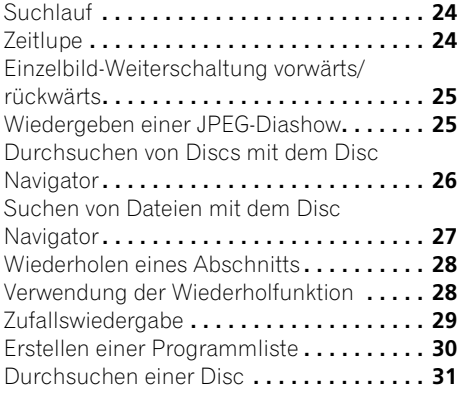

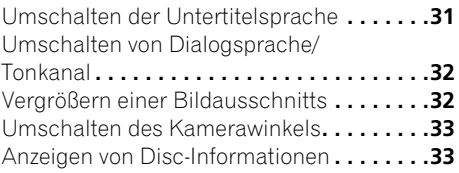

## **06 USB-Wiedergabe**

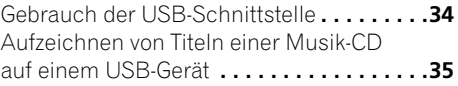

## **07 Audio- und Video-Einstellmenüs**

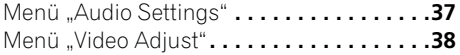

## **08 Menü "Initial Settings"**

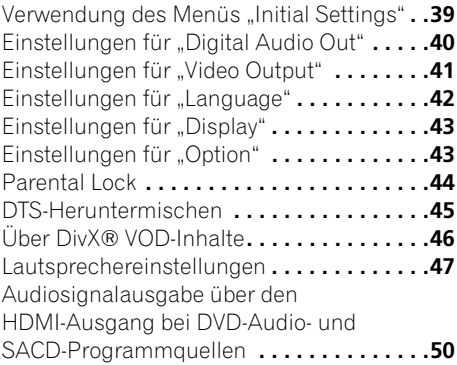

## **09 Zusätzliche Informationen**

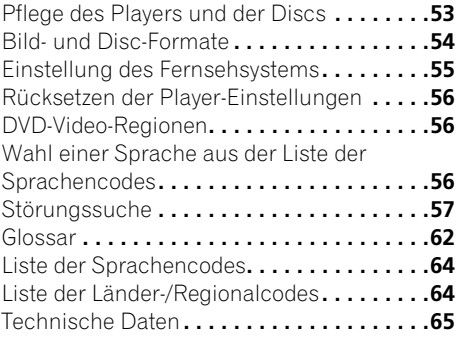

# <span id="page-66-0"></span>**Kapitel 1 Bevor Sie beginnen**

# **Merkmale**

### **• Pure Cinema Progressive Scan-Videomodus**

Wenn Sie den Player über die Komponenten-Videoausgänge mit einem Fernsehgerät oder Monitor verbinden, der mit Progressive Scan kompatibel ist, kommen Sie in den Genuss von sehr stabilen, flimmerfreien Bildern mit der gleichen Bildwechselfrequenz wie der Originalfilm.

### **• 24-Bit-/192-kHz-kompatibler DAC**

Der integrierte, mit 24 Bit und 192 kHz arbeitende Digital-Analog-Wandler dieses Players macht ihn voll kompatibel mit Discs, die hohe Abtastraten verwenden, und liefert eine überragende Klangqualität hinsichtlich Dynamikumfang, Tiefentransparenz und Höhendetails.

# **Lieferumfang**

Überprüfen Sie zuerst, ob die folgenden Teile im Paket enthalten sind.

- Fernbedienung
- AA/R6P-Trockenbatterien x 2
- Audio/Video-Kabel (Stecker rot/weiß/gelb)
- Netzkabel
- Garantiekarte
- Bedienungsanleitung

## **Einlegen der Batterien in die Fernbedienung**

### **• Öffnen Sie den Batteriefachdeckel, und legen Sie die Batterien ein, wie gezeigt.**

Legen Sie zwei Mignonzellen des Typs AA/R6P  $gen\ddot{\alpha}$ ß den Polaritätsmarkierungen ( $\oplus$ ,  $\ominus$ ) im Inneren des Batteriefachs ein. Schließen Sie den Deckel dann wieder.

Richten Sie beim Schließen des Deckels die Kerbe auf die Lasche aus, und schieben Sie den Deckel in der durch den Pfeil  $\Rightarrow$  in der Abbildung gekennzeichneten Richtung.

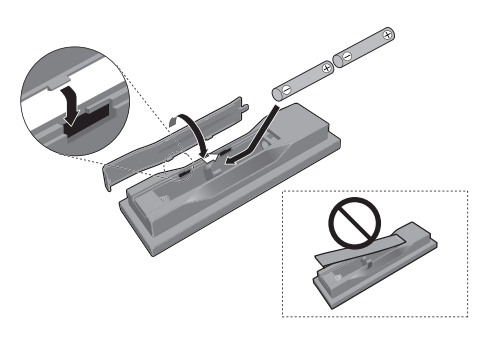

# **Wichtig**

Unsachgemäße Handhabung kann zu Auslaufen und Platzen der Batterien führen. Bitte achten Sie auf Folgendes:

- Verwenden Sie nie neue und alte Batterien gemeinsam.
- Verwenden Sie keine Batterien verschiedener Sorten gemeinsam. Auch wenn Batterien ähnlich aussehen, können sie unterschiedliche Spannungswerte aufweisen.
- Achten Sie beim Einlegen darauf, dass der Plus- und Minuspol jeder Batterie mit den Markierungen im Batteriefach übereinstimmt.
- Nehmen Sie die Batterien heraus, wenn das Gerät länger als einen Monat nicht benutzt wird.
- Bei der Entsorgung von verbrauchten Batterien sind die einschlägigen gesetzlichen Vorschriften und Umweltschutzbestimmungen strikt einzuhalten.
- Bewahren Sie Batterien nicht in direktem Sonnenlicht oder an anderen, extrem heißen Orten auf wie z. B. im Innenraum eines Fahrzeugs oder in der Nähe einer Heizung. Dadurch können die Batterien auslaufen, sich überhitzen, explodieren oder in Brand geraten. Auch kann dies die Lebensdauer der Batterien verringern.

# <span id="page-67-0"></span>**01 Hinweise zur Aufstellung**

Damit Sie viele Jahre lang Freude an diesem Gerät haben, beachten Sie bitte die folgenden Angaben zum Aufstellungsort:

### **Das Gerät bitte...**

- in einem gut belüfteten Raum betreiben.
- auf eine stabile, ebene Oberfläche, z.B. einen Tisch, ein Regal oder ein Stereo-Rack stellen.

### **Das Gerät bitte nicht...**

- hohen Temperaturen oder Luftfeuchtigkeit (z.B. Nähe von Heizkörpern oder anderen Wärme erzeugenden Geräten) aussetzen.
- auf ein Fensterbrett oder einen anderen Platz stellen, an dem es direktem Sonnenlicht ausgesetzt ist.
- in extrem staubiger oder feuchter Umgebung betreiben.
- direkt auf einen Verstärker oder eine andere Komponente der Stereoanlage stellen, die bei Betrieb heiß wird.
- in der Nähe eines Fernsehgerätes oder Monitors betreiben, da es anderenfalls Empfangsstörungen verursachen kann, und zwar besonders stark, wenn das Fernsehgerät mit einer Zimmerantenne ausgestattet ist.
- in der Küche oder anderen Räumen verwenden, in denen es Rauch oder Dampf ausgesetzt ist.
- auf einen dicken Teppich stellen und nicht mit einem Tuch bedecken, da dies die Belüftung des Geräts beeinträchtigen kann.
- auf eine unstabile oder zu kleine Stellfläche stellen (alle vier Füße des Gerätes müssen auf der Stellfläche stehen).

## **Disc-/Inhaltformat-Wiedergabekompatibilität**

Dieser Player ist mit verschiedenen Disctypen (Medien) und Formaten kompatibel. Abspielbare Discs sind im Allgemeinen mit einem der folgenden Logos auf der Disc und/

oder Verpackung gekennzeichnet. Beachten Sie jedoch, dass einige Disctypen, wie z.B. bespielbare CDs und DVDs, ein nicht abspielbares Format besitzen können. Im Folgenden finden Sie genauere Informationen zur Kompatibilität.

*Bitte beachten Sie auch, dass Discs nicht mit diesem Player bespielt werden können, auch wenn sie beschreibbar sind.*

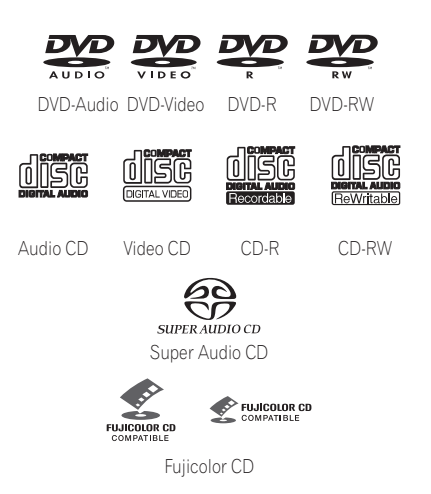

- Dieses Gerät spielt DVD+R/+RW-Discs ab.
- *ist ein Warenzeichen der DVD Format/ Logo Licensing Corporation.*
- *ist ein Warenzeichen der FUJIFILM Corporation.*
- Auch mit KODAK Picture CD kompatibel.

Dieser Player unterstützt die Super VCD-Norm der IEC. Im Vergleich zur Video CD-Norm liefert die Super VCD-Norm eine höhere Bildqualität und ermöglicht die Aufzeichnung von zwei Stereo-Tonspuren. Darüber hinaus unterstützt Super VCD auch das Breitbildformat.

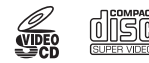

Super VCD

## **Über DualDisc-Playback**

Eine DualDisc ist eine neue doppelseitige Disc, bei der die eine Seite DVD-Inhalte wie Video, Audio usw. enthält, wohingegen die andere Seite nicht-DVD-Inhalte wie digitales Audiomaterial enthält.

Die nicht-DVD, Audioseite der Disc entspricht nicht der CD-Audiospezifikatiion, daher kann es sein, dass sie nicht abgespielt werden kann.

Die DVD-Seite einer DualDisc lässt sich mit diesem Produkt hier abspielen.

Bitte wenden Sie sich für weiterführende Informationen zu den DualDisc-Spezifikationen an den Disc-Hersteller oder den Händler.

## **CD-R/-RW-Kompatibilität**

- Kompatible Formate: CD Audio, Video CD/ Super VCD, ISO 9660 CD ROM\* mit Dateien im Format MP3, WMA, MPEG-4 AAC, JPEG oder DivX Video/WMV \* *Kompatibel mit ISO 9660 Level 1 oder 2. Physikalisches CD-Format: Mode1, Mode2 XA Form1. Dieser Player ist mit den beiden Dateisystemen Romeo und Joliet kompatibel.*
- Multi-Session-Wiedergabe: Nein
- Wiedergabe nicht finalisierter Discs: Nein
- Dateistruktur (kann abweichen): Bis zu 299 Ordner auf einer Disc; bis zu 648 Ordner und Dateien insgesamt in jedem Ordner

## **DVD+R/+RWKompatibilität**

Nur im "Video Mode (DVD Video Mode)" aufgenommene DVD+R/DVD+RW-Discs, die fertiggestellt wurden, können wiedergegeben werden. Jedoch werden bestimmte, während der Aufnahme vorgenommene Änderungen möglicherweise nicht richtig wiedergegeben.

## **DVD-R/-RW-Kompatibilität**

• Kompatible Formate: DVD-Video, Video

Recording (VR)\* \* *Schnittpunkte stimmen manchmal bei der Wiedergabe nicht genau, außerdem kann es an Schnittpunkten zu einem kurzen Aussetzet kommen.*

- Wiedergabe nicht finalisierter Discs: Nein
- Wiedergabe von MP3/WMA/MPEG-4 AAC/ JPEG oder DivX-Video/WMV-Dateien auf DVD-R/-RW-Discs: Ja
- RW Dieses Zeichen zeigt an, dass das Produkt mit DVD-RW-Discs, die im VR-Modus (Video Recording Format) aufgenommen wurden, kompatibel ist. Allerdings können Discs, die beim Aufnehmen mit einer "Einmal-Aufnahme-Beschränkung" versehen wurden, nur auf einem CPRM-kompatiblen Gerät wiedergegeben werden.

## **Kompatibilität mit komprimierten Audiodateien**

- Kompatible Formate: MPEG-1 Audio Layer 3 (MP3), Windows Media Audio (WMA), MPEG-4 AAC
- Abtastraten: 32 kHz, 44,1 kHz oder 48 kHz
- Bitraten: Beliebig (128 kbps oder höher empfohlen)
- Wiedergabe von MP3/WMA/MPEG-4 AAC Dateien mit variabler Bitrate (VBR): Nein
- Kompatibel mit verlustfreier WMA-Codierung: Nein
- Kompatibel mit DRM (Digital Rights Management): Nein (DRM-geschützte Audiodateien können in diesem Player *nicht* wiedergegeben werden—siehe auch *DRM* im *Glossar* auf Seite 62)
- Dateinamenerweiterungen: .mp3, .wma, .m4a (Diese Erweiterungen müssen verwendet werden, damit der Player MP3-, WMA- und MPEG-4 AAC-Dateien erkennen kann — daher dürfen sie nicht für andere Dateitypen verwendet werden.)

Deutsch

## **Hinweise zu MPEG-4 AAC**

**01**

Bei Advanced Audio Coding (AAC) handelt es sich um das Kernstück der Norm MPEG-4 AAC, in der MPEG-2 AAC enthalten ist, und dies bildet die Grundlage der Audio-Komprimierungstechnologie MPEG-4. Dateiformat und Dateinamenerweiterung sind je nach der Anwendung verschieden, die zur Codierung einer AAC-Datei verwendet wurde. Auf diesem Gerät können AAC-Dateien mit der Erweiterung ".m4a" abgespielt werden, die mit iTunes® codiert wurden. DRM-geschützte Dateien werden nicht abgespielt, und Dateien, die mit bestimmten Versionen von iTunes® codiert wurden, werden möglicherweise nicht abgespielt oder die Dateinamen nicht korrekt angezeigt.

*• Apple und iTunes sind Warenzeichen der Apple Inc., die in den USA und anderen Ländern eingetragen sind.*

### **WMA-Kompatibilität Windows Media™ Audio (WMA)**

Diese Player ist zur Wiedergabe von Windows Media Audio-Inhalt im Stande. WMA ist die Abkürzung für Windows Media Audio und bezieht sich auf eine von der Microsoft Corporation entwickelte Audio-Komprimierungstechnologie. WMA-Inhalt kann mit Hilfe von Windows Media Player für Windows XP, Windows Media Player 9 oder Windows Media Player 10 codiert werden.

- *Windows Media ist ein Warenzeichen der Microsoft Corporation.*
- *Dieses Produkt enthält Technologie, die im Besitz der Microsoft Corporation ist und nicht ohne eine Lizenz von Microsoft Licensing, Inc. verwendet oder vertrieben werden darf.*

### **Hinweise zu DivX-Video**

Bei DivX handelt es sich um ein von DivX, Inc. entwickeltes Medienformat. DivX-Mediendateien enthalten nicht nur Videodaten, sondern auch erweiterte Medienfunktionen wie Menüs, Untertitel und alternative Tonspuren.

Dieser Player ist zum Abspielen von DivX-Video-Dateien im Stande, die auf DVDs, CDs und USB-Speichergeräten aufgezeichnet sind. Unter Einhaltung der gleichen Terminologie wie für DVD-Video werden einzelne DivX-Video-Dateien als "Titles" (Titel) bezeichnet. DivX-Video-Dateien werden in alphabetischer Reihenfolge abgespielt.

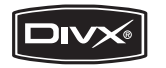

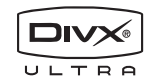

• *DivX, DivX Ultra Certified und die zugehörigen Logos sind Marken von DivX, Inc. und werden unter Lizenz verwendet.*

### **Anzeige von externen-Untertiteldateien**

Die unten aufgeführten Fontsätze stehen für externe Untertiteldateien zur Verfügung. Sie können den richtigen Zeichensatz auf dem Bildschirm anzeigen, indem Sie **Subtitle Language** (in *Einstellungen für "Language"* auf Seite 42) entsprechend der Untertiteldatei einstellen.

Der Player unterstützt folgende Sprachengruppen:

**Gruppe 1** Albanian (sq), Basque (eu), Catalan (ca), Danish (da), Dutch (nl), English (en), Faroese (fo), Finnish (fi), French (fr), German (de), Icelandic (is), Irish (ga), Italian (it), Norwegian (no), Portuguese (pt), Rhaeto-Romanic (rm), Scottish (gd), Spanish (es), Swedish (sv) **Gruppe 2** Albanian (sq), Croatian (hr), Czech (cs), Hungarian (hu), Polish (pl), Romanian (ro), Slovak (sk), Slovenian (sl) **Gruppe 3** Bulgarian (bg), Byelorussian (be), Macedonian (mk), Russian (ru), Serbian (sr), Ukrainian (uk) **Gruppe 4** Hebrew (iw), Yiddish (ji) **Gruppe 5** Turkish (tr)

Deutsch

- Es kann vorkommen, dass einige externen Untertiteldateien dennoch nicht richtig oder überhaupt nicht angezeigt werden.
- Bei externen Untertiteldateien werden Untertitelformate mit folgenden Dateinamenerweiterungen unterstützt (beachten Sie, dass nicht alle diese Dateien im Navigationsmenü der Disc angezeigt werden): .srt, .sub, .ssa, .smi
- Der Dateiname der Filmdatei muss am Anfang des Dateinamens der externen Untertiteldatei wiederholt werden.
- Die Anzahl der externen Untertiteldateien, zwischen denen bei einer Filmdatei gewechselt werden kann, ist auf maximal 10 begrenzt.

### **DivX-Video-Kompatibilität**

- Offizielles DivX® Ultra-zertifiziertes Produkt.
- Wiedergabe aller DivX<sup>®</sup>-Videos (einschließlich DivX® 6) sowie verbesserte Wiedergabe von DivX®-Media-Dateien und des DivX®-Media-Formats.
- Dateinamenerweiterungen: .avi und .divx (Diese müssen verwendet werden, damit der Player DivX-Dateien erkennt.) *Bedenken Sie, dass alle Dateien mit der .avi-Erweiterung als MPEG4-Dateien erkannt werden, diese aber nicht notwendigerweise immer DivX-Video-Dateien sind und somit nicht auf diesem Player abgespielt werden können.*

### **Hinweise zu Windows Media Video (WMV)**

WMA ist das Akronym von Windows Media Video und bezeichnet eine von der Microsoft Corporation entwickelte

Video-Komprimierungstechnologie. WMV-Inhalt kann unter Einsatz von Windows Media Encoder codiert werden.

• Dieser Player ist mit WMV9-Dateien kompatibel, die unter Einsatz der Windows Media Encoder 9 Series codiert und mit der Dateinamenerweiterung .wmv versehen wurden.

- Kompatibel mit einer Größe von weniger als 720x480 Pixel/720x576 Pixel.
- Advanced Profile wird nicht unterstützt.
- DRM-geschützte Videodateien können mit diesem Player nicht abgespielt werden.

## **JPEG-Datei-Kompatibilität**

- Kompatible Formate: Baseline JPEG- und EXIF 2.2\*-Standbilddateien bis zu einer Auflösung von 3072 x 2048. \**Von Digitalkameras verwendetes Dateiformat.*
- Kompatibel mit Progressiv-JPEG: Nein
- Dateinamenerweiterungen: .jpg (muss verwendet werden, damit der Player JPEG-Dateien erkennt — bitte nicht für andere Dateitypen verwenden)

## **Kompatibilität mit PC-erstellten Discs**

Mit einem PC erzeugte Discs sind je nach der Einstellung des Brennerprogramms möglicherweise nicht in diesem Gerät abspielbar. Genauere Informationen hierzu erhalten Sie beim Herausgeber der Software.

Discs, die im Paketschreibmodus (UDF-Format) bespielt wurden, sind nicht mit diesem Player kompatibel.

Die Verpackungen von DVD-R/-RW- und CD-R/ -RW-Software-Discs enthalten zusätzliche Kompatibilitätsinformationen.

<span id="page-71-0"></span>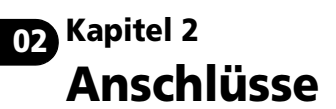

# **Einfacher Anschluss**

# **Wichtig**

- Bevor Sie jegliche Verbindungen herstellen oder lösen, schalten Sie das Gerät aus und ziehen Sie das Netzkabel aus der Netzsteckdose.
- Im Folgenden wird behandelt, wie Sie den Player einfach mit den im Lieferumfang enthaltenen Kabeln anschließen und eine Disc wiedergeben können. Der Ton wird bei dieser Anschlussart in Stereo über die Lautsprecher des Fernsehgerätes wiedergegeben.
- Dieser Player ist mit einem Kopierschutzsystem ausgestattet. Schließen Sie diesen Player nicht mit AV-Kabeln über einen Videorecorder an das Fernsehgerät an, da sonst das Bild des Players nicht korrekt auf dem Fernsehgerät erscheint. (Der Player kann aus diesem Grund eventuell auch nicht mit einigen Fernseher/Videorecorder-Kombigeräten verwendet werden. Weitere Informationen erhalten Sie von Ihrem Hersteller.)

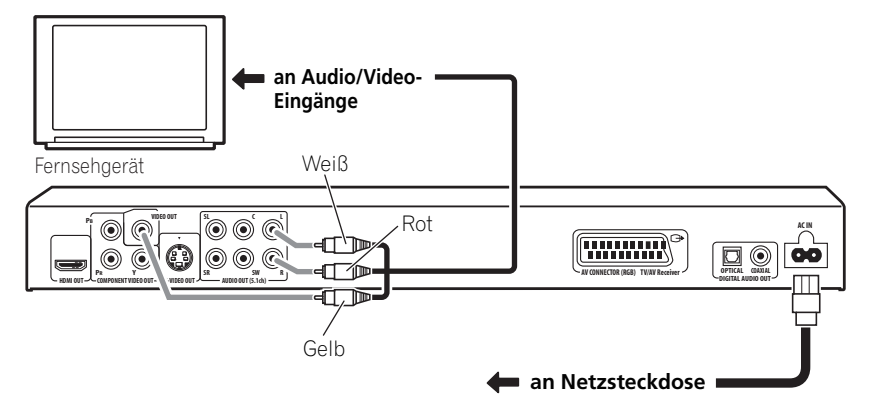

### **1 Verbinden Sie die Buchsen VIDEO OUT und AUDIO OUT L/R mit einem Satz von Audio/Video-Eingängen des Fernsehgerätes an.**

Schließen Sie den roten und den weißen Stecker des mitgelieferten Audio-/Videokabels an die Audioausgangsbuchsen, und den gelben Stecker an die Videoausgangsbuchse an. Achten Sie darauf, den linken und rechten Audioausgang mit den entsprechenden Eingängen zu verbinden, damit die Stereokanäle nicht vertauscht sind.

S-Videokabel bzw. SCART-Kabel für den Videoanschluss verwendet werden soll.

### **2 Schließen Sie das mitgelieferte Netzkabel zuerst an die AC IN-Buchse und dann an eine Netzsteckdose an.**

# **Hinweis**

- Bevor Sie den Player von der Netzsteckdose abtrennen, müssen Sie ihn in den Standby-Modus schalten, indem Sie entweder die Taste **STANDBY/ON** - am Gerät oder an der Fernbedienung drücken. Warten Sie danach, bis die Meldung **-OFF**vom Display des Players erlischt.
- Schließen Sie den Player aus diesen Gründen nicht an eine geschaltete Steckdose, wie sie oft an Verstärkern und AV-Receivern zu finden ist, an.
## **Anschluss über SCART AV-Kabel**

Eine SCART AV-Buchse ist für den Anschluss des Players an ein Fernsehgerät oder einen AV-Receiver vorgesehen. Der Videoausgang kann zwischen herkömmlichem FBAS, S-Video und RGB umgeschaltet werden. Einzelheiten zu dieser Einstellung finden Sie unter **AV Connector Out** auf Seite 41.

Da der SCART AV-Anschluss auch analoge Audiosignale ausgibt, erübrigt sich der Anschluss an die Buchsen

### **AUDIO OUT (5.1ch) FRONT L/R**.

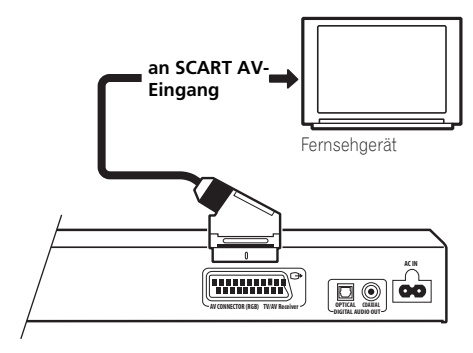

**• Verbinden Sie den Ausgang AV CONNECTOR (RGB) TV/AV Receiver über ein SCART-Kabel (nicht mitgeliefert) mit einem SCART AV-Eingang ihres Fernsehgerätes (oder AV-Receivers).**

## **Anschluss an den S-Video-Ausgang**

Wenn das anzuschließende Gerät (Fernseher usw.) über einen S-Video-Eingang (S1) verfügt, können Sie den S-Video-Ausgang dieses Players anstelle des Standard-Videoausgangs (FBAS) verwenden, um eine höhere Bildqualität zu erhalten.

### **• Schließen Sie die Buchse S-VIDEO OUT über ein S-Videokabel (nicht mitgeliefert) an den S-Videoeingang am Fernsehgerät (oder Monitor bzw. AV-Receiver) an.**

Richten Sie die Dreiecksmarkierungen an Stecker und Buchse aufeinander aus, bevor Sie den Anschluss vornehmen.

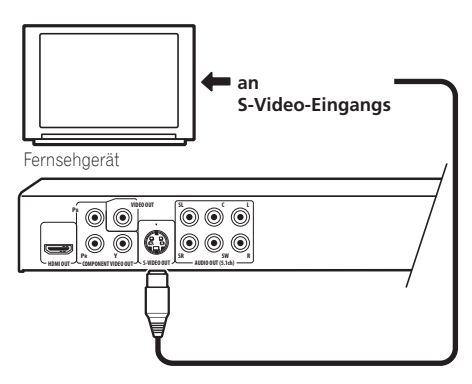

**02**

## **02 Anschluss an den Komponenten-Videoausgang**

Statt über die Standard-

Videoausgangsbuchse können Sie den Player auch über die Komponenten-Videoausgänge mit Ihrem Fernsehgerät (oder einem anderen Gerät) verbinden. Von den drei Anschlussarten liefert diese die beste Bildqualität.

**• Verwenden Sie ein Komponenten-Videokabel (nicht mitgeliefert), um die Buchsen COMPONENT VIDEO OUT mit dem Komponenten-Videoeingang am Fernsehgerät, Monitor oder AV-Receiver zu verbinden.**

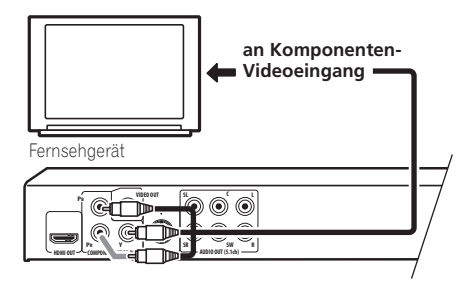

### **Wiedergabe von Progressive Scan-Videosignalen über die Komponenten-Videoausgänge**

Dieser Player kann Progressive Scan-Videosignale über die Komponenten-Videoausgänge ausgeben. Gegenüber dem Zeilensprungverfahren wird bei Progressive Scan die Abtastrate des Bilds effektiv verdoppelt, was in einem sehr stabilen, flimmerfreien Bild resultiert.

Um den Player für den Anschluss an ein mit progressiver Abtastung kompatibles Fernsehgerät einzurichten, schlagen Sie bitte unter *Einstellungen für "Video Output"* auf Seite 41 nach. Wenn der Player auf die Ausgabe von Videosignalen mit progressiver Abtastung eingestellt ist, leuchtet die Anzeige **PRGSVE** im Display an der Frontplatte auf.

## **Wichtig**

• Wenn Sie ein Fernsehgerät anschließen, das nicht mit dem Progressive Scan kompatibel ist, und den Player auf "Progressive" umschalten, erhalten Sie kein Bild. Schalten Sie in diesem Fall alles aus, nehmen Sie einen erneuten Anschluss mit dem mitgelieferten Videokabel vor (siehe *Einfacher Anschluss* auf Seite 10), und schalten Sie dann den Player wieder auf **Interlace** zurück (siehe weiter unten).

### **Umschalten des Videoausgangs auf "Interlace" mit den Bedienungselementen an der Frontplatte**

Schalten Sie den Player auf Bereitschaft, und drücken Sie dann **STANDBY/ON** an der Frontplatte, während Sie  $\blacktriangleleft$  gedrückt halten, um den Player wieder auf **Interlace** zurückzuschalten.

• Wenn der Player über HDMI angeschlossen ist, trennen Sie das HDMI-Kabel ab, bevor Sie den Videoausgang des Players auf Zeilensprungabtastung einstellen. (Bleibt es angeschlossen, wird die Auflösung des HDMI-Ausgangs auf die Standardeinstellung zurückgesetzt – siehe *Zurückstellen der Ausgangs-Auflösung auf die Standardeinstellung bei Anschluss über HDMI* auf Seite 15.)

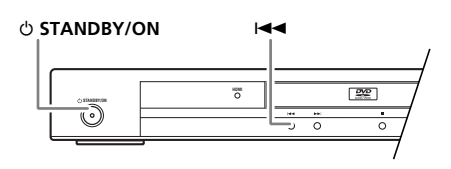

## **Anschluss an einen AV-Receiver**

Der Player kann wahlweise über die analogen Mehrkanal-Audioausgangsbuchsen oder über einen der Digitalausgänge an einen AV-Receiver angeschlossen werden.

Damit die Anlage jedoch mit allen Disc-Typen kompatibel ist, empfiehlt es sich, einen zusätzlichen Anschluss am analogen 2-Kanal-Ausgang vorzunehmen.

Darüber hinaus empfiehlt es sich, einen Videoausgang des Players an den AV-Receiver anzuschließen. Sie können hierzu einen beliebigen Videoausgang des Players verwenden (die Abbildung zeigt den Anschluss an den Standard-Ausgang (FBAS)).

### **1 Schließen Sie die analogen Buchsen AUDIO OUT (5.1ch) FRONT L/R und VIDEO OUT dieses Players an die analogen Audio- und Videoeingangsbuchsen Ihres AV-Receivers an.**

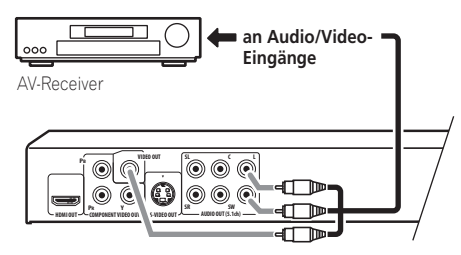

### **2 Schließen Sie den Videoausgang des AV-Receivers an den Videoeingang Ihres Fernsehgeräts an.**

Auf Wunsch können Sie den AV-Receiver auch an die SCART AV-Buchse, die S-Videobuchse oder die Komponenten-Videobuchsen zum anschließen.

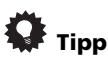

• Normalerweise muss für den Anschluss Ihres DVD-Players an den AV-Receiver ein Kabel der gleichen Ausführung verwendet werden wie für den Anschluss des AV-Receivers an das Fernsehgerät.

## **Anschluss an die mehrkanaligen analogen Audio-Ausgangsbuchsen**

Wenn Ihr AV-Receiver mit analogen 5.1-Kanal-Eingangsbuchsen ausgestattet ist, empfiehlt es sich, diese an die analogen Mehrkanal-Ausgangsbuchsen des Players anzuschließen. Dieser Anschluss ermöglicht eine Wiedergabe aller Disc-Typen, einschließlich von Dolby Digital- und DTS DVD-Video-Discs, sowie von Discs mit hoher Abtastrate und mehrkanaligen DVD-Audio-Discs und SACDs.

**• Verbinden Sie die mehrkanaligen Audio-Ausgangsbuchsen dieses Players mit den mehrkanaligen Audio-Eingangsbuchsen Ihres AV-Receivers.** Am besten verwenden Sie drei Stereo-Audiokabel: ein Kabel für die **FRONT**-Kanäle, ein Kabel für die **SURROUND**-Kanäle sowie ein Kabel für den **CENTER**-Kanal und den **SUBWOOFER**-Kanal.

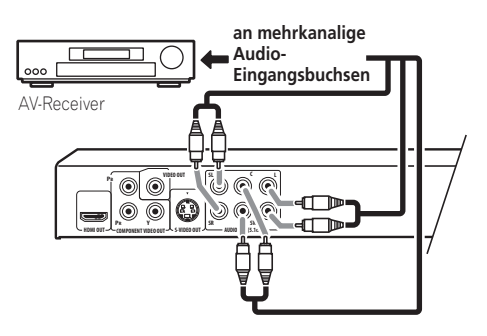

Auf Wunsch können Sie den AV-Receiver auch an die SCART AV-Buchse, die S-Videobuchse oder die Komponenten-Videobuchsen zum anschließen.

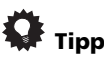

• Achten Sie nach dem Anschließen und Einschalten des Players darauf, die Einstellung des Eintrags **Audio Output Mode** des Initial Setup-Menüs von **2 Channel** (Standardeinstellung) auf **5.1 Channel** zu ändern. Siehe auch *Audio Output Mode* auf Seite 47.

**02**

## **02 Anschluss an den Digitalausgang**

Dieser Player ist sowohl mit einem optischen als auch mit einem koaxialen digitalen Audioausgang für den Anschluss an einen AV-Receiver ausgestattet. Schließen Sie einen dieser Ausgänge an den entsprechenden Eingang des AV-Receivers an.

Je nach Ausführung Ihres AV-Receivers müssen Sie diesen Player möglicherweise so einrichten, dass er lediglich Digitalton in einem kompatiblen Format ausgibt. Einzelheiten hierzu finden Sie unter *Einstellungen für "Digital Audio Out"* auf Seite 40 und in der Bedienungsanleitung Ihres AV-Receivers.

Bitte beachten Sie, dass SACD-Audio nicht über diese Buchsen ausgegeben wird, so dass dieser Anschluss zusätzlich zum analogen 5.1-Kanalanschluss hergestellt werden muss.

### **• Schließen Sie eine der Buchsen DIGITAL AUDIO OUT dieses Players an den entsprechenden Digitaleingang Ihres AV-Receivers an.**

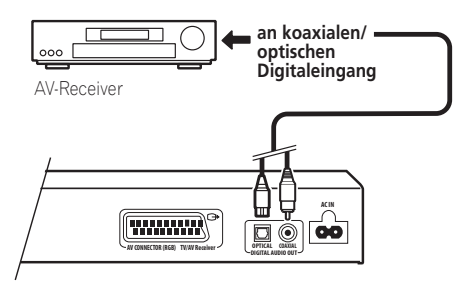

Schließen Sie zum optischen Anschluss die Buchse **OPTICAL DIGITAL AUDIO OUT** über ein optisches Kabel (nicht mitgeliefert) an den optischen Eingang Ihres AV-Receivers an.

Schließen Sie zum Koaxialanschluss die Buchse **COAXIAL DIGITAL AUDIO OUT** über ein Koaxialkabel (ein dem mitgelieferten Videokabel ähnliches Kabel) an den Koaxialeingang Ihres AV-Receivers an.

## **Anschluss über HDMI**

Wenn Sie einen mit HDMI ausgestatteten Monitor oder Bildschirm besitzen, können Sie ihn mit einem handelsüblichen HDMI-Kabel an diesen Player anschließen.

Von der HDMI-Buchse werden unkomprimierte digitale Videodaten sowie praktisch alle Arten von digitalen Audiodaten, mit denen der Player kompatibel ist, ausgegeben, einschließlich von Daten der Formate DVD-Video, DVD-Audio, SACD/Video-CD/Super-VCD, CD, WMA, MP3, MPEG-4 AAC, DivX-Video und WMV.

**• Schließen Sie die Buchse HDMI OUT dieses Players über ein HDMI-Kabel (nicht mitgeliefert) an eine HDMI-Buchse eines HDMI-kompatiblen Monitors an.**

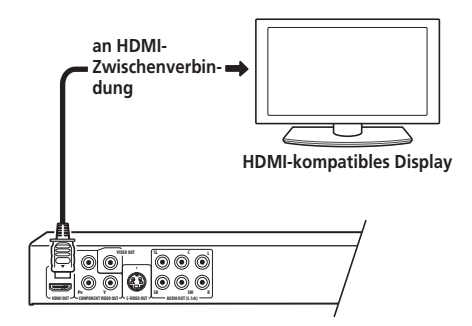

Zum korrekten Anschluss an die Buchse muss die Pfeilmarkierung auf dem Steckverbinder des Players nach oben weisen.

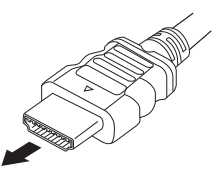

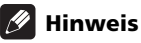

• Dieses Gerät ist auf Kompatibilität mit der HDMI-Schnittstelle (High-Definition Multimedia Interface) ausgelegt. Je nach Ausführung des an diesen Player angeschlossenen Gerätes kann die Verwendung eines DVI-Anschlusses zu einer unzuverlässigen Signalübertragung führen.

- Wenn Sie später ein anderes Gerät an den HDMI-Ausgang des Players anschließen, müssen Sie darauf achten, die HDMI-Einstellungen dem neuen Gerät anzupassen (Einzelheiten hierzu finden Sie unter **HDMI Out** auf Seite 40, **HDMI Resolution** auf Seite 42 und **HDMI Color** auf Seite 42). Dieser Player speichert die Einstellungen für bis zu zwei angeschlossene Geräte.
- Der HDMI-Ausgang ist mit 2-kanaligen Linear-PCM-Signalen (44,1 kHz bis 192 kHz, 16 Bit/20 Bit/24 Bit), Dolby Digital-, DTS-, MPEG-Audio-Bitfluss-, mehrkanaligen DSD- sowie mehrkanaligen Linear-PCM-Signalen (5,1 kanalige Signale bis zu 96 kHz, 16 Bit/ 20 Bit/24 Bit) kompatibel.

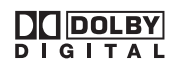

*– Hergestellt unter Lizenz von Dolby Laboratories. Dolby, Pro Logic und das Doppel-D-Symbol sind Warenzeichen von Dolby Laboratories.*

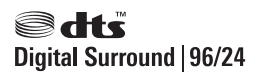

*– Hergestellt unter Lizenz von US-Patent 5,451,942; 5,956,674; 5,974,380; 5,978,762; 6,226,616; 6,487,535 sowie weiteren Patenten, die in den Vereinigten Staaten und anderen Ländern erteilt bzw. beantragt wurden. Bei "DTS" und "DTS Digital Surround" handelt es sich um eingetragene Marken, bei den DTS-Logos, dem Symbol sowie "DTS 96/24" um Marken von DTS, Inc.*  © *1996-2007 DTS, Inc. Alle Rechte vorbehalten.*

### **Hinweise zu HDMI**

Die Schnittstelle HDMI (High-Definition Multimedia Interface) unterstützt bei DVD-Playern, DTV, Set-Top-Boxen und anderen AV-Geräten die Übertragung von sowohl Video- als auch Audiodaten über einen einzigen Digitalanschluss. HDMI wurde entwickelt, um die beiden Technologien HDCP (High-bandwidth Digital Content Protection) und DVI (Digital Visual Interface) in einer einzigen Norm zu vereinigen. HDCP wird zum Schutz des von DVI-kompatiblen Anzeigegeräten übertragenen und empfangenen digitalen Inhalts eingesetzt. HDMI unterstützt sowohl die unkomprimierte Standardnorm als auch die erweiterte und hochauflösende Video-Plus-Norm sowie Mehrkanal-Surround Sound. HDMI zeichnet sich u. a. durch unkomprimiertes Digitalvideo, eine Bandbreite von bis zu 5 Gigabyte pro Sekunde (bei HDTV-Signalen), eine einzige Buchse (statt mehrerer Kabel und Buchsen) sowie der Möglichkeit einer Datenkommunikation zwischen der AV-Quelle und AV-Geräten wie DTVs aus.

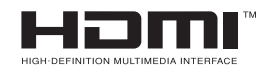

• *HDMI, das HDMI-Logo und High-Definition Multimedia Interface sind Warenzeichen oder eingetragene Warenzeichen von HDMI Licensing LLC.*

### **Zurückstellen der Ausgangs-Auflösung auf die Standardeinstellung bei Anschluss über HDMI**

Schalten Sie den Player auf Bereitschaft, und drücken Sie dann **STANDBY/ON** an der Frontplatte, während Sie  $\blacktriangleleft$  gedrückt halten, um den Player wieder auf **720x480p (NTSC)/ 720x576p (PAL)** zurückzuschalten.

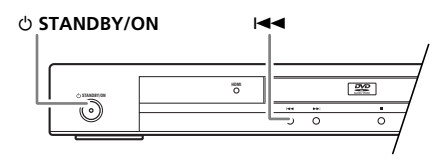

# **03 Kapitel 3 Bedienelemente und Anzeigen**

## **Frontplatte**

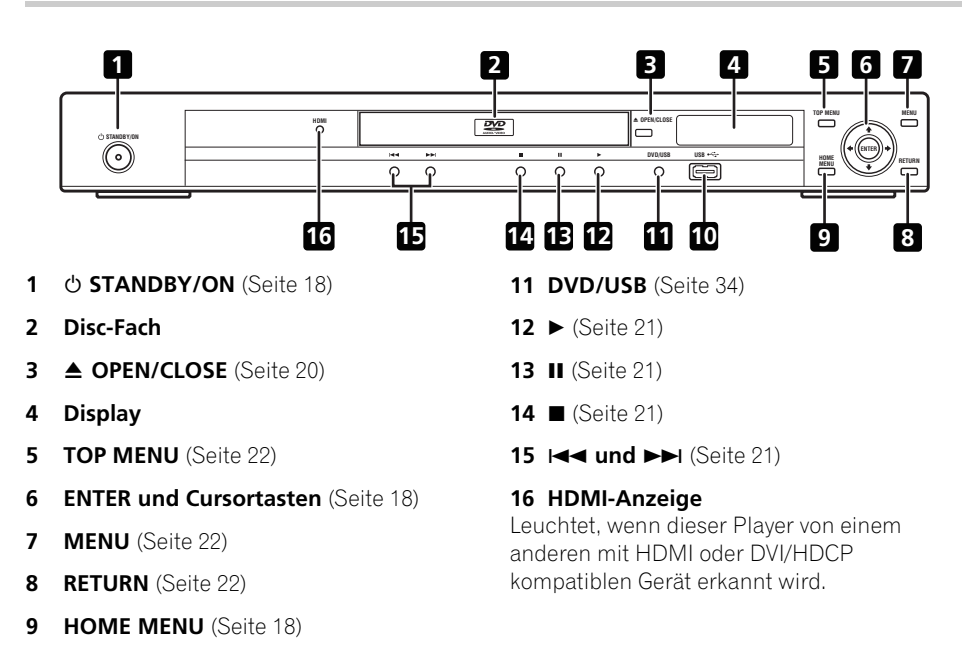

10 **USB-Buchse (Typ A)** (Seite 34)

## **Fernbedienung**

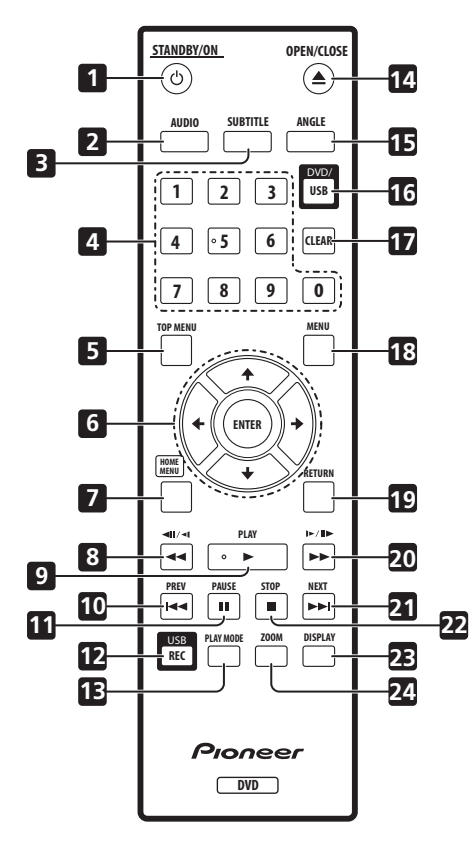

- 1 **b STANDBY/ON** (Seite 18)
- **2 AUDIO** (Seite 32)
- **3 SUBTITLE** (Seite 31)
- **4 Zifferntasten** (Seite 21)
- **5 TOP MENU** (Seite 22)
- **6 ENTER und Cursortasten** (Seite 18)
- **7 HOME MENU** (Seite 18)
- $8 \rightarrow$  **und**  $\rightarrow$   $\mid$  (Seiten 21 und 24)
- **9 PLAY** (Seite 21)
- **10 PREV** (Seite 21)
- **11 PAUSE** (Seite 21)
- **12 USB REC** (Seite 35)
- **13 PLAY MODE** (Seite 28)
- **14 OPEN/CLOSE** (Seite 20)
- **15 ANGLE** (Seite 33)
- **16 DVD/USB** (Seite 34)
- **17 CLEAR** (Seite 30)
- **18 MENU** (Seite 22)
- **19 RETURN** (Seite 18)
- $20 \rightarrow$  und  $\rightarrow$ /II $\rightarrow$ (Seiten 21 und 24)
- **21 ►►I NEXT** (Seite 21)
- **22 STOP** (Seite 21)
- **23 DISPLAY** (Seite 33)
- **24 ZOOM** (Seite 32)

### **Verwendung der Fernbedienung**

Beachten Sie bei Verwendung der Fernbedienung die folgenden Angaben:

- Vergewissern Sie sich, dass keine Hindernisse zwischen der Fernbedienung und dem Sensor am Gerät vorhanden sind.
- Die Fernbedienung hat eine Reichweite von etwa 7 m.
- Der Fernbedienung arbeitet nicht zuverlässig, wenn der Fernbedienungssensor am Gerät starker Sonneneinstrahlung oder Licht einer Leuchtstofflampe ausgesetzt wird.
- Fernbedienungen verschiedener Geräte können sich gegenseitig beeinflussen. Vermeiden Sie den Gebrauch anderer Fernbedienungen in der Nähe dieses Geräts.
- Wechseln Sie die Batterien aus, wenn die Reichweite der Fernbedienung merklich nachlässt.

# **04 Kapitel 4 Die ersten Schritte**

## **Einschalten**

Nachdem Sie sich vergewissert haben, dass alle Anschlüsse einwandfrei hergestellt worden sind und der Player an eine Netzsteckdose angeschlossen ist, drücken Sie **STANDBY/ON** an der Frontplatte bzw. an der Fernbedienung, um den Player einzuschalten.

Schalten Sie außerdem Ihren Fernseher ein, und wählen den Eingang an dem der DVD-Player angeschlossen ist.

### **STANDBY/ON**

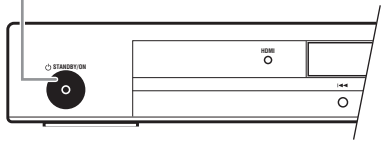

## **Häufig gestellte Fragen**

*• Mein DVD-Player ist eingeschaltet, aber es erscheint kein Bild auf meinem Fernseher.*

Vergewissern Sie sich, dass der Fernseher auf den korrekten Videoeingang (nicht auf einen Fernsehkanal) eingestellt ist. Wenn Sie diesen Player beispielsweise an den Eingang **VIDEO 1** Ihres Fernsehgerätes angeschlossen haben, müssen Sie dieses auf **VIDEO 1** einstellen.

## **Hinweis**

• Dieser Player verfügt über einen Bildschirmschoner und eine automatische Abschaltfunktion. Wenn Sie den Player stoppen und etwa fünf Minuten lang nicht bedienen, wird der Bildschirmschoner aktiviert. Wenn das Disc-Fach geschlossen ist, aber keine Disc abgespielt und etwa 30 Minuten lang keine Taste gedrückt wird, schaltet der Player automatisch in den Standby-Modus.

## **Verwendung der Bildschirmmenüs**

Zur Bedienungserleichterung macht dieser Player weitgehenden Gebrauch von grafischen Bildschirmanzeigen. In allen Menüs wird auf gleiche Weise navigiert: Wählen Sie den gewünschten Menüposten mit den Cursortasten (↑/↓/←/→), und drücken Sie dann **ENTER** zur Bestätigung.

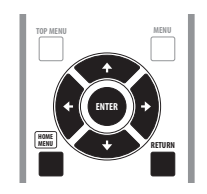

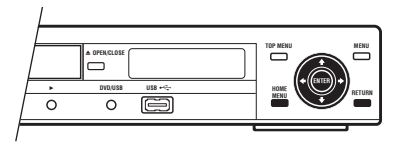

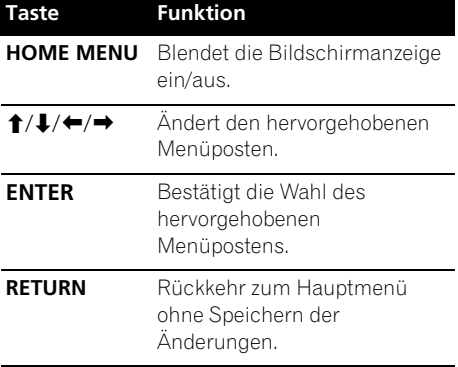

## **Hinweis**

• Im weiteren Text besitzt das Wort "wählen" generell folgende Bedeutung: Hervorheben eines Menüpostens mit den Cursortasten und anschließendes Drücken von **ENTER**.

## **Einstellen des Players auf Ihr Fernsehgerät**

Wenn Sie ein Breitbild-Fernsehgerät (16:9) besitzen, stellen Sie den Player so ein, dass das Bild korrekt dargestellt wird. Wenn Sie ein herkömmliches Fernsehgerät (4:3) besitzen, können Sie den Player in der Standardeinstellung belassen und zum nachstehenden Abschnitt übergehen.

### **1 Drücken Sie HOME MENU, und wählen**  Sie "Initial Settings".

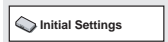

**2 Wählen Sie "TV Screen" im Menü "Video Output".**

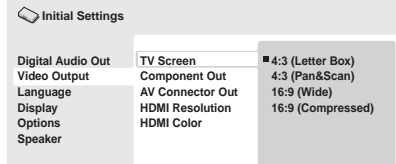

### **3 Wenn Sie ein Breitformat-Fernsehgerät**  (16:9) besitzen, wählen Sie "16:9 (Wide)" **oder "16:9 (Compressed)".**

Wenn Sie ein herkömmliches Fernsehgerät (4:3) besitzen, können Sie die Einstellung auch

### von **4:3 (Letter Box)** zu **4:3 (Pan & Scan)**

ändern. Weitere Einzelheiten finden Sie unter *Einstellungen für "Video Output"* auf Seite 41.

**4 Drücken Sie HOME MENU, um den Menübildschirm zu verlassen.**

## **Einstellen der Sprache der Bildschirmmenüs dieses Players**

Die Sprache der Bildschirmmenüs kann wie folgt eingestellt werden.

### **1 Drücken Sie HOME MENU, und wählen**  Sie "Initial Settings".

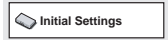

### **2 Wählen Sie "OSD Language" im Menü "Display".**

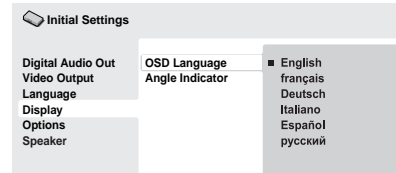

### **3 Wählen Sie die gewünschte Sprache.**

Die Sprache der Bildschirmmenüs ändert sich entsprechend Ihrer Wahl.

### **4 Drücken Sie HOME MENU, um den Menübildschirm zu verlassen.**

Deutsch

## **04 Wiedergeben von Discs**

Dieser Abschnitt beschreibt die grundlegenden Wiedergabefunktionen für DVDs, SACDs, CDs, Video CDs/Super-VCDs, DivX-Video-/WMV und MP3/WMA/MPEG-4 AAC-Discs. Weitere Informationen finden Sie im nächsten Kapitel. Einzelheiten zur Wiedergabe von JPEG-Bild-Discs finden Sie unter *Wiedergeben einer JPEG-Diashow* auf Seite 25.

## **Wichtig**

• In dieser Anleitung bezieht sich die Abkürzung "DVD" grundsätzlich auf DVD-Video-, DVD-Audio- und DVD-R/ -RW-Discs. Wenn eine Funktion nur einen bestimmten DVD-Disctyp betrifft, wird darauf hingewiesen.

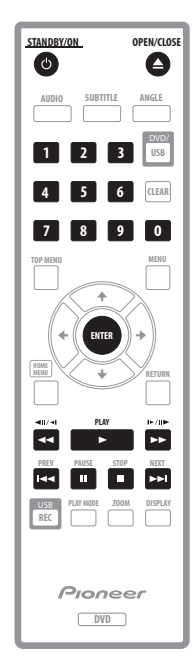

### **1 Falls der Player noch nicht eingeschaltet ist, drücken Sie**  $\circ$  **STANDBY/ ON, um ihn einzuschalten.**

Wenn Sie eine DVD, eine Disc mit DivX-Video-/ WMV-Dateien oder eine Video CD/Super VCD abspielen möchten, schalten Sie zusätzlich das Fernsehgerät ein, und vergewissern Sie sich, dass es auf den richtigen Videoeingang eingestellt ist.

### **2 Drücken Sie OPEN/CLOSE, um das Disc-Fach zu öffnen.**

### **3 Legen Sie eine Disc ein.**

Legen Sie die Disc mit der beschrifteten Seite nach oben in die entsprechende Mulde des Disc-Fachs ein (bei einer doppelseitigen DVD muss die wiederzugebende Seite unten liegen).

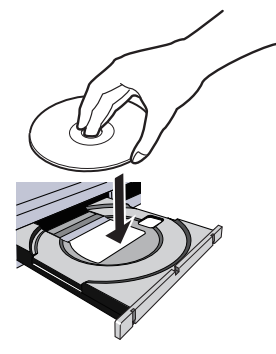

### **4 Drücken Sie PLAY, um die Wiedergabe zu starten.**

Wenn Sie eine DVD oder Video CD/Super VCD abspielen, erscheint möglicherweise ein Bildschirmmenü. Näheres zum Navigieren dieser Menüs finden Sie unter *Menüs von DVD- und DivX-Discs* auf Seite 22 und *PBC-Menüs von Video CDs/Super VCDs* auf Seite 23.

- Bei einer Disc mit DivX-Video-/ WMV-Dateien oder MP3/WMA/ MPEG-4 AAC-Audiodateien verstreichen u. U. mehrere Sekunden vor Beginn der Wiedergabe. Dies ist normal.
- Wenn eine DualDisc (DVD/CD-Hybrid-Disc) abgespielt werden soll, schlagen Sie bitte unter *Über DualDisc-Playback* auf Seite 7 nach.

## **Hinweis**

- Bei einigen DVDs können an bestimmten Stellen einige Wiedergabefunktionen nicht verwendet werden. Es handelt sich dabei nicht um eine Störung.
- Wenn eine Disc sowohl Filmdateien (DivX-Video/WMV) als auch Dateien in anderen Medienformaten enthält (z. B. MP3), müssen Sie zunächst im Bildschirmmenü wählen, ob Filmdateien (**DivX/WMV**) oder Dateien anderer Medienformate (**MP3/WMA/MPEG4 AAC/ JPEG**) abgespielt werden sollen.

### **Grundlegende Wiedergabefunktionen**

Die nachstehende Tabelle zeigt die grundlegenden Steuerfunktionen der Fernbedienung zur Wiedergabe von Discs. Daran anschließend werden weitere Wiedergabefunktionen detailiert behandelt.

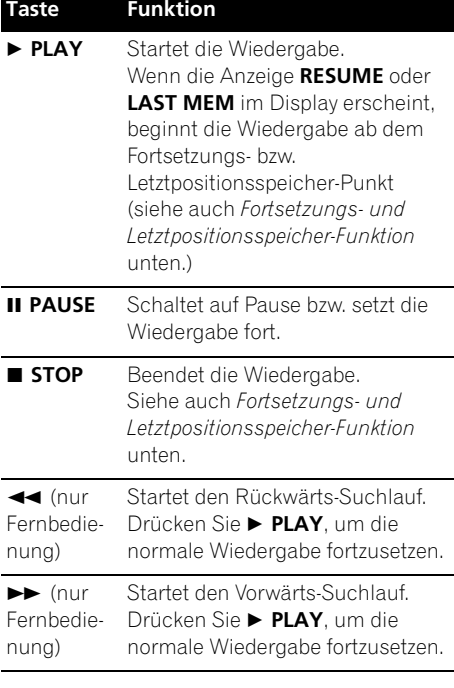

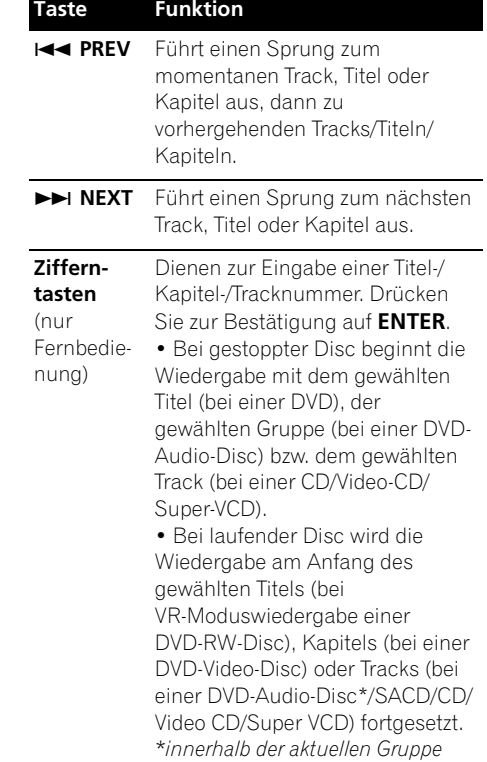

**04**

### **04 Fortsetzungs- und Letztpositionsspeicher-Funktion**

Wenn Sie mit Ausnahme von DVD-Audio-Discs und SACDs die Wiedergabe einer DVD, CD, Video CD/Super VCD oder DivX-Video/WMV-Disc stoppen, erscheint die Anzeige **RESUME**, um darauf hinzuweisen, dass Sie die Wiedergabe später ab diesem Punkt fortsetzen können.

Wenn Sie das Disc-Fach nicht öffnen, erscheint beim nächsten Start der Wiedergabe die Anzeige **RESUME** im Display, und die Wiedergabe wird an der Stelle fortgesetzt, an der sie zuvor gestoppt wurde. (Während die Anzeige **RESUME** erscheint, können Sie den gespeicherten Fortsetzungspunkt durch Drücken von **STOP** löschen.)

Beim Herausnehmen einer DVD, Video CD oder Super VCD aus dem Player wird die letzte Wiedergabeposition automatisch gespeichert. Beim nächsten Einlegen der gleichen Disc erscheint **LAST MEM** auf dem Display, und die Wiedergabe wird an der gespeicherten Stelle fortgesetzt. Beim Abspielen von DVD-Video-Discs speichert der Player die Wiedergabepositionen der jeweils letzten fünf Discs. Wenn Sie eine Disc einlegen, wird die Wiedergabe an der gespeicherten Stelle fortgesetzt.

## **Hinweis**

- Bei DVD-R/-RW-Discs im VR-Format, DVD-Audio-Discs und SACDs steht die Letztpositionsspeicher-Funktion nicht zur Verfügung.
- Wenn Sie die Last Memory-Funktion beim Stoppen der Disc nicht verwenden wollen, drücken Sie **OPEN/CLOSE**, um die Wiedergabe zu stoppen und die Disc-Lade zu öffnen.

## **Menüs von DVD- und DivX-Discs**

Bestimmte DivX-Mediendateien und viele DVD-Video- und DVD-Audio-Discs bieten Menüs an, die eine Auswahl der abzuspielenden Abschnitte der Disc gestatten. Diese Menüs ermöglichen eventuell auch den Zugriff auf zusätzliche Funktionen (z.B. Untertitel- und Sprachenwahl) oder Sonderfunktionen wie Diashows. Einzelheiten dazu finden Sie auf der Verpackung der Disc. Manche DivX- und DVD-Menüs erscheinen automatisch beim Starten der Wiedergabe; bei anderen müssen Sie entweder **MENU** oder **TOP MENU** drücken.

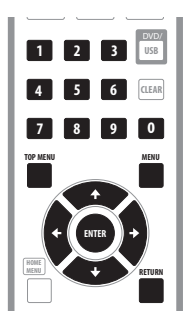

## **Wichtig**

• Bestimmte DVD-Audio-Discs besitzen eine sog. "Bonusgruppe". Zur Wiedergabe dieser Gruppe müssen Sie zunächst ein Passwort eingeben, das auf der Verpackung der Disc angegeben ist. Geben Sie das Passwort über die Zifferntasten ein.

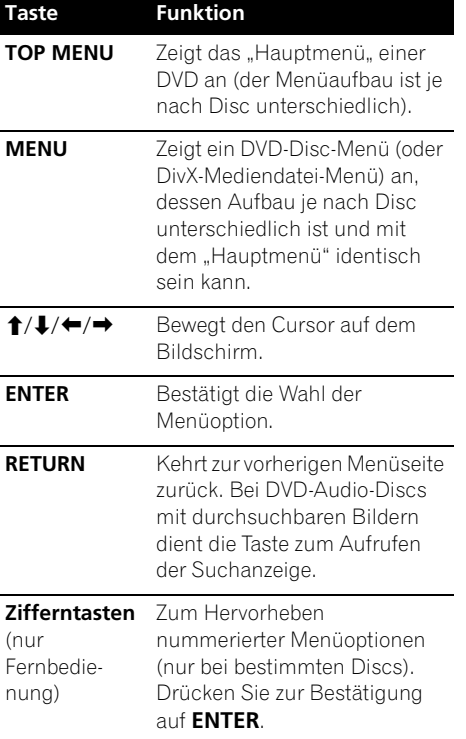

### **PBC-Menüs von Video CDs/ Super VCDs**

Bestimmte Video CDs/Super VCDs enthalten Menüs, in denen Sie die wiederzugebenden Abschnitte der Disc aussuchen können. Diese Menüs werden als PBC-Menüs (PBC = Playback Control, d. h. Wiedergabesteuerung) bezeichnet.

Sie können die Wiedergabe einer Video CD/ Super VCD mit Wiedergabesteuerung auch starten, ohne durch das PBC-Menü zu navigieren, indem Sie den gewünschten Track direkt über die Zifferntasten wählen, anstatt die Taste **PLAY** (Wiedergabe) zu drücken.

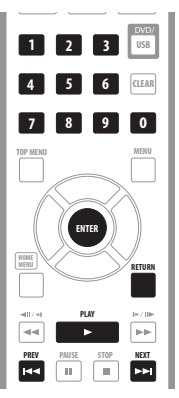

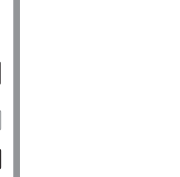

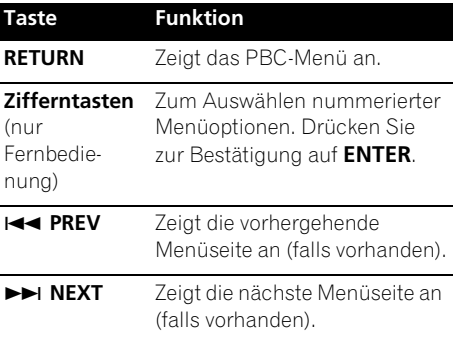

Deutsch

# **05 Kapitel 5 Wiedergeben von Discs**

## **Hinweis**

- Viele der in diesem Kapitel behandelten Funktionen gelten zwar gleichermaßen für DVDs, SACD, Video-CDs/Super-VCDs, CDs, DivX Video/WMV- und MP3/WMA/ MPEG-4 AAC/JPEG-Discs, doch bei einigen dieser Funktionen variiert das Bedienungsverfahren je nach Typ der eingelegten Disc.
- Einige DVDs schränken den Gebrauch bestimmter Funktionen (z.B. Zufallswiedergabe oder Wiederholbetrieb) in einigen oder allen Teilen der Disc ein. Es handelt sich dabei nicht um eine Störung.
- Dabei handelt es sich nicht um eine Funktionsstörung. Während der PBC-Wiedergabe von Video CDs/ Super VCDs stehen bestimmte Funktionen nicht zur Verfügung. Wenn Sie diese nutzen möchten, starten Sie die Wiedergabe, indem Sie einen Titel über eine Zifferntaste wählen.

## **Suchlauf**

Sie können einen Vorwärts- oder Rückwärtssuchlauf in vier verschiedenen Geschwindigkeiten (bei DivX-Video/ WMV-Discs in einer Geschwindigkeit) ausführen.

#### **1 Drücken Sie zum Start des Suchlaufs**  während der Wiedergabe <<<<r >**b**.

• Beim Suchen auf einer DVD, DivX-Video/ WMV und Video CD/Super VCD ist kein Ton zu hören.

#### **2 Durch mehrmaliges Drücken der Taste können Sie die Suchgeschwindigkeit erhöhen.**

• Die Suchgeschwindigkeit wird auf dem Bildschirm angezeigt.

### **3 Drücken Sie zur Fortsetzung der normalen Wiedergabe PLAY.**

- Wenn Sie einen Suchlauf bei einer Video CD/Super VCD im PBC-Modus oder in einem MP3/WMA/MPEG-4 AAC Track ausführen, wird die normale Wiedergabe nach Erreichen des Endes bzw. Anfangs des Tracks automatisch fortgesetzt.
- Bei einigen DVDs wird automatisch auf normale Wiedergabe zurückgeschaltet, wenn ein neues Kapitel beginnt.

## **Zeitlupe**

Bei DVD-Video- und DVD-R/-RW-Discs kann zwischen vier verschiedenen Zeitlupengeschwindigkeiten in Vorwärts- und Rückwärtsrichtung gewählt werden. Bei Video CDs/Super VCDs und DivX-Video-/ WMV-Discs stehen vier verschiedene Zeitlupengeschwindigkeiten in Vorwärtsrichtung zur Auswahl.

### **1 Drücken Sie während der Wiedergabe PAUSE.**

#### **2 Drücken und halten Sie die Taste <II/<II oder** / **gedrückt, bis die Zeitlupenwiedergabe anfängt.**

- Die Zeitlupengeschwindigkeit wird auf dem Bildschirm angezeigt.
- Während der Zeitlupenwiedergabe ist der Ton stummgeschaltet.

### **3 Drücken Sie die Taste mehrmals, um die Zeitlupengeschwindigkeit zu ändern.**

### **4 Drücken Sie zur Fortsetzung der normalen Wiedergabe ▶ PLAY.**

• Bei bestimmten Disctypen wird auf normale Wiedergabegeschwindigkeit zurückgeschaltet, wenn ein neues Kapitel der Disc beginnt.

**24** Ge

## **Einzelbild-Weiterschaltung vorwärts/rückwärts**

Bei DVD-Video- und DVD-R/-RW-Discs kann die aktuelle Wiedergabeposition in Einzelbildschritten vor- und zurückgeschaltet werden. Bei Video CDs/Super VCDs und DivX-Video/WMV-Dateien steht die Einzelbild-Weiterschaltung nur in Vorwärtsrichtung zur Verfügung.

### **1 Drücken Sie während der Wiedergabe PAUSE.**

**2 Drücken Sie** / **oder** /**, um jeweils um ein Einzelbild in Vorwärts bzw. Rückwärtsrichtung weiterzugehen.**

#### **3 Drücken Sie zur Fortsetzung der normalen Wiedergabe ▶ PLAY.**

• Bei bestimmten Disctypen wird auf normale Wiedergabegeschwindigkeit zurückgeschaltet, wenn ein neues Kapitel der Disc beginnt.

## **Wiedergeben einer JPEG-Diashow**

Wenn  $\blacktriangleright$  **PLAY** gedrückt wird, um JPEG-Dateien auf einer DVD, CD oder einem USB-Speichergerät wiederzugeben, beginnt die Diashow ab dem/der ersten auf dem betreffenden Datenträger aufgezeichneten Ordner/Datei. Der Player gibt die Bilder in jedem Ordner in alphabetischer Reihenfolge wieder.

• Enthält der Ordner MP3/WMA/ MPEG-4 AAC-Dateien, so wird die Wiedergabe der Diashow und MP3/WMA/ MPEG-4 AAC-Datei wiederholt. Während der Audiowiedergabe stehen die Funktionen Sprung ( $\blacktriangleleft$  **PREV/**  $\blacktriangleright\blacktriangleright$  **NEXT**), Suchlauf ( $\blacktriangleleft\blacktriangleleft$ / $\blacktriangleright\blacktriangleright$ ) und Pause (II PAUSE) weiterhin zur Verfügung.

Die Bilder werden automatisch angepasst, so dass sie den Bildschirm möglichst ganz ausfüllen. (Falls das Seitenverhältnis des Bilds nicht mit dem Ihres TV-Bildschirms übereinstimmt, erscheinen möglicherweise schwarze Balken an den Seiten oder am oberen und unteren Bildschirmrand.) Während der Diashow stehen folgende

Funktionen zur Verfügung:

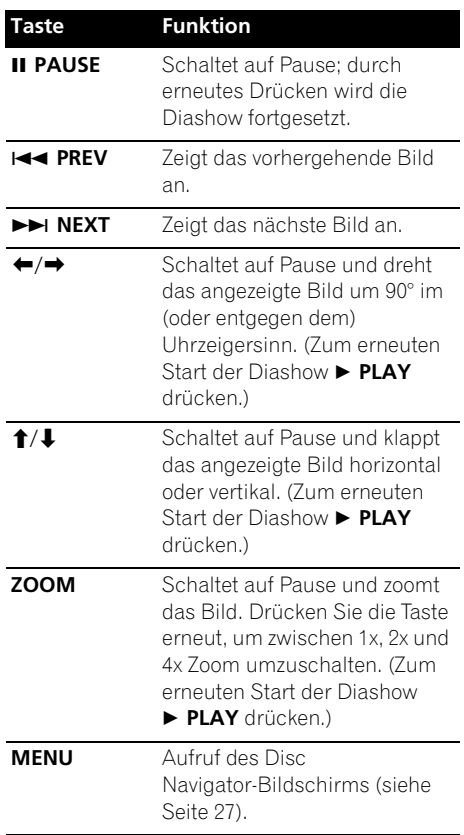

### **Hinweis**

• Je größer eine Datei ist, desto länger benötigt der Player, um sie zu laden.

## **05 Durchsuchen von Discs mit dem Disc Navigator**

Mit dem Disc Navigator können Sie eine DVD-Video-Disc, DVD-R/-RW-Disc im VR-Modus oder Video CD/Super VCD nach einer gewünschten Stelle durchsuchen.

## **Wichtig**

• Der Disc Navigator kann nicht für Video CDs/Super VCDs im PBC-Modus verwendet werden.

### **1 Drücken Sie während der Wiedergabe HOME MENU, und wählen Sie im Bildschirmmenü die Option "Disc Navigator".**

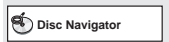

**2 Wählen Sie eine Anzeigeoption aus.**

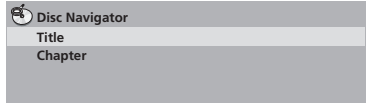

Die verfügbaren Optionen hängen von der Art der eingelegten Disc und davon ab, ob die Disc läuft oder nicht:

- **Title** Titel einer DVD-Video-Disc
- **Chapter** Kapitel des aktuellen Titels einer DVD-Video-Disc
- **Track** Track einer Video CD/Super VCD
- **Time** Miniaturbilder des Inhalts einer Video CD/Super VCD in 10-Minuten-Intervallen
- **Original: Title** Originaltitel einer DVD-R/ -RW-Disc im VR-Modus
- **Play List: Title** Abspiellistentitel einer DVD-R/-RW-Disc im VR-Modus
- **Original: Time** Miniaturbilder des Originalinhalts in 10-Minuten-Intervallen
- **Play List: Time** Miniaturbilder der Abspielliste in 10-Minuten-Intervallen

Auf dem Bildschirm erscheinen nacheinander bis zu sechs Miniatur-Bewegtbilder. Um die vorherigen/nächsten sechs Miniaturbilder anzuzeigen, drücken Sie **PREV**/ **NEXT**. (Sie brauchen nicht zu warten, bis die Wiedergabe aller Miniaturbilder beendet ist, um die vorherige/nächste Seite anzuzeigen.)

**3 Wählen Sie das Miniaturbild aus, dessen Inhalt Sie wiedergeben möchten.**

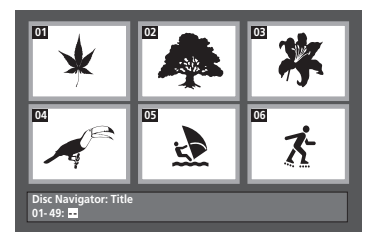

Zur Wahl des gewünschten Miniaturbilds können Sie entweder die Cursortasten ( $\triangle$ / $\triangle$ / /) und **ENTER** oder die Zifferntasten verwenden.

Um ein Miniaturbild mit den Zifferntasten auszuwählen, geben Sie die zweistellige Nummer ein, und drücken Sie dann **ENTER**.

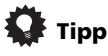

• Zum Durchsuchen einer Disc können Sie auch einen der Suchmodi verwenden. Siehe *Durchsuchen einer Disc* auf Seite 31.

Deutsch

## **Suchen von Dateien mit dem Disc Navigator**

Der Disc Navigator kann zum Abspielen von MP3-, WMA-, MEPG 4 AAC-, DivX-Video-, WMV- und JPEG-Dateien verwendet werden.

Mit dem Disc Navigator können Sie eine Datei oder einen Ordner aufzusuchen. Beachten Sie, dass Dateien in anderen Formaten, die sich auf der Disc befinden, nicht im Disc Navigator angezeigt werden.

### **1 Drücken Sie HOME MENU, und wählen Sie auf dem Bildschirmmenü die Option "Disc Navigator".**

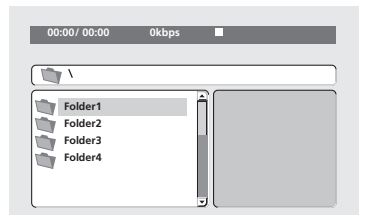

### **2 Navigieren Sie mit den Cursortasten**   $($  $\uparrow$ **/** $\downarrow$ **/** $\leftrightarrow$ ) und ENTER.

Mit den Aufwärts-/Abwärts-Pfeiltasten ( $\uparrow/\downarrow$ ) können Sie die Ordner-/Dateiliste nach oben und unten durchlaufen.

Mit der linken Pfeiltaste ( $\blacklozenge$ ) können Sie zum übergeordneten Ordner zurückkehren.

Mit **ENTER** oder der rechten Pfeiltaste ( $\rightarrow$ ) können Sie den hervorgehobenen Ordner öffnen.

• Sie können auch zum übergeordneten Ordner zurückkehren, indem Sie den Ordner "**..**" am Anfang der Liste anfahren und dann **ENTER** drücken.

• Wenn Sie eine JPEG-Datei hervorheben, wird ein Miniaturbild auf der rechten Seite angezeigt.

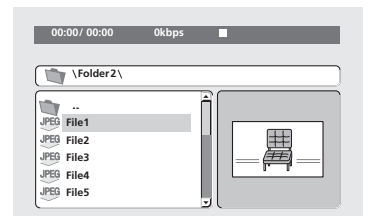

### **3 Um den hervorgehobenen Track oder die hervorgehobene DivX-Video-/ WMV-Datei wiederzugeben bzw. die hervorgehobene JPEG-Datei anzuzeigen, drücken Sie ENTER.**

- Wenn Sie eine MP3/WMA/MPEG-4 AACoder DivX-Video-/WMV-Datei gewählt haben, beginnt die Wiedergabe mit der gewählten Datei und wird bis zum Ende des Ordners fortgesetzt.
- Wenn Sie eine JPEG-Datei gewählt haben, setzt eine Bildershow, beginnend mit der betreffenden Datei, ein und wird bis zum Ende des Ordners ausgeführt.

# **Tipp**

- Sie können eine JPEG-Diashow auch während der Wiedergabe einer MP3/ WMA/MPEG-4 AAC-Datei durchführen. Wählen Sie einfach die Audiodatei aus, die Sie hören möchten und dann die JPEG-Datei, mit der Ihre Diashow beginnen soll. Wiedergabe sowohl der Diashow als auch der Audiodateien wird wiederholt.
- Wenn nicht nur der aktuelle Ordner, sondern die komplette Disc wiedergegeben werden soll, verlassen Sie zunächst den Disc Navigator, und starten Sie die Wiedergabe dann mit der Taste

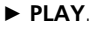

**27**

Ġρ

## **05 Wiederholen eines Abschnitts**

Die A-B-Wiederholfunktion ermöglicht es Ihnen, zwei Punkte (A und B) innerhalb eines Track (bei einer CD, Video CD/Super VCD) oder eines Titels (bei einer DVD-Video- oder DVD-RW-Disc) festzulegen, wonach der Abschnitt zwischen diesen beiden Punkten in einer Endlosschleife wiederholt wird.

• Bei DVD-Audio-Discs, SACDs, Video CDs/ Super VCDs im PBC-Modus und MP3/ WMA/MPEG-4 AAC/DivX-Video/ WMV-Dateien steht die A-B-Wiederholfunktion nicht zur Verfügung.

### **1 Drücken Sie während der Wiedergabe PLAY MODE, und wählen Sie aus der Funktionsliste links die Option "A-B Repeat".**

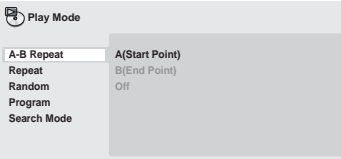

### **2 Drücken Sie ENTER an der Stelle "A(Start Point)", um den Startpunkt festzulegen.**

**3** Drücken Sie ENTER an der Stelle "B(End **Point)", um den Endpunkt festzulegen.** Wenn Sie jetzt **ENTER** drücken, springt der Player zum Startpunkt und der betreffende Abschnitt wird wiederholt wiedergegeben.

**4 Um normale Wiedergabe zurückzuschalten, wählen Sie den**  Menüposten "Off".

## **Verwendung der Wiederholfunktion**

Je nach der Art der eingelegten Disc stehen verschiedene Wiederholungsoptionen zur Verfügung. Sie können die

Wiederholwiedergabe-Funktion auch mit der Programmwiedergabe-Funktion kombinieren, um die Tracks/Kapitel der Programmliste (siehe *Erstellen einer Programmliste* auf Seite 30) zu wiederholen.

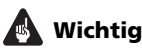

- Bei Video CDs/Super VCDs im PBC-Modus und MP3/WMA/ MPEG-4 AAC-Discs steht die Wiederholwiedergabe nicht zur Verfügung.
- Die Wiederholfunktion und Zufallswiedergabefunktion kann nicht gleichzeitig aktiviert werden.

### **1 Drücken Sie während der Wiedergabe PLAY MODE, und wählen Sie aus der Funktionsliste links den Eintrag "Repeat".**

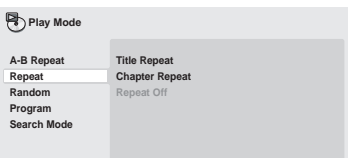

### **2 Wählen Sie eine Wiederholungsoption.** Wenn die Programmfunktion aktiv ist, wählen Sie **Program Repeat**, um die Programmliste zu

wiederholen, oder **Repeat Off**, um die Funktion zu deaktivieren.

Die verfügbaren Wiederholungsoptionen hängen vom Format der eingelegten Disc ab. Bei DVD-Video- und DVD-RW-Discs können Sie z.B. **Title Repeat** oder **Chapter Repeat** (oder **Repeat Off**) wählen.

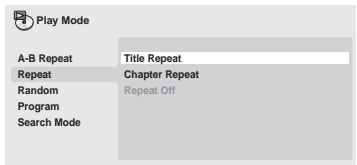

- Bei DVD-Audio-Discs können Sie **Group Repeat** oder **Track Repeat** (oder **Repeat Off**) wählen.
- Bei SACDs, CDs und Video-CDs/Super-VCDs können Sie **Disc Repeat** oder **Track Repeat** (oder **Repeat Off**) wählen.
- Bei DivX-Video/WMV-Discs können Sie **TitleRepeat** wählen, bei bestimmten DivX-Mediendateien **Chapter Repeat** (oder **Repeat Off**).

## **Zufallswiedergabe**

Titel oder Kapitel (bei DVD-Video), Gruppen (bei DVD-Audio) bzw. Tracks (bei DVD-Audio, SACD, CD, Video CD/Super VCD) können in zufälliger Reihenfolge abgespielt werden. (Beachten Sie, dass manchmal der gleiche Track, der gleiche Titel oder das gleiche Kapitel mehrmals abgespielt wird.) Die Zufallswiedergabe kann aus dem Wiedergabe- oder Stoppmodus heraus aktiviert werden.

# **Wichtig**

- Die Zufallswiedergabe bleibt so lange aktiviert, bis Sie **Random Off** im Random Play-Menü wählen.
- Bei DVD-R/-RW-Discs im VR-Format, Video CDs/Super VCDs im PBC-Modus, MP3/WMA/MPEG-4 AAC-Discs, DivX-Video/WMV-Discs sowie bei Anzeige eines DVD-Disc-Menüs steht die Zufallswiedergabe-Funktion nicht zur Verfügung.
- Die Zufallswiedergabe-Funktion kann nicht in Verbindung mit der Programmwiedergabe- oder Wiederholwiedergabe-Funktion verwendet werden.

### **1 Drücken Sie PLAY MODE, und wählen Sie aus der Funktionsliste links den Posten "Random".**

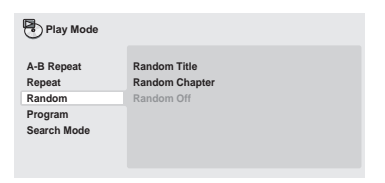

### **2 Wählen Sie eine Zufallswiedergabe-Option.**

Die verfügbaren Zufallswiedergabe-Optionen hängen von der eingelegten Disc ab. Bei DVD-Video-Discs können Sie z.B. **Random Title** oder **Random Chapter** (oder **Random Off**) wählen.

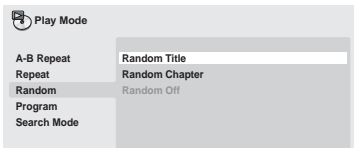

- Bei DVD-Audio-Discs können Sie **Random Group** oder **Random Track** (oder **Random Off**) wählen.
- Bei SACDs, CDs und Video-CDs/Super-VCDs können Sie die Zufallswiedergabe-Funktion ein- und ausschalten, indem Sie **On** oder **Off wählen**.

# **Tipp**

• Folgende Bedienungselemente können während der Zufallswiedergabe verwendet werden:

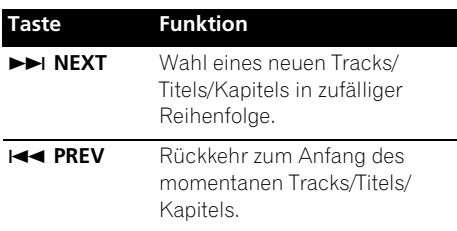

## **05 Erstellen einer Programmliste**

Die Titel/Kapitel/Gruppen/Tracks einer Disc können zur Wiedergabe in beliebiger Reihenfolge programmiert werden.

## **Wichtig**

• Die Programmwiedergabe kann nicht mit DVD-R/-RW-Discs im VR-Format, Video CD/Super VCDs im PBC-Modus, JPEG oder während der Anzeige eines DVD-Discmenüs benutzt werden.

### **1 Drücken Sie PLAY MODE, und wählen Sie aus der Funktionsliste links den Posten "Program".**

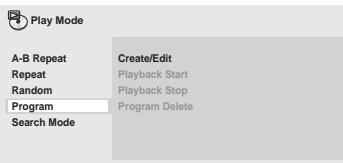

### **2 Wählen Sie in der Optionsliste die Option "Create/Edit".**

### **3 Benutzen Sie die Pfeiltasten und ENTER, um einen Titel, ein Kapitel oder einen Track für den aktuellen Programmschritt (Program Step) auszuwählen.**

Bei einer DVD-Video-Disc kann ein Titel oder ein Kapitel in die Programmliste aufgenommen werden.

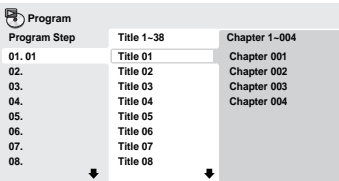

- Bei einer DVD-Audio-Disc kann eine komplette Gruppe oder ein einzelner Track einer Gruppe in die Programmliste eingetragen werden.
- Bei einer SACD, CD oder Video-CD/Super-VCD wählen Sie den Track, der in die Programmliste eingetragen werden soll.

Nachdem Sie die Titel/Kapitel/Gruppen/ Track-Wahl durch Drücken von **ENTER** bestätigt haben, wird automatisch der nächste Programmschritt hervorgehoben.

### **4 Wiederholen Sie Schritt 3, bis die Programmliste vollständig ist.**

Eine Programmliste kann bis zu 24 Titel/ Kapitel/Tracks enthalten.

• Um einen Schritt zu löschen, heben Sie ihn hervor und drücken **CLEAR**.

### **5 Um die Programmliste abzuspielen, drücken Sie PLAY.**

Die Programmfunktion bleibt so lange aktiv, bis Sie sie deaktivieren (siehe unten), die Programmliste löschen (siehe unten), die Disc auswerfen oder den Player ausschalten.

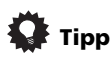

• Folgende Bedienungselemente können während der Programmwiedergabe verwendet werden:

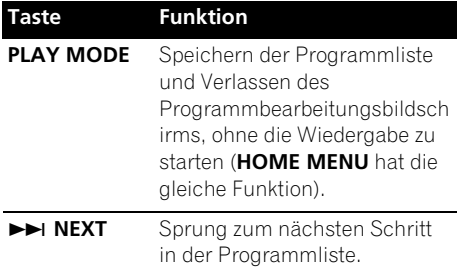

### **Weitere Funktionen im Programm-Menü**

Außer **Create/Edit** können Sie im Programm-Menü noch folgende Optionen wählen.

- **Playback Start** Startet die Wiedergabe einer gespeicherten Programmliste.
- **Playback Stop** Deaktiviert die Programmwiedergabe, löscht die Programmliste aber nicht.
- **Program Delete** Löscht die Programmliste und deaktiviert die Programmwiedergabe.

Sie können DVD-Video-Discs nach Titel- oder Kapitelnummer oder nach Zeit durchsuchen; DVD-Audio-Discs können nach Gruppen- oder Tracknummer durchsucht werden, SACDs nach Tracknummer, CDs und Video CDs/Super VCDs nach Tracknummer oder Zeit, DivX-Video/WMV-Discs nach Zeit, und bestimmte DivX-Mediendateien nach Kapitelnummer.

## **Wichtig**

• Bei Video CDs/Super VCDs im PBC-Modus und MP3/WMA/ MPEG-4 AAC-Discs stehen die Suchfunktionen nicht zur Verfügung.

### **1 Drücken Sie PLAY MODE, und wählen Sie in der Funktionsliste links die Option "Search Mode".**

### **2 Wählen Sie einen Suchmodus.**

Die verfügbaren Suchmodi hängen von der eingelegten Disc ab.

• Ein bestimmter Zeitpunkt kann nur bei laufender Disc aufgesucht werden.

### **3 Geben Sie mit Hilfe der Zifferntasten die Nummer des gewünschten Titels, Kapitels oder Tracks bzw. die Zeit ein.**

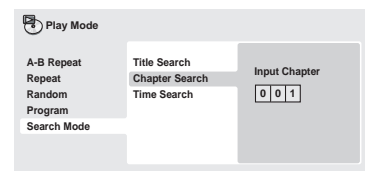

• Um einen bestimmten Zeitpunkt aufzusuchen, geben Sie bei laufendem Titel (DVD/DivX-Video/WMV) bzw. Track (CD/Video CD/Super VCD) die Zeit ab dem Anfang in Minuten und Sekunden ein. Drücken Sie beispielsweise **4**, **5**, **0**, **0**, um die Wiedergabe bei 45 Minuten zu beginnen. Zur Eingabe von 1 Stunde, 20 Minuten und 30 Sekunden drücken Sie **8**, **0**, **3**, **0**.

• Bestimmte DVD-Audio-Discs verfügen über Seiten mit durchsuchbaren Bildern. Geben Sie die Nummer der gewünschten Seite ein.

### **4 Drücken Sie ENTER, um die Wiedergabe zu starten.**

## **Hinweis**

• Bei DVD+R/+RW-Discs steht die Zeitsuchlauf-Funktion nicht zur Verfügung.

## **Umschalten der Untertitelsprache**

Auf bestimmten DVD-Video- und DivX-Video-Discs sind Untertitel in mehreren Sprachen aufgezeichnet, die normalerweise auf der Verpackung der Disc angegeben werden. Sie können die Sprache der Untertitel während der Wiedergabe umschalten.

### **• Drücken Sie wiederholt SUBTITLE, um die gewünschte Untertiteloption zu wählen.**

**Subtitle 1/2 English Current / Total**

## **Hinweis**

- Bei einigen Discs ist die Wahl der Untertitelsprache nur über das Discmenü möglich. Drücken Sie **TOP MENU** oder **MENU**, um das Menü aufzurufen.
- Angaben zur Einstellung von Untertitelsprachen finden Sie unter **Subtitle Language** auf Seite 42.
- Weitere Informationen zu DivX-Untertitelsprachen finden Sie unter *Anzeige von externen-Untertiteldateien* auf Seite 8.

Beim Abspielen einer DVD-Video- oder DivX-Video-Disc, auf der Dialoge in mehreren Sprachen aufgezeichnet sind, können Sie während der Wiedergabe zwischen den verschiedenen Dialogsprachen umschalten.

Beim Abspielen einer DVD-R/-RW-Disc im VR-Format, auf der zwei Mono-Tonkanäle aufgezeichnet sind, können Sie während der Wiedergabe zwischen dem Haupt- und dem Nebenkanal sowie dem Mischsignal beider Kanäle umschalten.

Beim Abspielen bestimmter DVD-Audio-Discs kann zwischen verschiedenen Tonkanälen umgeschaltet werden — Einzelheiten hierzu finden Sie auf der Verpackung der Disc. (Wenn Sie den Tonkanal umschalten, startet die Wiedergabe erneut am Anfang des laufenden Tracks.)

Beim Abspielen einer Video CD/Super VCD können Sie zwischen Stereowiedergabe, nur dem linken Kanal und nur dem rechten Kanal umschalten.

### **• Drücken Sie wiederholt die Taste AUDIO, bis die gewünschte Dialogsprache/ Kanal-Option ausgewählt ist.**

Die Sprachen-/Kanalinformation wird auf dem Bildschirm angezeigt.

## **Hinweis**

- Bei einigen DVDs ist die Wahl der Dialogsprache nur über das Discmenü möglich. Drücken Sie **TOP MENU** oder **MENU**, um das Menü aufzurufen.
- Informationen zur Einstellung der bevorzugten DVD-Dialogsprache finden Sie unter **Audio Language** auf Seite 42.

## **Vergrößern einer Bildausschnitts**

Mit Hilfe der Zoom-Funktion können Sie bei der Wiedergabe einer DVD, des Titels einer DivX-Video-/WMV-Disc, einer Video CD/ Super VCD oder JPEG-Disc einen Bildausschnitt um den Faktor 2 oder 4 vergrößern.

### **1 Drücken Sie während der Wiedergabe die Taste ZOOM zur Wahl des Zoomfaktors (Normal, 2x oder 4x).**

• Da DVDs, Video CDs/Super VCDs, die Titel von DivX-Video-/WMV-Discs und JPEG-Bilder eine feste Auflösung besitzen, verschlechtert sich die Bildqualität bei der Vergrößerung, insbesondere bei Wahl des Faktors 4. Dabei handelt es sich nicht um eine Funktionsstörung.

### **2 Benutzen Sie die Pfeiltasten, um den Zoombereich zu verschieben.**

Sie können den Vergrößerungsfaktor und den Zoombereich während der Wiedergabe beliebig verändern.

• Wenn das Navigationsquadrat am oberen Bildschirmrand verschwindet, drücken Sie **ZOOM** erneut, um es wieder einzublenden.

## **Umschalten des Kamerawinkels**

Einige DVDs enthalten Szenen, die mit verschiedenen Kamerawinkeln aufgenommen wurden. Einzelheiten dazu finden Sie auf der DVD-Hülle.

Bei der Wiedergabe solcher Szenen weist das P<sub>1</sub>-Symbol auf dem Bildschirm darauf hin, dass zwischen verschiedenen Kamerawinkeln gewählt werden kann. (Stört Sie das Symbol, können Sie es auch abschalten — siehe **Angle Indicator** auf Seite 43.)

**• Drücken Sie während der Wiedergabe die Taste ANGLE, um auf einen anderen Winkel umzuschalten.**

## **Anzeigen von Disc-Informationen**

Verschiedene Track-, Kapitel- und Titelinformationen, wie z.B. die verstrichene und restliche Spielzeit, können während der Wiedergabe einer Disc auf dem Bildschirm angezeigt werden.

### **• Drücken Sie wiederholt DISPLAY, um die Informationsanzeige einzublenden/ umzuschalten/auszublenden.**

• Während der Wiedergabe erscheinen die Informationen am oberen Bildschirmrand. Drucken Sie **DISPLAY** mehrmals, um die angezeigten Informationen zu wechseln.

# **06 Kapitel 6 USB-Wiedergabe**

## **Gebrauch der USB-Schnittstelle**

Sie können die an der Frontplatte dieses Gerätes vorgesehene USB-Schnittstelle zur Wiedergabe von 2-kanaligem Ton und zum Anzeige von DivX Video/WMV/JPEG-Dateien verwenden. Schließen Sie ein USB-Speichergerät wie unten gezeigt an.

## **Hinweis**

- Dieser Anschluss ermöglicht die Wiedergabe von DivX Video/WMV/MP3/ WMA/MPEG-4 AAC/JPEG-Dateien (außer Dateien, die mit Kopierschutz oder Wiedergabeeinschränkungen versehen sind).
- Zu den mit dieser Schnittstelle kompatiblen USB-Geräten gehören tragbare Flash MemoryGeräte (insbesondere Schlüssellaufwerke) sowie digitale Audioplayer (MP3-Player), die das Dateiformat FAT16/32 verwenden. Bitte beachten Sie, dass dieses Gerät nicht an einen PC für USB-Wiedergabe angeschlossen werden kann.
- Pioneer bietet keine Gewähr dafür, dass dieses Gerät mit allen USB-Massenspeichergeräten kompatibel ist (hinsichtlich Betrieb und/oder Busleistung), und übernimmt keinerlei Haftung für Datenverluste, die ggf. nach Anschluss eines USB-Speichergerätes an dieses Gerät auftreten.
- Bei großen Datenmengen kann längere Zeit verstreichen, bis das System den Inhalt des USB-Speichergerätes eingelesen hat.
- Bestimmte USB-Geräte können möglicherweise nicht einwandfrei erkannt werden.

• Auch wenn sie in einem unterstützten Format sind, können manche Dateien möglicherweise je nach Inhalt nicht abgespielt oder angezeigt werden.

### **1 Drücken Sie DVD/USB bei eingeschaltetem Player.**

Vergewisssern Sie sich, dass das Fernsehgerät eingeschaltet und auf den richtigen Videoeingang eingestellt ist, und dass die Anzeige **USB MODE** im Display an der Frontplatte des Players erscheint.

### **2 Schließen Sie das USB-Speichergerät an.**

Die USB-Buchse befindet sich an der Frontplatte.

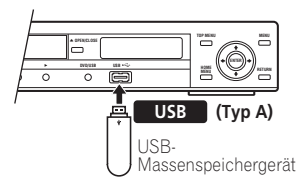

• Der Disc Navigator wird automatisch angezeigt.

### **3 Drücken Sie ENTER, um die Wiedergabe zu starten.**

• Das Verfahren zum Abspielen von Dateien, die auf dem USB-Gerät abgespeichert sind, ist das gleiche wie bei Discs. Weitere Informationen hierzu finden Sie unter *Grundlegende Wiedergabefunktionen* auf Seite 21 und *Wiedergeben von Discs* auf Seite 24.

### **4 Schalten Sie diesen Player aus, und trennen Sie das USB-Gerät ab.**

• Beim nächsten Einschalten dieses Players wird er im USB-Modus hochgefahren. Um auf den DVD-Modus zurückzukehren, drücken Sie entweder **DVD/USB**, oder Sie drücken **OPEN/CLOSE**, um das Disc-Fach zu öffnen.

# **Wichtig**

Wenn die Fehlermeldung **USB ERR** im Display erscheint, kann dies bedeuten, dass der Spannungsbedarf des angeschlossenen USB-Gerätes zu hoch für diesen Player ist, oder dass das betreffende USB-Gerät nicht mit diesem Player kompatibel ist. In einem solchen Fall probieren Sie die folgenden Abhilfemaßnahmen aus, um den Fehler aufzuheben:

- Schalten Sie den Player aus und dann wieder ein.
- Schließen Sie das USB-Gerät bei ausgeschaltetem Player erneut an.
- Schalten Sie den Player auf den DVD-Modus zurück (wonach die Anzeige **LOADING** selbst dann im Display an der Frontplatte erscheint, wenn momentan keine Disc eingelegt ist), indem Sie **DVD/ USB** drücken, und aktivieren Sie dann erneut den USB-Modus (so dass die Anzeige **USB MODE** im Display an der Frontplatte erscheint).
- Verwenden Sie den Spezial-Netzadapter (im Lieferumfang des jeweiligen USB-Gerätes) zur Spannungsversorgung.

Falls sich das Problem auf diese Weise nicht beseitigen lässt, ist das betreffende USB-Gerät höchstwahrscheinlich nicht mit diesem Player kompatibel.

## **Aufzeichnen von Titeln einer Musik-CD auf einem USB-Gerät**

Die Titel einer in dieses Gerät eingelegten Musik-CD können auf einem an die USB-Buchse angeschlossenen USB-Gerät aufgezeichnet werden.

## **Aufzeichnen aller Titel**

- **1 Legen Sie die Musik-CD ein.**
- Drücken Sie **STOP**, um die Wiedergabe zu stoppen.

### **2 Drücken Sie USB REC, wonach der**  Bildschirm "CD -> USB Rec" erscheint.

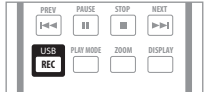

#### **CD –> USB Rec Select Track Bitrate Start Selected Track Total Time Track 1–13 Track01 Track02 Track03 Track04 Track05 Track06 Track07 Track08 01:43 03:17 04:18 04:59 04:20 04:38 04:40 04:11 128kbps 13 055:07**

### **3 Drücken Sie ENTER, um die Aufzeichnung zu start.**

• Die Aufzeichnung startet. Während der Aufzeichnung wird der nachstehend abgebildete Bildschirm angezeigt.

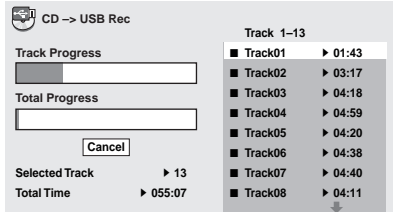

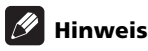

• Wenn der freie Speicherplatz auf dem USB-Gerät nicht ausreicht, kann die Aufzeichnung nicht gestartet werden. In einem solchen Fall erscheint die Meldung "Available USB space is low" (Verfügbarer USB-Speicher gering).

# **06 Aufzeichnen bestimmter Titel**

### **1 Legen Sie die Musik-CD ein.**

• Drücken Sie **STOP**, um die Wiedergabe zu stoppen.

#### **2 Drücken Sie HOME MENU, und wählen Sie "CD -> USB Rec".**

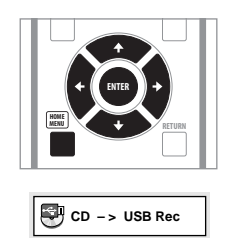

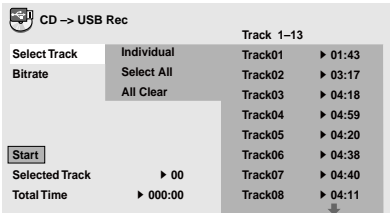

• **CD -> USB Rec** kann nur bei gestoppter Wiedergabe der Musik-CD gewählt werden.

### **3 Wählen Sie den Titel, der aufgezeichnet werden soll.**

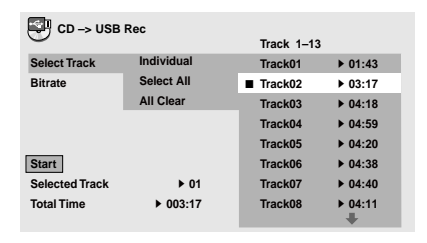

- **Individual**  Dient zur Wahl eines einzigen Titels.
- **Select All**  Dient zur Wahl aller Titel.
- **All Clear** Dient zum Löschen aller gewählten Titel.

### **4 Wählen Sie die Bitrate (Übertragungsrate).**

• Sie können zwischen **128 kbps**, **192 kbps** und **320 kbps** wählen.

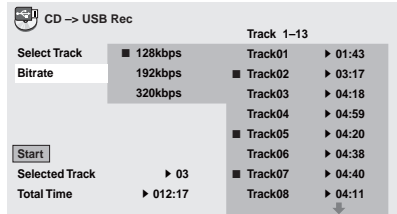

#### **5** Betätigen Sie  $\hat{\mathbf{T}}/\hat{\mathbf{+}}/\hat{\mathbf{+}}/\hat{\mathbf{+}}$ (Cursortasten) zur Wahl von "Start", und **drücken Sie dann ENTER.**

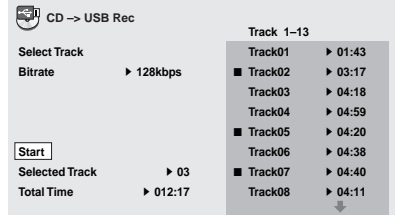

• Die Aufzeichnung startet.

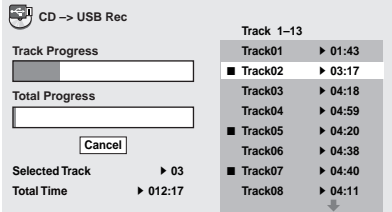

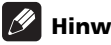

### **Hinweis**

- Nach beendeter Aufzeichnung wird automatisch ein Ordner mit dem Namen "PIONEER" auf dem USB-Gerät erstellt. Die aufgezeichneten Titel werden in diesem Ordner abgespeichert.
- Bis zu 99 "PIONEER"-Ordner können erstellt werden.
- Wenn das USB-Gerät bereits 300 oder mehr Ordner enthält, ist keine Aufzeichnung möglich.

# **Kapitel 7 Audio- und Video-Einstellmenüs**

## **Menü "Audio Settings"**

Das Menü **Audio Settings** ermöglicht verschiedene Toneinstellungen.

### **1 Drücken Sie HOME MENU, und wählen**  Sie im Bildschirmmenü die Option "Audio **Settings".**

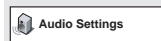

#### **2 Wählen und ändern Sie die Einstellungen mit den (Cursor-) Tasten**  $\uparrow$ **/**  $\downarrow$ / $\leftrightarrow$  und ENTER.

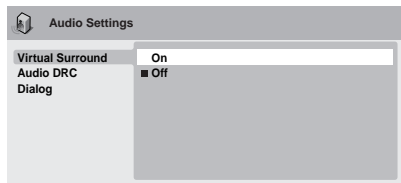

## **Virtual Surround**

• Einstellungen: **On**, **Off** *(Vorgabe)*

Virtual Surround ermöglich einen Surroundklang auch dann, wenn nur zwei Lautsprecher vorhanden sind.

## **Hinweis**

- Wenn Virtual Surround eingeschaltet ist, wird ein linearer 96 kHz PCM-Ton automatisch auf 48 kHz heruntergerechnet.
- Wenn der Player Dolby Digital-, DTS- oder MPEG-Bitstream-Audiosignale ausgibt (keine Umwandlung zu PCM), hat Virtual Surround keinen Einfluss auf die Audiosignale des Digitalausgangs. Informationen zum Einrichten des Signalformats der digitalen Ausgänge finden Sie unter *Einstellungen für "Digital Audio Out"* auf Seite 40.
- Die Stärke des Surroundeffekts hängt von der jeweiligen Disc ab.

## **Audio DRC**

• Einstellungen: **High**, **Medium**, **Low**, **Off**  *(Vorgabe)*

Wenn Sie mit Dolby Digital DVDs bei geringer Lautstärke wiedergeben, ist der Ton an leisen Passagen nicht mehr zu hören oder Dialogteile sind nicht zu verstehen. Durch Aktivieren von Audio DRC (Dynamic Range Control) kann dies verhindert werden. Leise Passagen werden automatisch angehoben und laute Spitzenpegel abgeschwächt.

Wie stark dieser Effekt wahrnehmbar ist, hängt vom jeweiligen Tonmaterial ab. Bei Material mit geringer Dynamik (d.h. mit geringer Pegelvariation), merkt man den Effekt manchmal kaum.

## **Hinweis**

- Audio DRC arbeitet nur mit Dolby Digital-Audioquellen.
- Audio DRC beeinflusst das am Digitalausgang anliegende Signal nur dann, wenn **Digital Out** auf **On** und **Dolby Digital Out** auf **Dolby Digital > PCM** eingestellt ist (siehe *Einstellungen für "Digital Audio Out"* auf Seite 40).
- Der Effekt von Audio DRC hängt auch von Ihren Lautsprechern und den Einstellungen des AV-Receivers ab.

## **Dialog**

• Einstellungen: **High**, **Medium**, **Low**, **Off**  *(Vorgabe)*

Mit der Dialogfunktion können Sie den Ton so aufbereiten, dass sich Dialoge deutlicher von Hintergrundgeräuschen der Tonspur abheben.

Das Menü **Video Adjust** ermöglicht verschiedene Bildeinstellungen.

**1 Drücken Sie HOME MENU, und wählen Sie auf dem Bildschirm die Option "Video Adjust".**

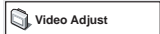

**2 Nehmen Sie die Einstellungen mit den Cursortasten ↑/↓/←/→ (cursor) und ENTER vor.**

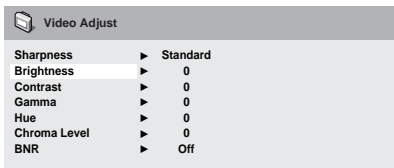

Folgende Bildeinstellungen sind möglich:

- **Sharpness** Einstellen der Bildkonturen (**Fine**, **Standard** *(Vorgabe)*, **Soft**).
- **Brightness** Einstellen der Gesamthelligkeit (**–20** bis **+20**).
- **Contrast** Einstellen des Bildkontrastes zwischen schwach und stark (**–16** bis **+16**).
- **Gamma** Zum Einstellen der Skalierung des Bildes (**–3 bis +3**).
- **Hue** Einstellen der Rot-/Grün-Balance (**green 9** bis **red 9**).
- **Chroma Level** Einstellen der Farbsättigung (**–9** bis **+9**).
- **BNR** Ein-/Ausschalten der Blockrauschreduzierung (**On**, **Off**  *(Standardeinstellung)*).

Stellen Sie die Optionen **Brightness**, **Contrast**, **Hue**, **Gamma** und **Chroma Level** mit den Tasten  $\bigoplus/\bigoplus$  (Cursor links/rechts) ein.

**Brightness min max 0**

**3 Drücken Sie ENTER, um zum Video Adjust-Menü zurückzukehren. Oder drücken Sie HOME MENU, um das Menü zu verlassen.**

# **Kapitel 8 Menü** "Initial Settings"

## **Verwendung des Menüs "Initial Settings"**

Das Menü Initial Settings ermöglicht u.A. Audio- und Videoausgangs-Einstellungen, Kindersicherungs-Einstellungen und Anzeige-Einstellungen.

Wenn eine Option ausgegraut ist, kann sie gegenwärtig nicht geändert werden kann. Dies ist normalerweise während der Wiedergabe einer Disc der Fall. Stoppen Sie die Wiedergabe, bevor Sie die Einstellung ändern.

### **1 Drücken Sie HOME MENU, und wählen**  Sie "Initial Settings".

**Initial Settings**

### **2 Wählen Sie mit Hilfe der Pfeiltasten und ENTER die Einstellung und Option aus, die Sie einstellen wollen.**

Alle Einstellungen und Optionen werden auf den folgenden Seiten erläutert.

## **Hinweis**

- In der nachstehenden Tabelle sind die Standardeinstellung in **Fettschrift** dargestellt; andere Einstellungen sind *kursiv* gedruckt.
- Die Einstellungen von **Digital Audio Out** müssen nur dann geändert werden, wenn Sie den Digitalausgang dieses Players mit einem AV-Receiver oder einem anderen Gerät verbunden haben.
- Informieren Sie sich anhand der Bedienungsanleitung des anderen Gerätes, mit welchen digitalen Audioformaten es kompatibel ist.
- Einge Einstellungen, wie **TV Screen**, **Audio Language** und **Subtitle Language**, werden u.U. von der DVD außer Kraft gesetzt. Oft können diese Einstellungen auch über das DVD-Discmenü vorgenommen werden.
- Die Einstellungen von **HDMI Out**, **HDMI Resolution** und **HDMI Color** müssen nur dann geändert werden, wenn Sie diesen Player über die HDMI-Buchse an ein HDMI-kompatibles Gerät angeschlossen haben.
- Die Einstellungen von **Digital Audio Out**, **Component Out**, **AV Connector Out** und **Speakers** können nicht geändert werden, wenn der Player über die HDMI-Buchse an ein HDMI-kompatibles Gerät angeschlossen worden ist. Außerdem kann es vorkommen, dass bestimmte Einstellungen, z.B. von **HDMI Out**, **HDMI Resolution** und **HDMI Color**, automatisch geändert werden.

# <sub>08</sub> Einstellungen für "Digital Audio Out"

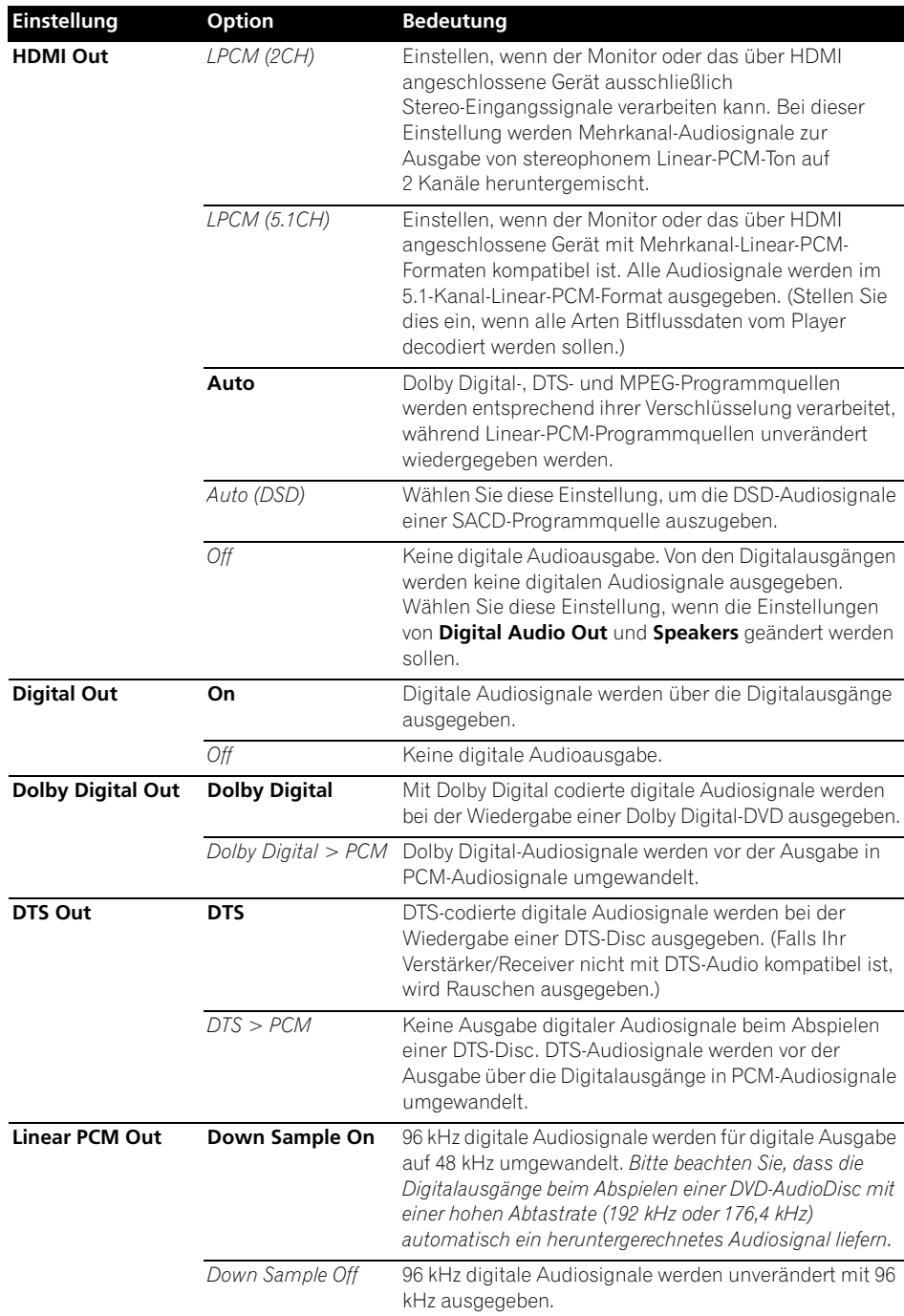

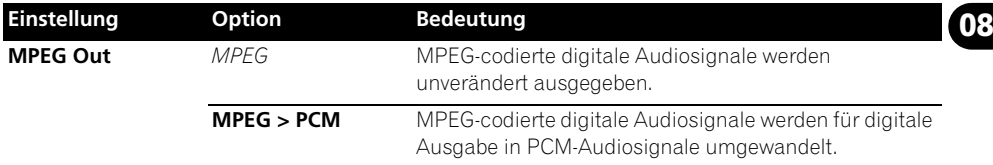

# **Einstellungen für "Video Output"**

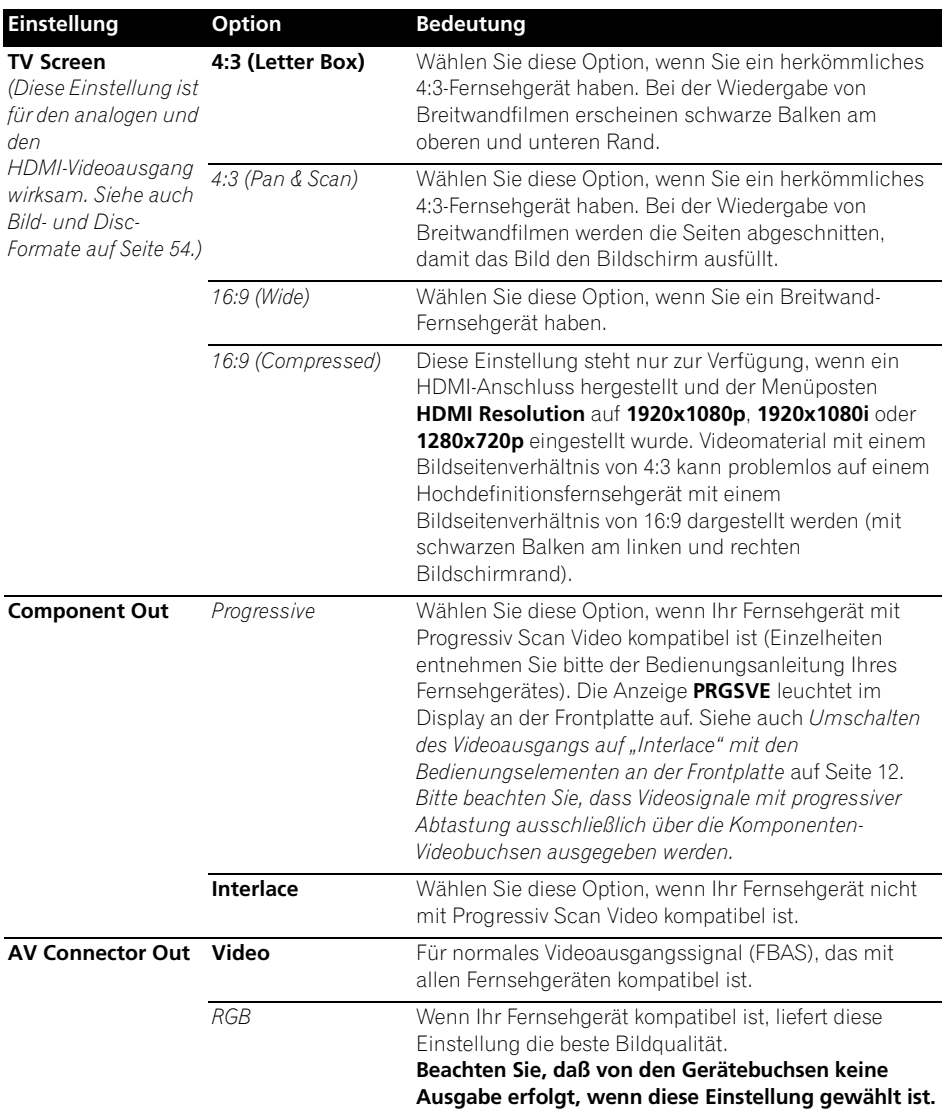

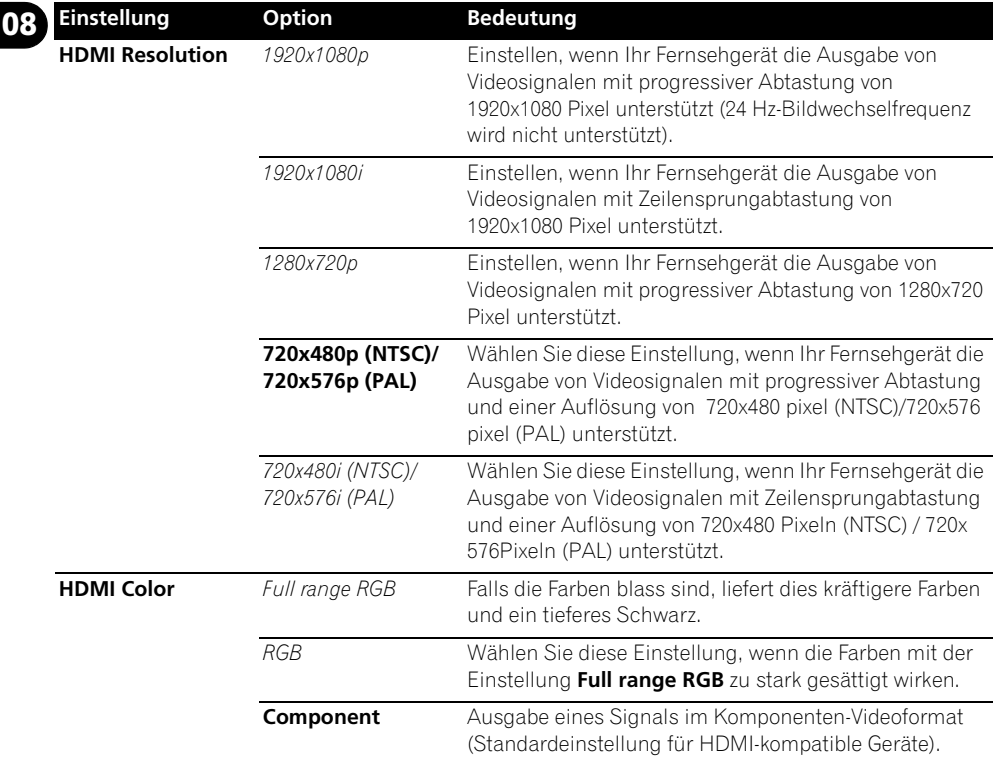

# **Einstellungen für "Language"**

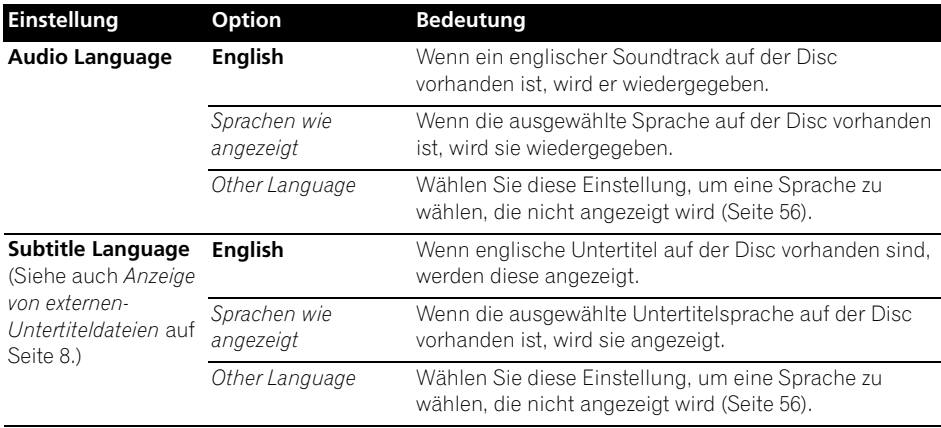

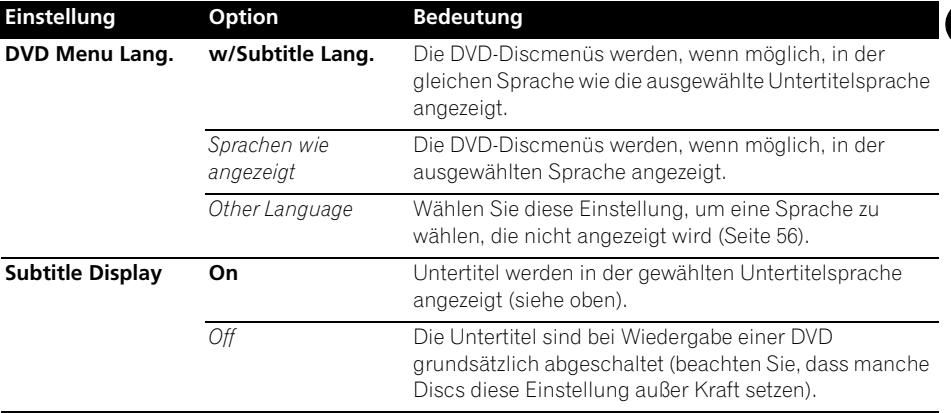

## **Einstellungen für "Display"**

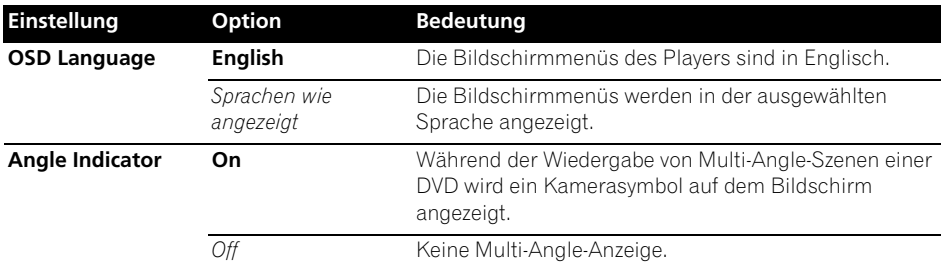

## **Einstellungen für "Option"**

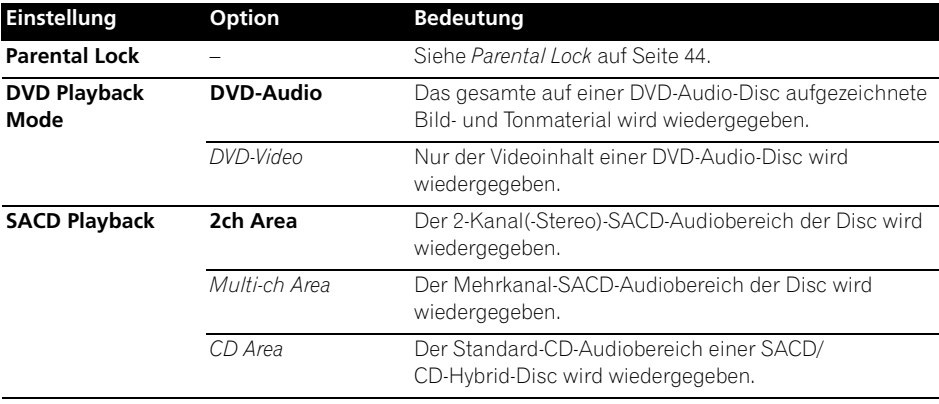

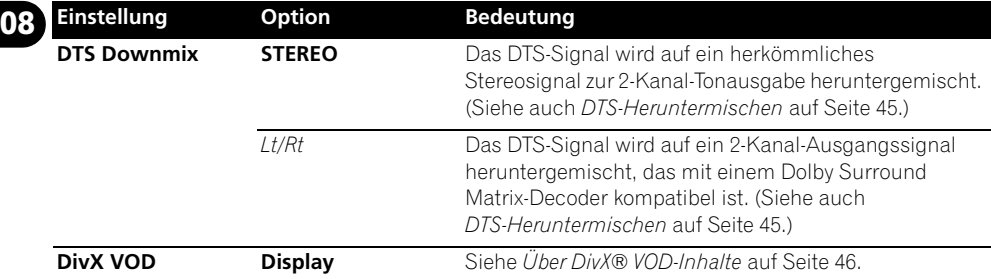

## **Parental Lock**

• Stufe im Ausgangszustand: **Off**; Passwort im Ausgangszustand: *none*; Voreingestellter Länder-/Regionalcode: **us** 

### **(2119)**

Die Kindersicherungs-Funktion, mit der viele DVD-Video-Discs ausgestattet sind, bietet Eltern eine gewisse Kontrolle darüber, was Kinder mit dem DVD-Player abspielen können, wobei zwischen verschiedenen Sicherungsstufen gewählt werden kann. Wenn der Player auf eine niedrigere Stufe als die Disc eingestellt ist, wird die Disc nicht wiedergegeben.

Einige DVDs unterstützen auch die Länder-/ Regionalcode-Funktion (Country/Area Code). Je nach dem eingestellten Länder-/ Regionalcode gibt der Player bestimmte Szenen auf der Disc nicht wieder.

## **Hinweis**

- Einige Discs besitzen keine Kindersicherung und lassen sich ohne Eingabe des Passworts abspielen.
- Falls Sie Ihr Passwort vergessen haben, müssen Sie den Player auf die Werkseinstellungen zurücksetzen und dann ein neues Passwort registrieren (siehe *Rücksetzen der Player-Einstellungen* auf Seite 56).

### **Registrieren eines neuen Passworts**

Sie müssen ein Passwort registrieren, bevor Sie die Kindersicherungsstufe ändern oder den Ländercode eingeben können.

### **Wählen Sie "Options", dann "Password".**

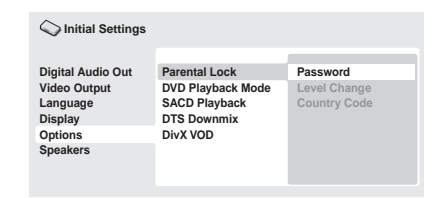

### **2 Geben Sie ein 4-stelliges Passwort mit den Zifferntasten ein.**

Die eingegebenen Ziffern erscheinen als Sternchen (\*) auf dem Bildschirm.

### **3 Drücken Sie ENTER, um das Passwort zu registrieren.**

Der Player schaltet auf das Options-Menü zurück.

## **Ändern des Passworts**

Um das Passwort zu ändern, müssen Sie das alte Passwort bestätigen und ein neues eingeben.

### 1 Wählen Sie "Password Change".

#### **2 Geben Sie das alte Passwort mit den Zifferntasten ein, und drücken Sie dann ENTER.**

### **3 Geben Sie ein neues Passwort ein, und drücken Sie ENTER.**

Dadurch wird das neue Passwort registriert und auf das **Options**-Menü zurückgeschaltet.

### **Einstellen/Ändern der Kindersicherungsstufe**

1 Wählen Sie "Level Change".

### **2 Geben Sie Ihr Passwort mit den Zifferntasten ein, und drücken Sie dann ENTER.**

### **3 Wählen Sie eine neue Stufe, und drücken Sie ENTER.**

• Betätigen Sie  $\leftarrow$  (Cursor links), um weitere Stufen zu sperren (bei bestimmten Discs ist die Eingabe des Passworts erneut erforderlicht); um Stufen freizugeben, betätigen Sie → (Cursor rechts). Stufe 1 kann nicht gesperrt werden.

Dadurch wird die neue Stufe festgelegt und auf den Menübildschirm **Options** zurückgeschaltet.

### **Einstellen/Ändern des Länder-/ Regionalcodes**

Sie finden die *Liste der Länder-/Regionalcodes* auf Seite 64.

1 Wählen Sie "Country Code".

**2 Geben Sie Ihr Passwort mit den Zifferntasten ein, und drücken Sie dann ENTER.**

### **3 Wählen Sie einen Länder-/ Regionalcode und drücken Sie ENTER.**

Sie haben dazu zwei Möglichkeiten:

- Auswahl nach Buchstaben: Betätigen Sie / (Cursor aufwärts/abwärts), um den Landes-/Regionalcode zu ändern.
- Auswahl nach Nummer: Betätigen Sie (Cursor rechts), und geben Sie dann den 4-stelligen Landes-/Regionalcode über die Zifferntasten ein.

Der neue Länder-/Regionalcode wird eingestellt und Sie kehren zum **Options** zurück. Beachten Sie, dass der neue Länder-/ Regionalcode erst wirksam wird, wenn die nächste Disc eingelegt wird (oder die aktuelle Disc ausgeworfen und erneut eingelegt wird).

## **DTS-Heruntermischen**

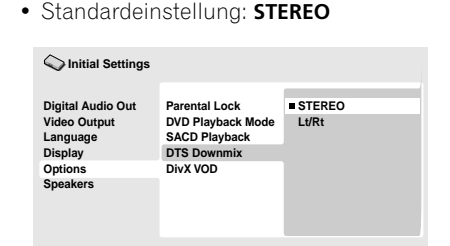

Wenn Sie für **DTS Out** auf Seite 40 die Einstellung **DTS > PCM** oder für *Audio Output Mode* auf Seite 47 die Einstellung **2 Channel** gewählt haben, können Sie festlegen, wie das Signal in ein PCM-Audiosignal heruntergemischt wird. Bei Einstellung auf **STEREO** wird das DTS-Signal auf ein 2-kanaliges Stereosignal heruntergemischt, bei Einstellung auf **Lt/Rt** in ein mit einem Dolby Surround Matrix-Decoder kompatibles 2-kanaliges Signal. (Auf diese Weise erhalten Sie Surround Sound, wenn Ihr AV-Receiver oder Verstärker mit dem Dolby Pro Logic-Format kompatibel ist.)

# **08 Über DivX® VOD-Inhalte**

Um DivX VOD (Video On Demand)-Inhalt mit diesem Player abspielen zu können, müssen Sie den Player zunächst im DivX VOD-Registrierungssystem registrieren. Dazu erzeugen Sie einen DivX VOD-Registrierungscode vom Gerät, den Sie dann über das für Ihren Personalcomputer verfügbare DivX Player-Programm an DivX einreichen.

# **Wichtig**

- DivX VOD-Inhalte sind durch ein DRM-System (Digital Rights Management) geschützt. Dieses beschränkt die Wiedergabe von Inhalten auf bestimmte, registrierte Geräte.
- Wenn Sie eine Disc mit DivX-VOD-Inhalten einlegen, die nicht für Ihren Player autorisiert sind, erscheint die Meldung **Authorization Error** und die Inhalte werden nicht abgespielt.
- Zurücksetzen des Players (wie unter *Rücksetzen der Player-Einstellungen* auf Seite 56 beschrieben) führt nicht zum Verlust Ihres Registrierungscodes.

### **Anzeigen Ihres DivX-VOD-Registrierungscodes**

**1 Drücken Sie HOME MENU, und wählen Sie "Initial Settings".** 

**2** Wählen Sie "Options", dann "DivX **VOD".**

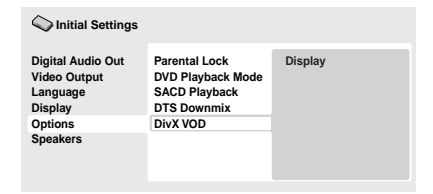

### **3** Wählen Sie "Display".

Ihr 8-stelliger Registrierungscode wird angezeigt.

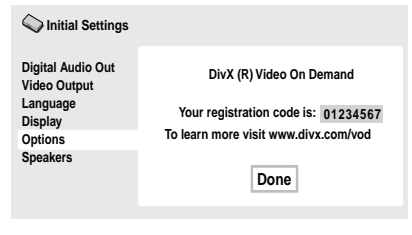

• Bitte notieren Sie sich den Code, da er bei der Registrierung benötigt wird.

## **Wiedergabe von DivX® VOD-Inhalten**

Einige DivX-VOD-Inhalte können nur eine bestimmte Anzahl von Malen abgespielt werden. Wenn Sie eine Disc mit dieser Art von DivX-VOD-Inhalten einlegen, wird die verbleibende Anzahl von Malen, die die Disc noch abgespielt werden kann, auf dem Bildschirm angezeigt, und Sie können die Disc abspielen (wodurch sich die Anzahl von Malen verringert) oder den Vorgang abbrechen. Wenn Sie eine Disc einlegen, deren DivX-VOD-Inhalt abgelaufen ist (bei denen die Anzahl von Malen z. B. auf Null steht), erscheint die Meldung **Rental Expired** (Leihdauer abgelaufen).

Wenn die Inhalte Ihres DivX-VOD-Materials unbegrenzt oft abgespielt werden können, können Sie die Disc in Ihren Player einlegen und die Inhalte beliebig oft abspielen, ohne dass eine Meldung erscheint.
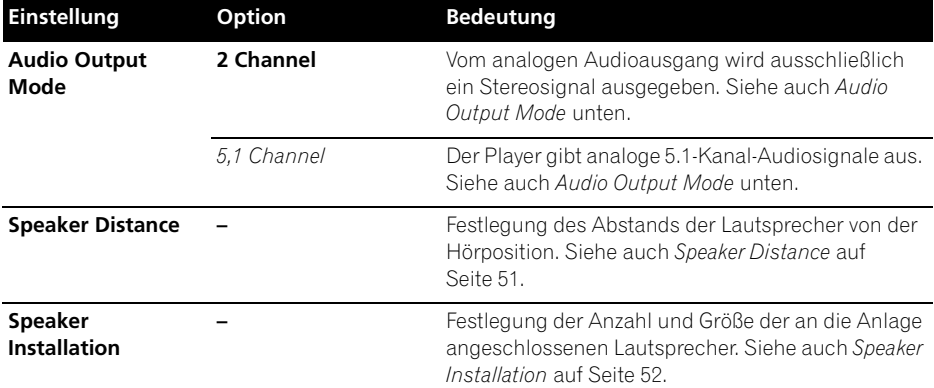

### **Audio Output Mode**

• Standardeinstellung: **2 Channel**

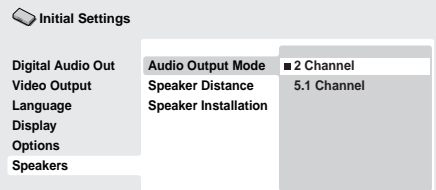

Wenn Sie diesen Player über die 5.1-kanaligen analogen Audio-Ausgangsbuchsen (für Frontkanäle, Surround-Kanäle, Mitten- und Subwoofer-Kanal) an Ihren Verstärker angeschlossen haben, wählen Sie hier die Einstellung **5.1 Channel**; bei Anschluss an den Stereoausgang wählen Sie die Einstellung **2 Channel**.

## **Hinweis**

- Selbst bei Einstellung von **Audio Output Mode** auf **5.1 Channel** wird Ton nur beim Abspielen von Discs mit 5.1-kanaligen Audiosignalen von allen Lautsprecher abgegeben.
- Bei Einstellung auf **5.1 Channel** werden nur die Signale des linken und rechten Frontkanals über die Buchsen **AUDIO OUT (2ch)** ausgegeben. Ändern Sie die

Einstellung auf **2 Channel**, wenn mehrkanalige Audiosignale auf ein Stereosignal heruntergemischt werden sollen (beispielsweise für Wiedergabe über die eingebauten Lautsprecher des Fernsehgerätes).

- Bei Einstellung auf **5.1 Channel** erfolgt beim Abspielen einer DVD-Audio-Disc keine Signalausgabe über die Digitalausgänge.
- Bei Einstellung auf **2 Channel** werden Dolby Digital-, DTS- und MPEG-Audiosignale zwar auf zwei Kanäle heruntergemischt, doch werden alle auf der Disc aufgezeichneten Toninformationen wiedergegeben. Bei einem mit DTS codierten Audiosignal können Sie wählen, wie das Signal auf ein PCM-Audiosignal heruntergemischt wird. Informationen zum Ändern der Einstellung für das Heruntermischen finden Sie unter *DTS-Heruntermischen* auf Seite 45.
- Bei bestimmten DVD-Audio-Discs ist das Heruntermischen von Audiosignalen gesperrt. Für solche Discs werden ungeachtet der hier vorgenommenen Einstellung stets Mehrkanal-Audiosignale ausgegeben.

#### **08 Informationen zu den Einstellungen der Audioausgänge**

Die nachstehende Tabelle zeigt, wie sich die im Menü Initial Settings vorgenommenen Einstellungen (siehe Seite 39) auf die Signale der analogen 2-kanaligen und 5.1-kanaligen Audioausgänge und der Digitalausgänge bei verschiedenen Disc-Typen auswirken.

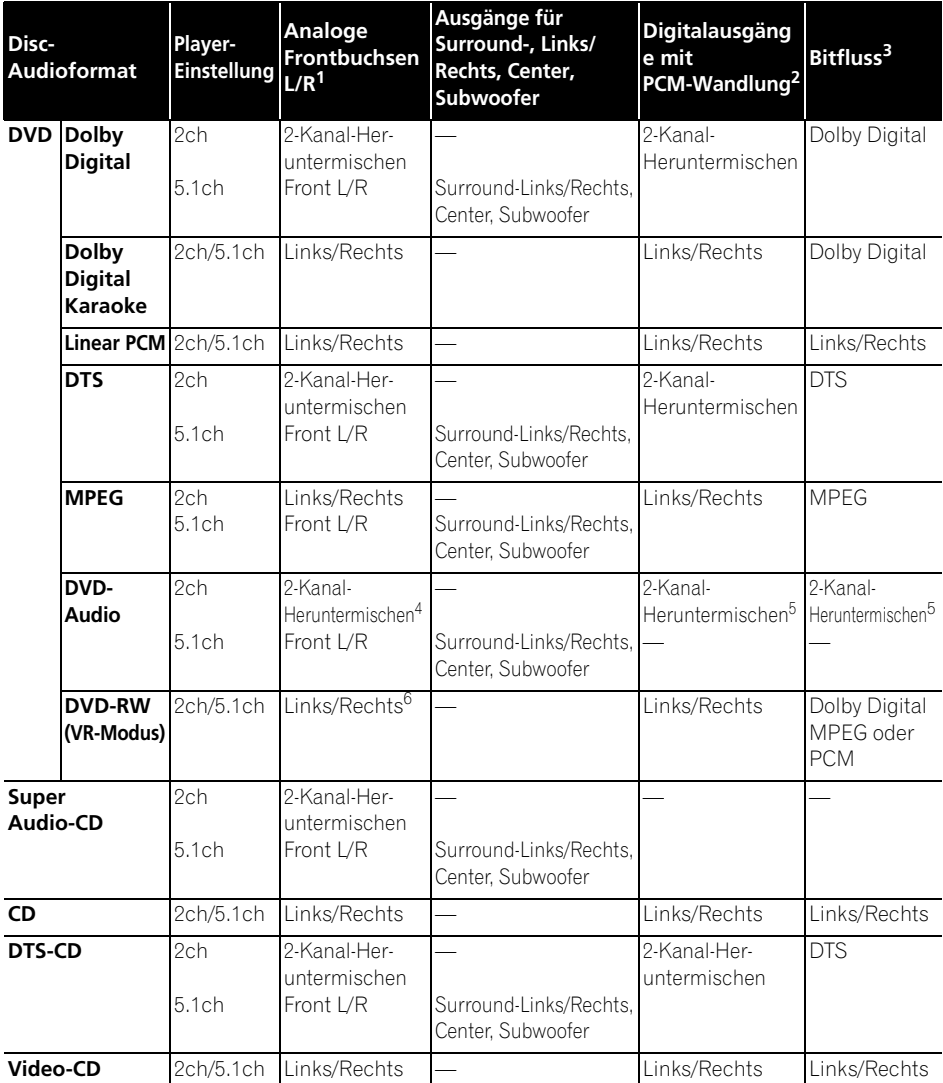

1. Wenn **Audio Output Mode** auf **2 Channel** steht, fungieren die Buchsen **AUDIO OUT (5.1ch) FRONT L/R** als ein zweites Paar Stereo-Audioausgänge.

2. Einstellung **Dolby Digital > PCM**, **MPEG > PCM** oder **DTS > PCM** (Seite 40)

3. Einstellung **Dolby Digital**, **MPEG** oder **DTS** (Seite 40)

4. Heruntermischen Zum Heruntermischen gesperrte Discs werden auch dann als 5.1-Kanal ausgegeben, wenn

**2 Channel** auf **Audio Output Mode** eingestellt ist (Seite 47).

5. Bei zum Heruntermischen gesperrten Discs werden die Digitalausgänge ebenfalls gesperrt.

6. Wenn **Audio Output Mode** auf **5.1 Channel** steht, werden Monoquellen nur vom Center-Lautsprecher ausgegeben.

### **Hinweise zu den Einstellungen des HDMI-Ausgangs**

Die nachstehende Tabelle zeigt, wie sich die in den Menüs **HDMI Out** (siehe **HDMI Out** auf Seite 40) und **Audio Output Mode** (Siehe *Audio Output Mode* auf Seite 47) vorgenommenen Einstellungen bei verschiedenen Disc-Typen auf die Signalausgabe über den HDMI-Ausgang auswirken.

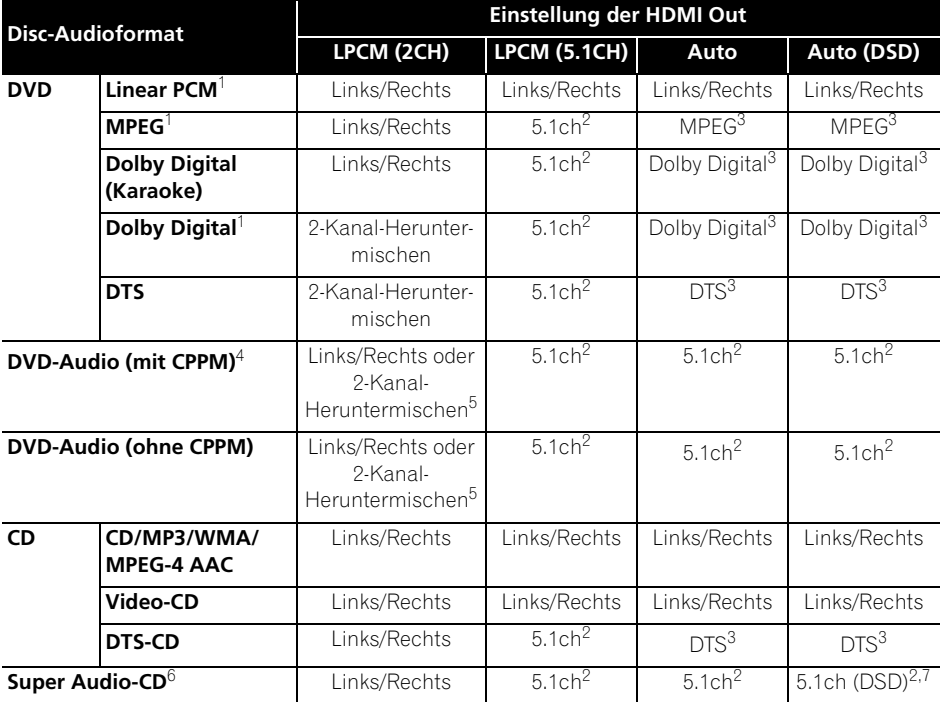

1. Diese Formate umfassen DVD-RW-Discs.

2. Wenn das verwendete HDMI-Gerät nicht mit Mehrkanal-Formaten kompatibel ist, wird das gleiche Signal ausgegeben wie bei Einstellung von **LPCM (2CH)**.

3. Wenn das verwendete HDMI-Gerät nicht mit diesen komprimierten Formaten kompatibel ist, wird ein Linear-PCM-Signal ausgegeben.

4. Falls das angeschlossene Gerät nicht DVD-Audio (CPPM) kompatibel ist, können die Signale von DVD-Audio-Programmquellen, die mit CPPM-Kopierschutz codiert sind, nicht über den HDMI-Anschluss ausgegeben werden (weitere Einzelheiten hierzu später unter *Audiosignalausgabe über den HDMI-Ausgang bei DVD-Audio- und SACD-Programmquellen* auf Seite 50).

5. Falls Heruntermischen für die Disc gesperrt ist, **AUDIO OUT (5.1ch) FRONT L/R** ausgeben.

6. Falls das angeschlossene HDMI-Gerät nicht mit kopiergeschütztem Audioinhalt kompatibel ist (z. B. DVD-Audio oder SACD), wird von der HDMI-Buchse kein SACD-Audio ausgegeben.

7. Bei Einstellung von **HDMI Out** auf **Auto (DSD)** erfolgt keine Ausgabe von analogen SACDAudiosignalen.

## **08 Audiosignalausgabe über den HDMI-Ausgang bei DVD-Audio- und SACD-Programmquellen**

Auf welche Weise diese Signale von der HDMI-Buchse ausgegeben werden, richtet sich nach den Spezifikationen des jeweils angeschlossenen Geräts.

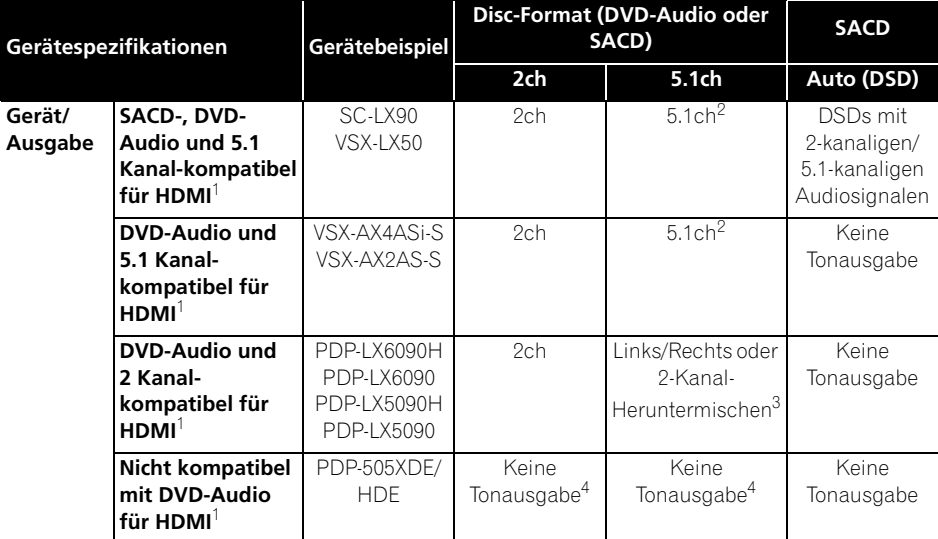

1. Dieses Gerät prüft die Spezifikationen des angeschlossenen Geräts (z. B. Abtastrate/

Mehrkanal-Einschränkungen und Kompatibilität mit kopiergeschütztem Audioinhalt) und gibt das Signal gemäß dem Ergebnis dieser Prüfung aus. Bitte beachten Sie, dass sich der Ausdruck 'DVD-Audio-kompatibel' auf Kompatibilität mit kopiergeschütztem Audioinhalt bezieht. Der Ausdruck 'SACD-kompatibel' hingegen bezieht sich auf Kompatibilität mit DSD-Signalen.

2. Wenn **HDMI Out** (Seite 40) auf **LPCM (2CH)** steht, werden die DVD-Audio-Multikanalquellen auf Stereo heruntergemischt. (Wenn ein Heruntermischen durch die Programmquelle gesperrt wird, werden lediglich die Signale des linken und rechten Frontkanals ausgegeben.) Bei SACD-Programmquellen erfolgt die Ausgabe des SACD-Bereichs mit 2 Kanälen (Stereoton).

Wenn die Video-Ausgangsauflösung 480i, 576i, 480p oder 576p beträgt, kann es (je nach dem angeschlossenen Gerät) vorkommen, dass die Tonausgabe auf 2 Kanäle beschränkt ist.

3. Wenn ein Heruntermischen durch die Programmquelle gesperrt wird, werden lediglich die Signale des linken und rechten Frontkanals ausgegeben.

4. Falls die Anzeige **CPPM** im Display auf der Frontplatte erscheint, bedeutet dies, dass eine Ausgabe von DVD-Audio-Programmquellen, die mit CPPM-Kopierschutz codiert sind, über den HDMI-Anschluss nicht möglich ist. Bei Discs ohne CPPM-Kopierschutz ist die Tonausgabe auf 2-kanalige Signale beschränkt.

### **Speaker Distance**

• Standardeinstellung: Alle Lautsprecher **3.0m**

*Diese Einstellung braucht man nur dann vorzunehmen, wenn der Player über die analogen 5.1-Kanalausgänge an den Verstärker angeschlossen ist.*

*Diese Einstellung hat keinen Einfluss auf das Signal der digitalen Audioausgänge.*

Um einen optimalen Surround Sound zu erhalten, müssen Sie den Abstand zwischen den einzelnen Lautsprechern und der Hörposition einstellen.

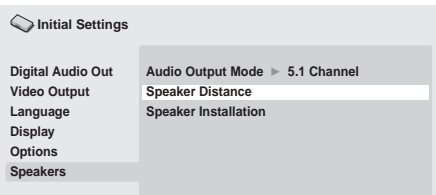

#### **1 Betätigen Sie** / **(Cursor aufwärts/ abwärts) zur Wahl eines Lautsprechers.**

• **L** und **R** bilden ein Lautsprecherpaar; die Lautsprecher dieses Paares können nicht auf einen unterschiedlichen Abstand eingestellt werden.

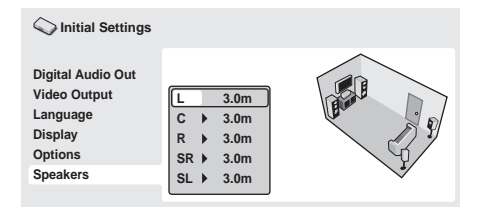

#### **2 Betätigen Sie(Cursor rechts), um den Abstand des momentan hervorgehobenen Lautsprechers zu ändern.**

#### **3 Betätigen Sie** / **(Cursor aufwärts/ abwärts), um den gewünschten Abstand einzustellen.**

• Wenn Sie den Abstand des linken Frontlautsprechers (**L**) und des rechten Frontlautsprechers (**R**) ändern, so ändert sich der Abstand aller anderen Lautsprecherabstände automatisch entsprechend.

- Für den linken und rechten Frontlautsprecher (**L**/**R**) kann der Abstand innerhalb des Bereichs von 30 cm bis 9 m in 30-cm-Schritten eingestellt werden.
- Für den Mittellautsprecher (**C**) kann ein Abstand zwischen –2,1 m und 0,0 m relativ zu den Frontlautsprecher eingestellt werden.
- Für den linken und rechten Surround-Lautsprecher (**SL**/**SR**) kann ein Abstand zwischen –6,0 m und 0,0 m relativ zu den Frontlautsprechern eingestellt werden.
- Beim Subwoofer (**SW**) ist keine Einstellung des Abstands möglich.

#### **4 Wenn die Einstellungen weiterer Lautsprecher geändert werden sollen, drücken Sie (Cursor links), um zur Lautsprecherliste zurückzukehren; anderenfalls drücken Sie ENTER, um das Menü Speaker Distance zu verlassen.**

 **Hinweis**

Beim Abspielen von SACDs und DVD-Video-Discs mit MPEG-Audiosignalen können für die Lautsprecher **C**, **SL** und **SR** Abstände zwischen –0,9 m und 0,0 m relativ zu den Frontlautsprechern eingestellt werden.

#### **08 Speaker Installation**

• Standardeinstellung: **L/R: Large** | **C: Large** | **SL/SR: Large**| **SW: On**

*Diese Einstellung braucht man nur dann vorzunehmen, wenn der Player über die analogen 5.1-Kanalausgänge an den Verstärker angeschlossen ist.*

*Die Einstellung hat keinen Einfluss auf das Signal der digitalen Audioausgänge.*

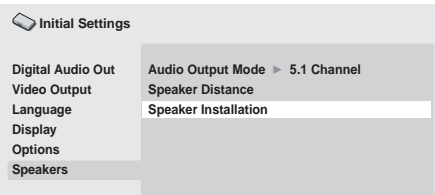

Im Menü *Speaker Installation* informieren Sie den Player über Vorhandensein und Größe der angeschlossenen Lautsprecher.

#### **1 Betätigen Sie** / **(Cursor aufwärts/ abwärts) zur Wahl eines Lautsprechers.**

• **L** und **R** sowie **SR** und **SL** bilden jeweils ein Lautsprecherpaar; für die beiden Lautsprecher eines Paares können keine unterschiedlichen Einstellungen vorgenommen werden.

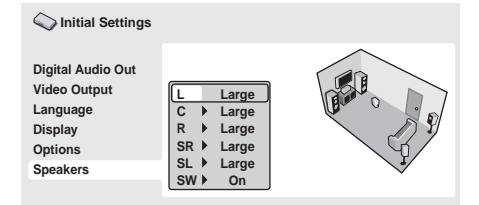

#### **2 Betätigen Sie (Cursor rechts), um die Einstellung des gewählten Lautsprechers zu ändern.**

#### **3 Betätigen Sie** / **(Cursor aufwärts/ abwärts), um die Einstellung wunschgemäß zu ändern.**

• Anhand der Zimmergrafik rechts in der Menüanzeige können Sie die Auswirkung Ihrer Änderungen sehen.

- Für alle Lautsprecher außer dem Subwoofer können Sie zwischen den Größen **Large** (groß) und **Small** (klein) wählen. Wenn der Hauptchassis-Konus der Lautsprecherbox einen Durchmesser von 12 cm oder mehr besitzt, wählen Sie die Einstellung **Large**, ansonsten wählen Sie **Small** (bzw. **Off** falls diese Lautsprecherbox nicht vorhanden ist).
- Wenn für die Frontlautsprecher **L** und **R** die Einstellung **Small** gewählt ist, wird die Einstellung **Small** automatisch ebenfalls für den Mittellautsprecher und die Surround-Lautsprecher gewählt, und der Subwoofer wird automatisch auf **On** eingestellt.
- Beim Subwoofer kann nur zwischen den beiden Einstellungen **On** und **Off** gewählt werden.

**4 Wenn die Einstellungen weiterer Lautsprecher geändert werden sollen, drücken Sie (Cursor links), um zur Lautsprecherliste zurückzukehren; anderenfalls drücken Sie ENTER, um das Menü Speaker Installation zu verlassen.**

#### **52** Ge

# **Kapitel 9 Zusätzliche Informationen**

## **Pflege des Players und der Discs**

### **Allgemeines**

Halten Sie Discs grundsätzlich am Rand oder zwischen Mittelloch und Rand.

Wenn Sie eine Disc nicht benutzen, stecken Sie sie in die Hülle und lagern Sie diese hochkant. Setzen Sie Discs keinen extrem niedrigen oder hohen Temperaturen (auch keiner direkten Sonneneinstrahlung) und hoher Luftfeuchtigkeit aus.

Kleben Sie kein Papier oder Aufkleber auf die Discs. Beschriften Sie die Discs nicht mit einem Bleistift, einem Kugelschreiber oder einem anderen spitzen Schreibgerät.

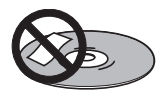

Bringen Sie keine selbstklebenden Etiketten auf den Discs an, da sie bei der Wiedergabe eine geringfügige Verformung der Disc verursachen können, die zu Bild- und/oder Tonbeeinträchtigungen führen.

### **Beschädigte und nicht normgerechte Discs**

Verwenden Sie keine Discs, die gerissen, gewellt, verzogen oder anderweitig beschädigt sind, da der Player anderenfalls beschädigt werden kann.

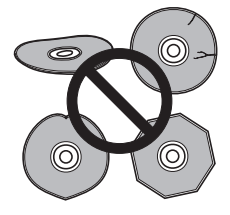

Dieser Player ist nur zur Wiedergabe von herkömmlichen, vollständig kreisförmigen Discs ausgelegt. Verwenden Sie keine Discs mit Sonderformen. Pioneer lehnt jede Haftung für Schäden ab, die auf den Gebrauch nicht normgerechter Discs zurückzuführen sind.

### **Reinigen von Discs**

Fingerabdrücke und Staub auf Discs können die Wiedergabe beeinträchtigen. Zum Reinigen der Disc wischen Sie wie unten gezeigt mit einem weichen, trockenen Tuch vorsichtig von der Mitte zum Rand über die Disc.

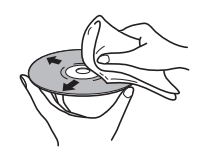

Bei einer stark verschmutzten Disc verwenden Sie ein mit Alkohol getränktes Tuch oder einen im Fachhandel erhältlichen CD/DVD-Reinigungssatz. Verwenden Sie auf keinen Fall Leichtbenzin, Farbverdünner oder andere Reinigungsmittel und auch keine für Schallplatten bestimmte Reiniger.

### **Reinigen des Gehäuses**

Ziehen Sie vor der Reinigung den Netzstecker ab.

Verwenden Sie ein trockenes Tuch, um Staub und Schmutz abzuwischen. Bei starker Verschmutzung wischen Sie das Gehäuse mit einem weichen Tuch ab, das Sie in ein fünfoder sechsfach mit Wasser verdünntes neutrales Reinigungsmittel getaucht und gründlich ausgewrungen haben. Wischen Sie anschließend mit einem trockenen Tuch nach. Verwenden Sie keine Möbelpolituren oder Haushaltsreiniger. Farbverdünner, Leichtbenzin, Insektensprays und andere Chemikalien dürfen auf keinen Fall mit dem Gerät in Kontakt kommen oder in der Nähe des Gerätes verwendet werden.

Falls Sie ein chemisch behandeltes Reinigungstuch verwenden möchten, lesen Sie bitte vorher die Gebrauchsanweisung sorgfältig durch. Derartige Tücher können Schmierstreifen auf halbglänzenden Oberflächen hinterlassen. Wischen Sie in einem solchen Fall mit einem trockenen Tuch nach.

### **Reinigen der Abtastlinse**

Die Linse des DVD-Players verschmutzt bei normalem Gebrauch praktisch nicht. Sollte sie dennoch auf Grund von Staub oder Schmutz versagen, wenden Sie sich an die nächste Pioneer-Kundendienststelle. Von der Verwendung handelsüblicher Linsenreiniger für CD-Player wird abgeraten.

### **Kondensation**

Kondensation kann sich im Player niederschlagen, wenn er von draußen in einen warmen Raum gebracht wird, oder wenn die Raumtemperatur schnell ansteigt. Kondensation beschädigt den Player zwar nicht, sie kann den Betrieb jedoch vorübergehend beeinträchtigen. Warten Sie etwa eine Stunde lang ab, bis der Player die Raumtemperatur angenommen hat, bevor Sie ihn einschalten.

### **Transportieren des Players**

Wenn Sie dieses Gerät transportieren müssen, nehmen Sie zuerst die Disc heraus, falls eine eingelegt ist, und schließen Sie die Disc-Lade. Drücken Sie als nächstes **STANDBY/ON**, um das Gerät in den Bereitschaftsmodus zu schalten, wobei Sie darauf achten, dass die "**-OFF-**"-Anzeige im Display erlischt. Ziehen Sie zum Schluss das Netzkabel ab.

Während der Wiedergabe darf das Gerät nicht angehoben und nicht bewegt werden. Die Disc rotiert mit hoher Drehzahl und kann beschädigt werden.

### **Vorsicht bei der Benutzung des Gerätes, wenn dieses in einem Regal mit einer Glastüre benutzt wird**

Zum Öffnen der Diskettenlade, wenn die Glastüre geschlossen ist, nicht auf die **OPEN/CLOSE**-Taste auf dem Fernbedienungsgerät drückenm da diese Glastüre die Bewegung der Diskettenlade behindert und auch beschädigt werden kann. Taste auf dem Fernbedienungsgerät drückenm da diese Glastüre die Bewegung der Diskettenlade behindert und auch beschädigt werden kann.

## **Bild- und Disc-Formate**

DVD-Video-Discs enthalten Aufzeichnungen mit unterschiedlichen Bildseitenverhältnissen, die von Fernsehsendungen (normalerweise 4:3) bis zu CinemaScope-Breitformatfilmen mit einem Bildseitenverhältnis von bis zu 7:3 reichen.

Fernsehgeräte gibt es mit zwei verschiedenen Bildseitenverhältnissen, dem Standard- (4:3) und dem Breitformat (16:9).

### **Breitformat-Fernsehgerät**

Wenn Sie ein Breitformat-Fernsehgerät besitzen, stellen Sie den Menüposten **TV Screen** (Seite 41) dieses Players auf **16:9 (Wide)** oder **16:9 (Compressed)** ein.

Beim Abspielen von Discs, die mit einem Bildseitenverhältnis von 4:3 bespielt wurden, mit der Einstellung **16:9 (Wide)** können Sie das Darstellungsformat am Fernsehgerät wunschgemäß einstellen. Fernsehgeräte bieten hierzu normalerweise verschiedene Zoom- und Spreizfunktionen; nähere Informationen finden Sie in der Bedienungsanleitung Ihres Fernsehgerätes).

Beachten Sie, dass manche Filme in einem breiteren Bildseitenverhältnis als 16:9 vorliegen und daher auch auf einem Breitformat-Fernsehgerät im "Letterbox"-Format mit schwarzen Balken am oberen und unteren Bildschirmrand wiedergegeben werden.

### **Herkömmliches Fernsehgerät**

Wenn Sie ein herkömmliches Fernsehgerät besitzen, stellen Sie den Menüposten **TV Screen** (Seite 41) dieses Players entweder auf **4:3 (Letter Box)** oder **4:3 (Pan & Scan)** ein. Bei der Einstellung **4:3 (Letter Box)** erscheinen bei Breitwamdfilmen schwarze Balken am oberen und unteren Bildschirmrand.

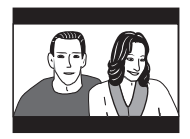

Bei der Einstellung **4:3 (Pan & Scan)** werden Breitwandfilme links und rechts abgeschnitten. Das Bild füllt zwar den ganzen Bildschirm aus, wird aber nicht vollständig angezeigt.

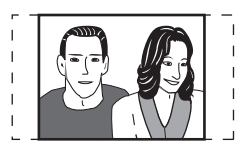

Bitte beachten Sie, dass viele DVDs mit Breitformatmaterial die Einstellungen des Players außer Kraft setzen und den Film im Letterbox-Format wiedergeben.

# **Hinweis**

• Wenn Sie ein herkömmliches Fernsehgerät mit einem Bildseitenverhältnis von 4:3 verwenden und dennoch am Player die Einstellung **16:9 (Wide)** oder **16: 9 (Compressed)**  wählen oder umgekehrt bei einem Breitformat-Fernsehgerät die Einstellung 4:3 verwenden, erscheint das Bild verzerrt auf dem Bildschirm.

## **Einstellung des Fernsehsystems**

Die Standardeinstellung dieses Players ist **AUTO**. Au?er wenn bei der Wiedergabe bestimmter Discs Bildverzerrungen auftreten, lassen Sie den Player auf **AUTO** eingestellt. Treten derartige Verzerrungen auf, stellen Sie das Gerät auf das System Ihres Landes bzw. Ihrer Region ein. Danach sind jedoch möglicherweise nicht mehr alle Disc-Typen abspielbar. Die nachstehende Tabelle bietet Aufschluss darüber, welche Disc-Typen bei der jeweiligen Einstellung (**AUTO**, **NTSC** oder **PAL**) abgespielt werden können.

#### **1 Wenn der Player eingeschaltet ist, drücken Sie STANDBY/ON, um ihn auf Bereitschaft zu schalten.**

2 Während Sie ▶▶I auf der Frontplatte **gedrückt halten, drücken Sie**  $\circlearrowright$  **STANDBY/ ON, um das Fernsehsystem umzuschalten.** Das Fernsehsystem ändert sich wie folgt:

- $\cdot$  **AUTO**  $\rightarrow$  **NTSC**
- $\cdot$  **NTSC**  $\rightarrow$  **PAL**
- $\cdot$  **PAL**  $\rightarrow$  **AUTO**

## **Hinweis**

• Vor jeder Änderung müssen Sie den Player durch Drücken von **STANDBY/ON** auf Bereitschaft schalten.

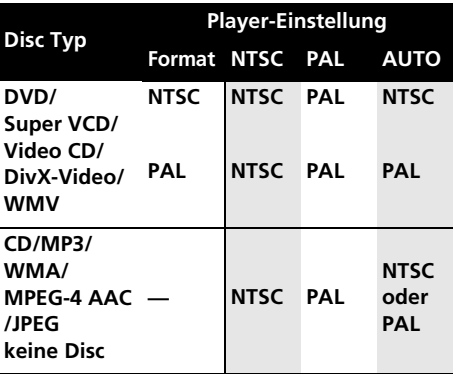

## **09 Rücksetzen der Player-Einstellungen**

Anhand des nachstehend beschriebenen Verfahrens können Sie alle werkseitigen Voreinstellungen des Players wiederherstellen.

#### **1 Schalten Sie den Player in den Standby-Modus.**

#### **2 Während Sie die Taste (Stopp) auf der Frontplatte gedrückt halten, drücken Sie STANDBY/ON, um den Player wieder einzuschalten.**

Alle Einstellungen des Players werden nun zurückgesetzt.

## **DVD-Video-Regionen**

Alle DVD-Video-Discs weisen einen Regionalcode auf, der sich auf der Hülle befindet und angibt, in welcher Region der Welt die DVD abgespielt werden kann. Ihr DVD-Player besitzt ebenfalls einen Regionalcode; er ist auf der Rückwand angegeben. Discs, die aus einer anderen Region stammen, können nicht mit diesem Player abgespielt werden. In diesem Fall wird die Meldung **Incompatible disc region number Can't play disc** (Nicht kompatibler Regionalcode, CD/DVD kann nicht wiedergegeben werden) auf dem Bildschirm angezeigt. Discs mit der Kennung **ALL** können mit jedem beliebigen Player abgespielt werden. Die Abbildung unten zeigt die verschiedenen DVD-Regionen der Welt.

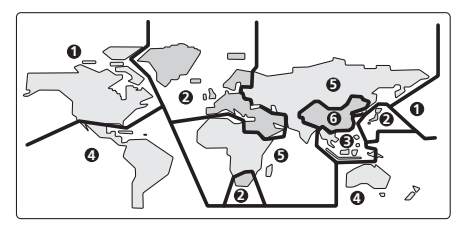

## **Wahl einer Sprache aus der Liste der Sprachencodes**

Bei manchen Sprachoptionen (z.B. "DVD **Menu Lang."** im **Initial Settings**) können Sie unter den 136 Sprachen wählen, die in der Liste auf Seite 64 aufgeführt sind.

#### 1 Wählen Sie "Other Language".

#### **2 Betätigen Sie** / **(Cursor links/ rechts) zum Umschalteen zwischen Buchstaben und Ziffern.**

#### **3 Betätigen Sie** / **(Cursor aufwärts/ abwärts) zur Wahl des gewünschten Codes (Buchstaben bzw. Ziffer).**

Eine vollständige Liste der Sprachen und Codes finden Sie unter *Liste der Sprachencodes* auf Seite 64.

## **Störungssuche**

In vielen Fällen beruht eine vermeintliche Störung auf einem Bedienungsfehler. Wenn Sie vermuten, dass eine Funktionsstörung vorliegt, überprüfen Sie bitte zunächst die Hinweise der nachstehenden Tabelle. Manchmal liegt die Ursache der Störung in einem anderen Gerät. Überprüfen Sie alle Komponenten Ihrer Anlage sowie alle Elektrogeräte im Umfeld des Players. Wenn Sie die Störung anhand der unten angegebenen Abhilfemaßnahmen nicht beheben können, wenden Sie sich bitte an eine Pioneer-Kundendienststelle oder an Ihren Fachhändler.

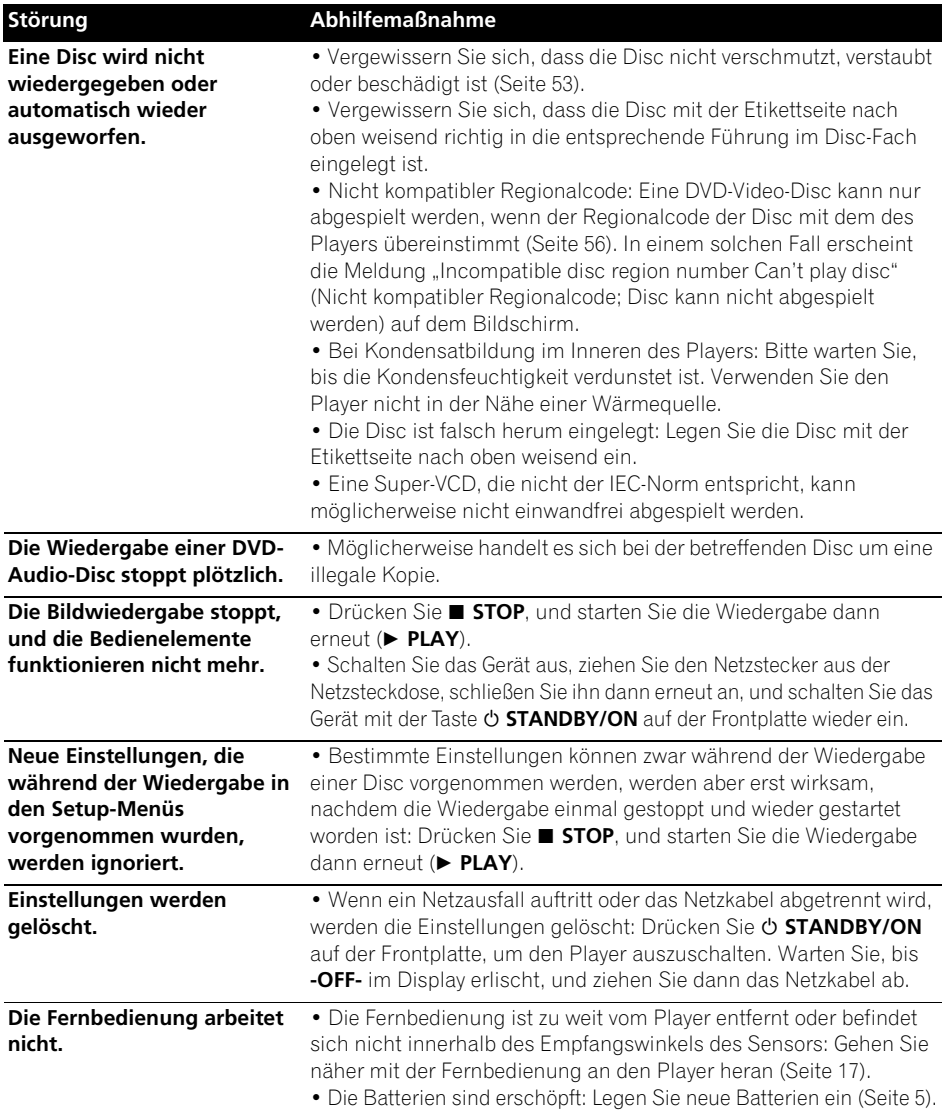

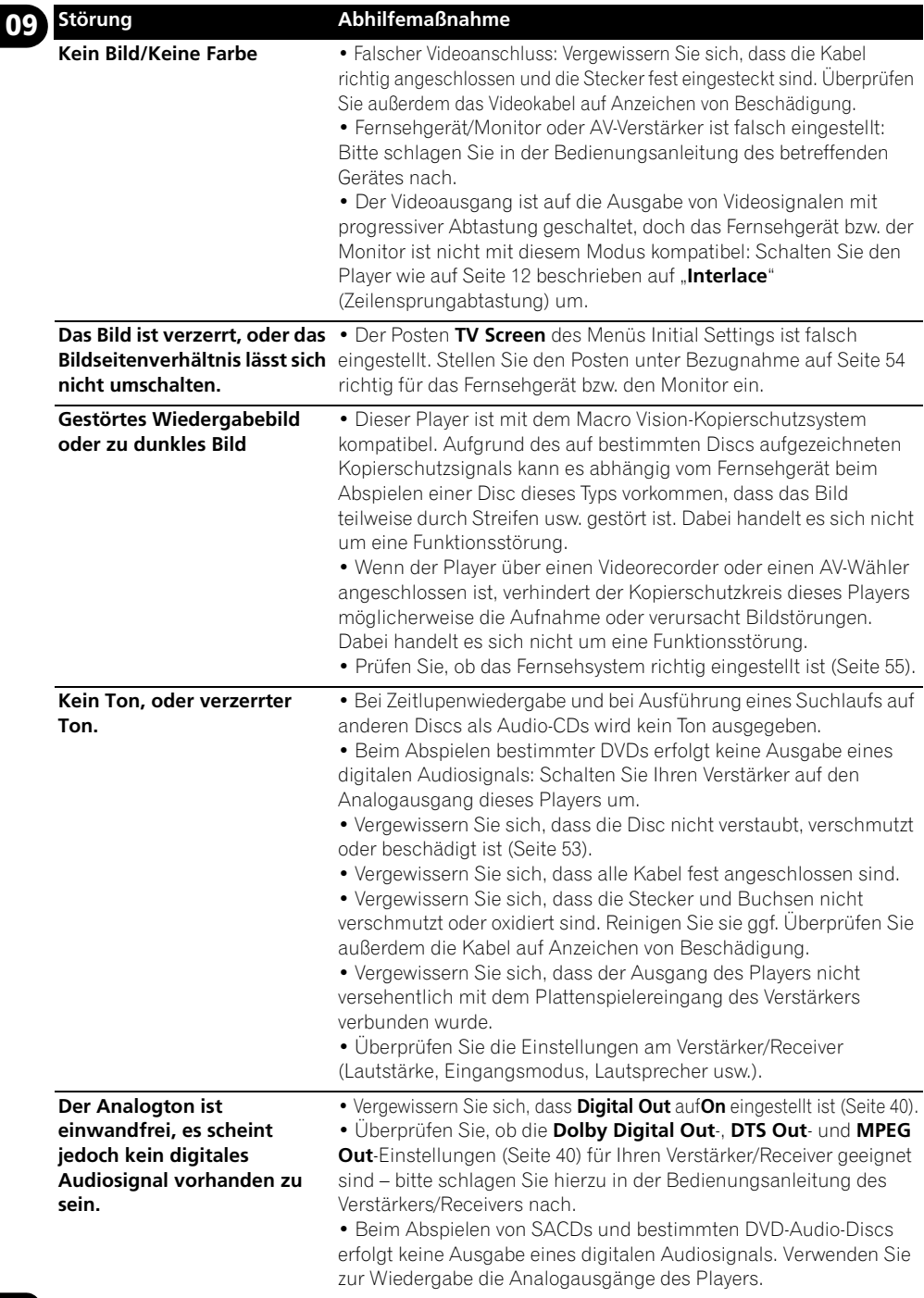

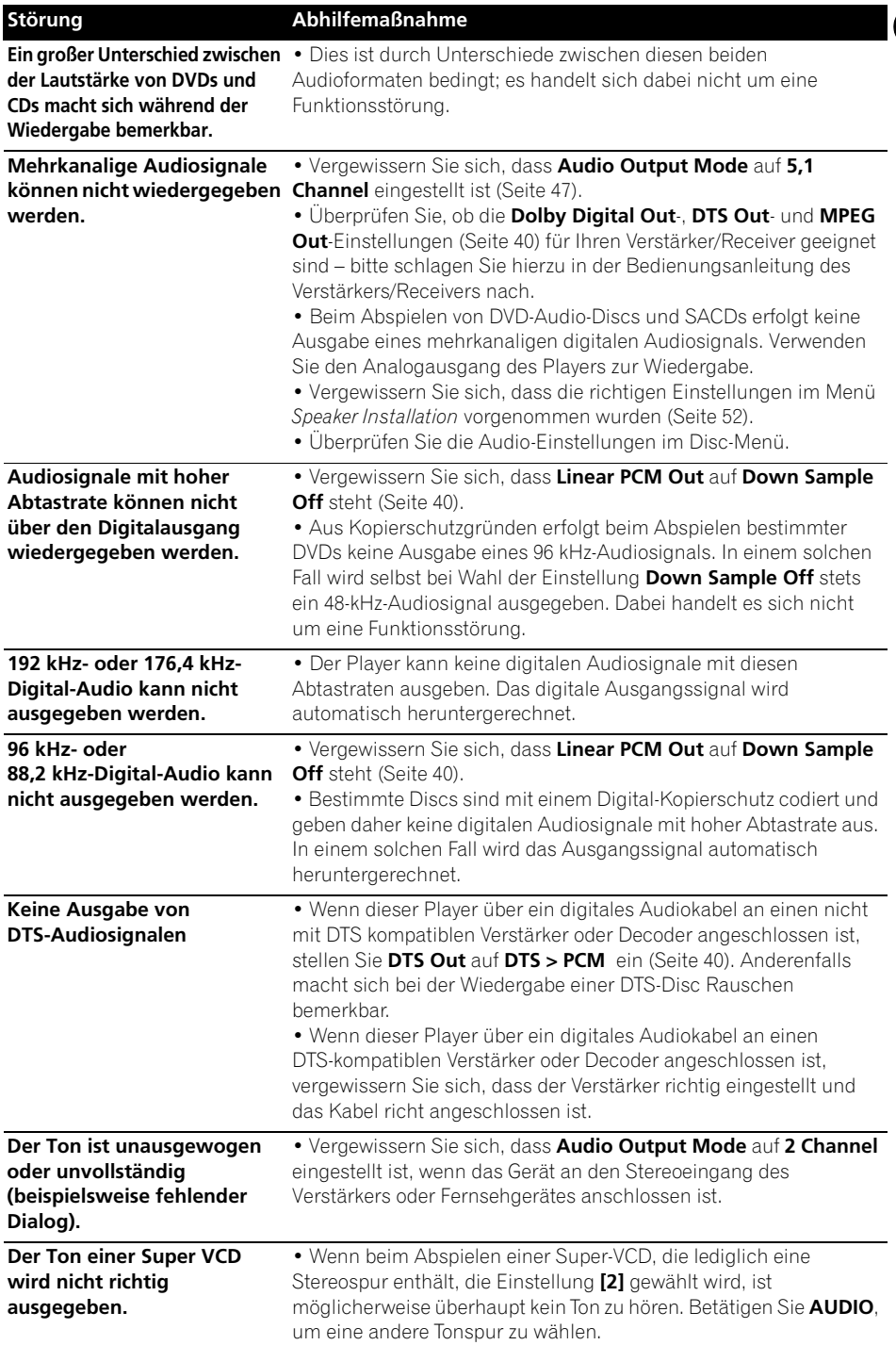

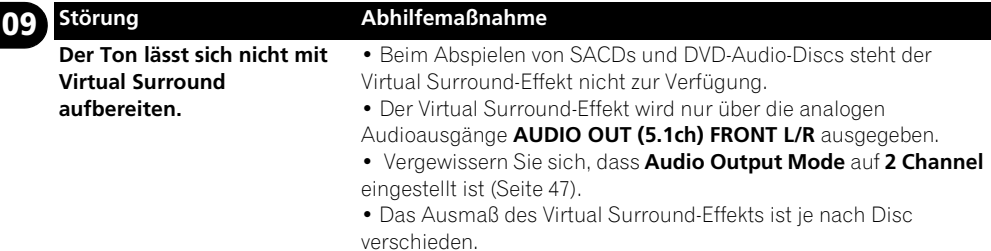

## **HDMI-Störungsbeseitigung**

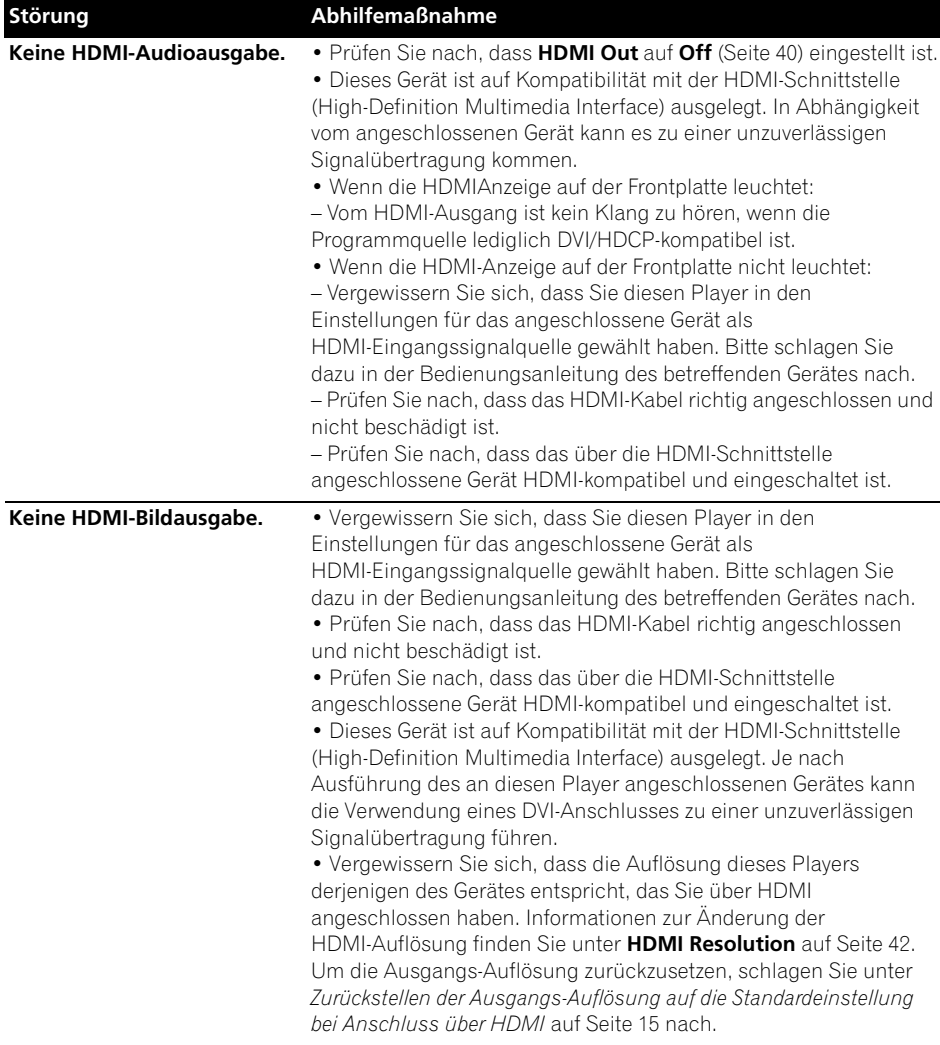

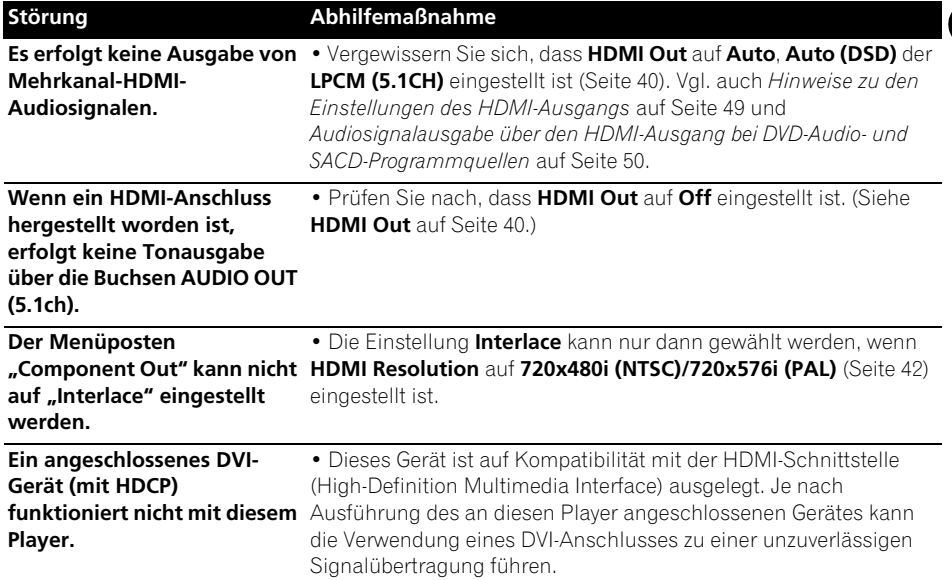

### **USB-Störungsbeseitigung**

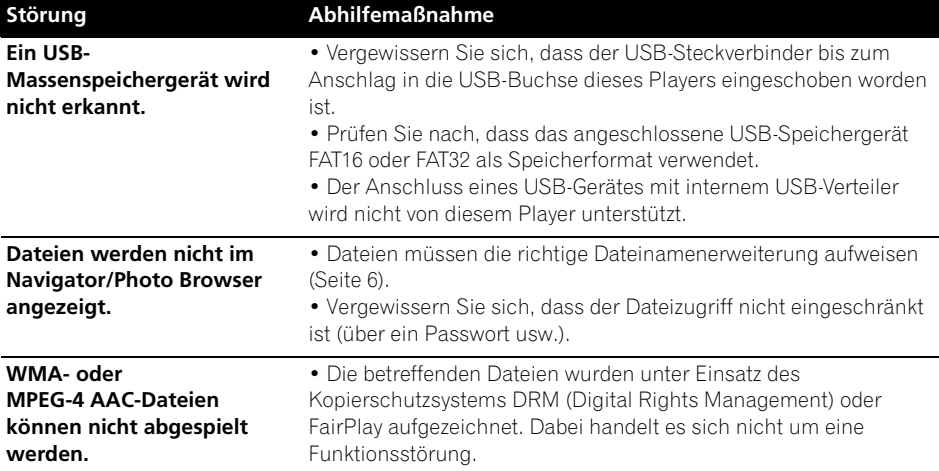

# **Hinweis**

• Statische Aufladung, externe Störeinstrahlungen usw. können die Funktion des Gerätes beeinträchtigen. Trennen Sie in einem solchen Fall das Netzkabel einmal ab und schließen Sie es wieder an. Danach arbeitet das Gerät meist wieder normal. Falls nicht, wenden Sie sich an eine Pioneer-Kundendienststelle.

**09**

Deutsch

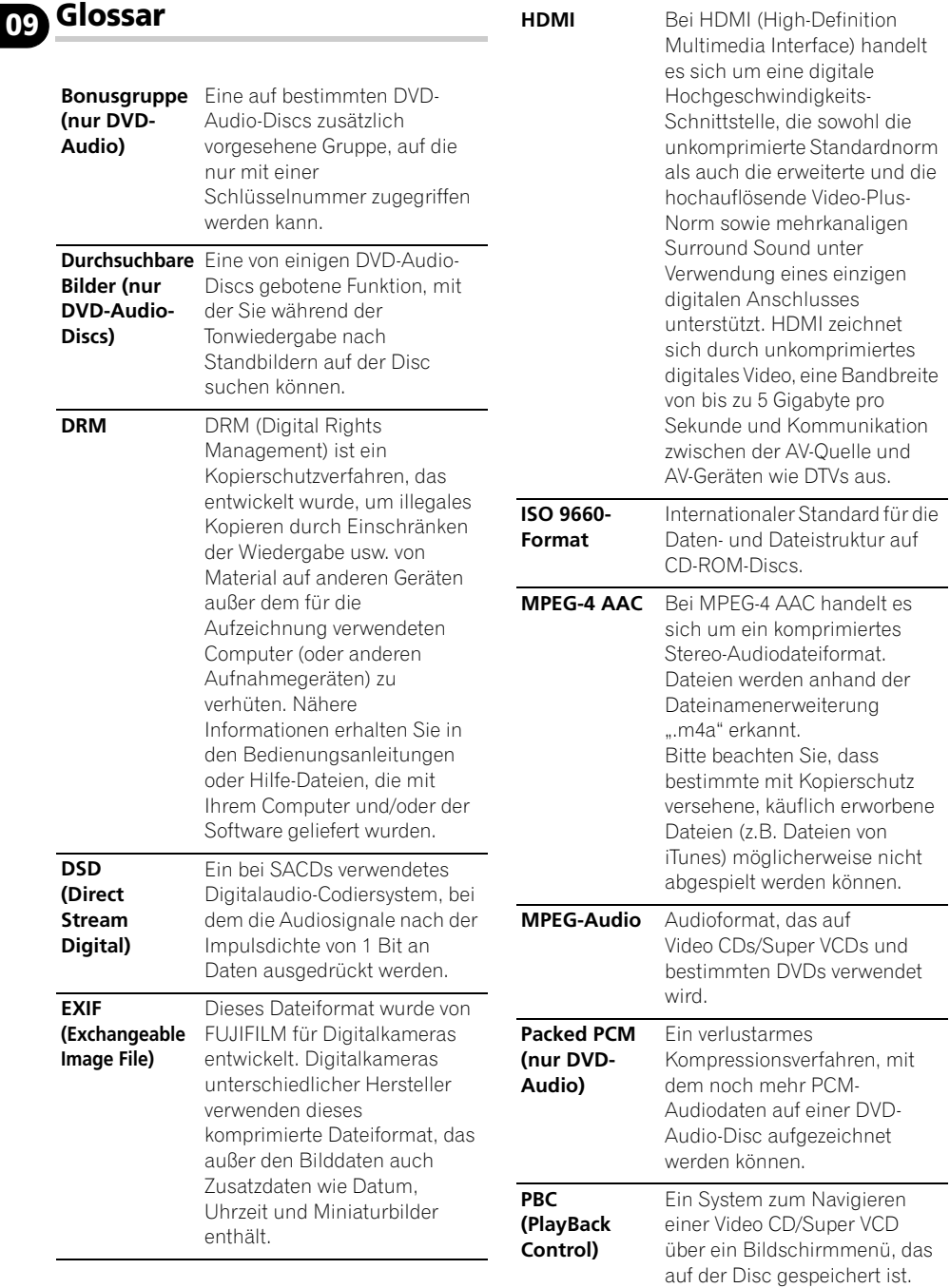

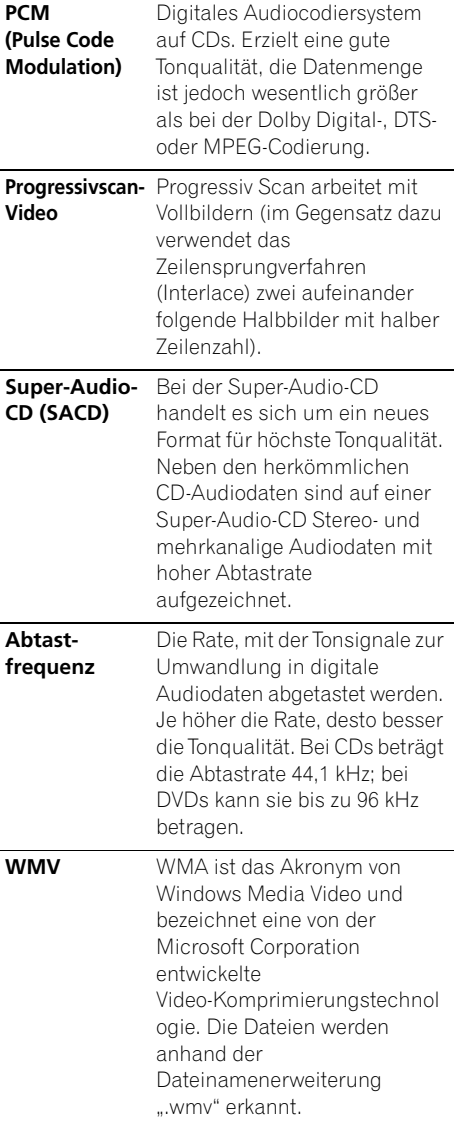

Sprache (Sprachencode-Buchstaben), **Sprachencode**

Japanese (ja), **1001** English (en), **0514** French (fr), **0618** German (de), **0405** Italian (it), **0920** Spanish (es), **0519** Chinese (zh), **2608** Dutch (nl), **1412** Portuguese (pt), **1620** Swedish (sv), **1922** Russian (ru), **1821** Korean (ko), **1115** Greek (el), **0512** Afar (aa), **0101** Abkhazian (ab), **0102** Afrikaans (af), **0106** Amharic (am), **0113** Arabic (ar), **0118** Assamese (as), **0119** Aymara (ay), **0125** Azerbaijani (az), **0126** Bashkir (ba), **0201** Byelorussian (be), **0205** Bulgarian (bg), **0207** Bihari (bh), **0208** Bislama (bi), **0209** Bengali (bn), **0214** Tibetan (bo), **0215** Breton (br), **0218** Catalan (ca), **0301** Corsican (co), **0315** Czech (cs), **0319** Welsh (cy), **0325** Danish (da), **0401**

Bhutani (dz), **0426** Esperanto (eo), **0515** Estonian (et), **0520** Basque (eu), **0521** Persian (fa), **0601** Finnish (fi), **0609** Fiji (fj), **0610** Faroese (fo), **0615** Frisian (fy), **0625** Irish (ga), **0701** Scots-Gaelic (gd), **0704** Galician (gl), **0712** Guarani (gn), **0714** Gujarati (gu), **0721** Hausa (ha), **0801** Hindi (hi), **0809** Croatian (hr), **0818** Hungarian (hu), **0821** Armenian (hy), **0825** Interlingua (ia), **0901** Interlingue (ie), **0905** Inupiak (ik), **0911** Indonesian (in), **0914** Icelandic (is), **0919** Hebrew (iw), **0923** Yiddish (ji), **1009** Javanese (jw), **1023** Georgian (ka), **1101** Kazakh (kk), **1111** Greenlandic (kl), **1112** Cambodian (km), **1113** Kannada (kn), **1114** Kashmiri (ks), **1119** Kurdish (ku), **1121**

Kirghiz (ky), **1125** Latin (la), **1201** Lingala (ln), **1214** Laothian (lo), **1215** Lithuanian (lt), **1220** Latvian (lv), **1222** Malagasy (mg), **1307** Maori (mi), **1309** Macedonian (mk), **1311** Malayalam (ml), **1312** Mongolian (mn), **1314** Moldavian (mo), **1315** Marathi (mr), **1318** Malay (ms), **1319** Maltese (mt), **1320** Burmese (my), **1325** Nauru (na), **1401** Nepali (ne), **1405** Norwegian (no), **1415** Occitan (oc), **1503** Oromo (om), **1513** Oriya (or), **1518** Panjabi (pa), **1601** Polish (pl), **1612** Pashto, Pushto (ps), **1619** Quechua (qu), **1721** Rhaeto-Romance (rm), **1813** Kirundi (rn), **1814** Romanian (ro), **1815** Kinyarwanda (rw), **1823** Sanskrit (sa), **1901** Sindhi (sd), **1904** Sangho (sg), **1907** Serbo-Croatian (sh), **1908**

Sinhalese (si), **1909** Slovak (sk), **1911** Slovenian (sl), **1912** Samoan (sm), **1913** Shona (sn), **1914** Somali (so), **1915** Albanian (sq), **1917** Serbian (sr), **1918** Siswati (ss), **1919** Sesotho (st), **1920** Sundanese (su), **1921** Swahili (sw), **1923** Tamil (ta), **2001** Telugu (te), **2005** Tajik (tg), **2007** Thai (th), **2008** Tigrinya (ti), **2009** Turkmen (tk), **2011** Tagalog (tl), **2012** Setswana (tn), **2014** Tonga (to), **2015** Turkish (tr), **2018** Tsonga (ts), **2019** Tatar (tt), **2020** Twi (tw), **2023** Ukrainian (uk), **2111** Urdu (ur), **2118** Uzbek (uz), **2126** Vietnamese (vi), **2209** Volapük (vo), **2215** Wolof (wo), **2315** Xhosa (xh), **2408** Yoruba (yo), **2515** Zulu (zu), **2621**

## **Liste der Länder-/Regionalcodes**

#### **Land/Region, Länder-/Regionalcode (Zahlen), Länder-/Regionalcode (Buchstaben)**

Argentinien, **0118**, **ar** Australien, **0121**, **au** Österreich, **0120**, **at** Belgien, **0205**, **be** Brasilien, **0218**, **br** Kanada, **0301**, **ca** Chile, **0312**, **cl** China, **0314**, **cn** Dänemark, **0411**, **dk**

Finnland, **0609**, **fi** Frankreich, **0618**, **fr** Deutschland, **0405**, **de** Hongkong, **0811**, **hk** Indien, **0914**, **in** Indonesien, **0904**, **id** Italien, **0920**, **it** Japan, **1016**, **jp** Korea, Republik, **1118**, **kr** Malaysia, **1325**, **my** Mexiko, **1324**, **mx** Niederlande, **1412**, **nl** Neuseeland, **1426**, **nz** Norwegen, **1415**, **no** Pakistan, **1611**, **pk** Philippinen, **1608**, **ph** Portugal, **1620**, **pt** Russische Föderation, **1821**, **ru** Singapur, **1907**, **sg** Spanien, **0519**, **es** Schweden, **1905**, **se** Schweiz, **0308**, **ch** Taiwan, **2023**, **tw** Thailand, **2008**, **th** Großbritannien, **0702**, **gb** USA, **2119**, **us**

## **Technische Daten**

#### **Allgemeines**

Stromversorgung

. . . . . . . 220 V bis 240 V Wechselspannung, 50 Hz/60 Hz Leistungsaufnahme . . . . . . . . . . . . . . . . . . . . . . . . . . 12 W Leistungsaufnahme (Standby) . . . . . . . . . . . . . . . 0,8 W Masse . . . . . . . . . . . . . . . . . . . . . . . . . . . . . . . . . . . . 1,7 kg Abmessungen . . . . . . . . . . . . 420 mm (B) x 49.5 mm (H) x 215,5 mm (T)

Betriebstemperatur . . . . . . . . . . . . . . .+5 °C bis +35 °C Betriebsluftfeuchtigkeit

. . . . . . . . . . . . . . 5 % bis 85 % (keine Kondensatbildung)

#### **AV-Buchse (Stiftbelegung der 21-poligen Buchse)**

AV-Ausgangsbuchse . . . . . . . . . . . . . . . . . . . . . .21-polige Diese Buchse liefert die Video- und Audiosignale und kann an einen kompatiblen Farbfernseher oder Monitor angeschlossen werden.

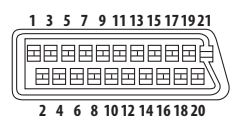

#### Stift-Nr.

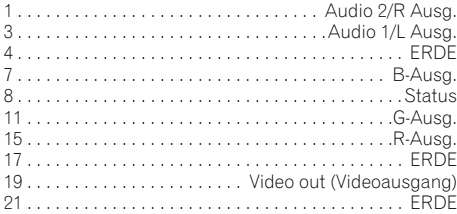

#### **Komponenten-Videoeingang**

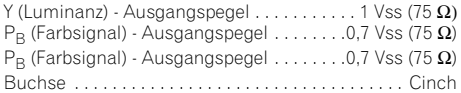

#### **S-Video-Ausgang**

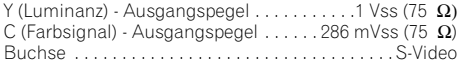

#### **Videoausgang**

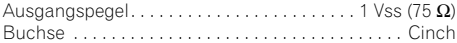

#### **Audioausgang (1 Stereopaar)**

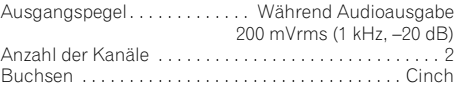

#### **Audioausgabe (Mehrkanal / L, R, C, SW, SL, SR)**

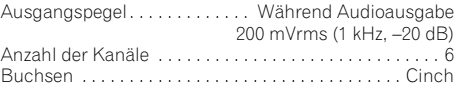

#### **HDMI-Ausgang**

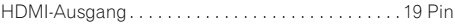

#### **Digitale Audiodaten**

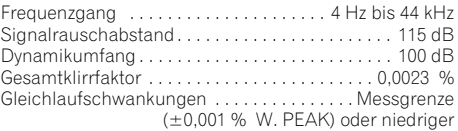

#### **Digitalausgang**

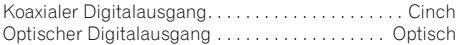

#### **Mitgeliefertes Zubehör**

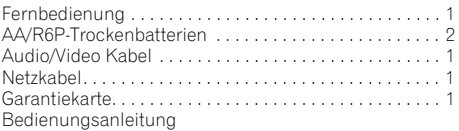

*Änderungen der technischen Daten und äußeren Aufmachung dieses Gerätes im Sinne des technischen Fortschritts bleiben jederzeit vorbehalten.*

Veröffentlicht von Pioneer Corporation. Urheberrechtlich geschützt © 2008 Pioneer Corporation. Alle Rechte vorbehalten.

# **http://www.pioneer.fr http://www.pioneer.de http://www.pioneer.eu**

Published by Pioneer Corporation. Copyright © 2008 Pioneer Corporation. All rights reserved.

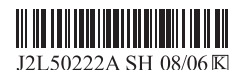

Publication de Pioneer Corporation. © 2008 Pioneer Corporation. Tous droits de reproduction et de traduction réservés.

#### **PIONEER CORPORATION** 4-1, Meguro 1-Chome, Meguro-ku, Tokyo 153-8654, Japan **PIONEER ELECTRONICS (USA) INC.** P.O. BOX 1540, Long Beach, California 90801-1540, U.S.A. TEL: (800) 421-1404 **PIONEER ELECTRONICS OF CANADA, INC.** 300 Allstate Parkway, Markham, Ontario L3R 0P2, Canada TEL: 1-877-283-5901, 905-479-4411 **PIONEER EUROPE NV** Haven 1087, Keetberglaan 1, B-9120 Melsele, Belgium TEL: 03/570.05.11 **PIONEER ELECTRONICS ASIACENTRE PTE. LTD.** 253 Alexandra Road, #04-01, Singapore 159936 TEL: 65-6472-7555 **PIONEER ELECTRONICS AUSTRALIA PTY. LTD.** 178-184 Boundary Road, Braeside, Victoria 3195, Australia, TEL: (03) 9586-6300 **PIONEER ELECTRONICS DE MEXICO S.A. DE C.V.** Blvd.Manuel Avila Camacho 138 10 piso Col.Lomas de Chapultepec, Mexico,D.F. 11000 TEL: 55-9178-4270 **K002\_B\_En**

<08E00001> Printed in Thailand/Imprimé en Thaïlande <VRD1232-A>